# **Audit of USAID's Implementation of the Professional Document System in the Latin America and the Caribbean Region**

**Audit Report No. 1-598-03-003-P** 

**May 9, 2003** 

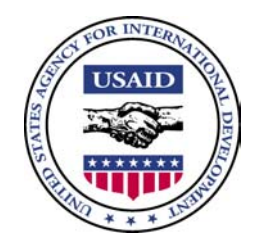

May 9, 2003

### **MEMORANDUM**

**FOR:** M/OP/OD Director, Tim Beans

- **FROM:** RIG/San Salvador, Timothy E. Cox
- **SUBJECT:** Audit of USAID's Implementation of the Professional Document System in the Latin America and the Caribbean Region (Report No. 1-598-03-003-P)

This memorandum is our report on the subject audit.

Your comments on the draft report were considered in preparing this report. They are included for your reference in Appendix II.

The report contains six recommendations for your action. Please advise my office within 30 days of the actions you have planned or taken to implement the report recommendations. Once you have a firm plan of action to implement those recommendations, please provide it to us for our concurrence. The Office of Management Planning and Innovation will make a determination of final action after the recommendations have been completely implemented.

Once again, thank you for the cooperation and courtesy extended to my staff during the audit.

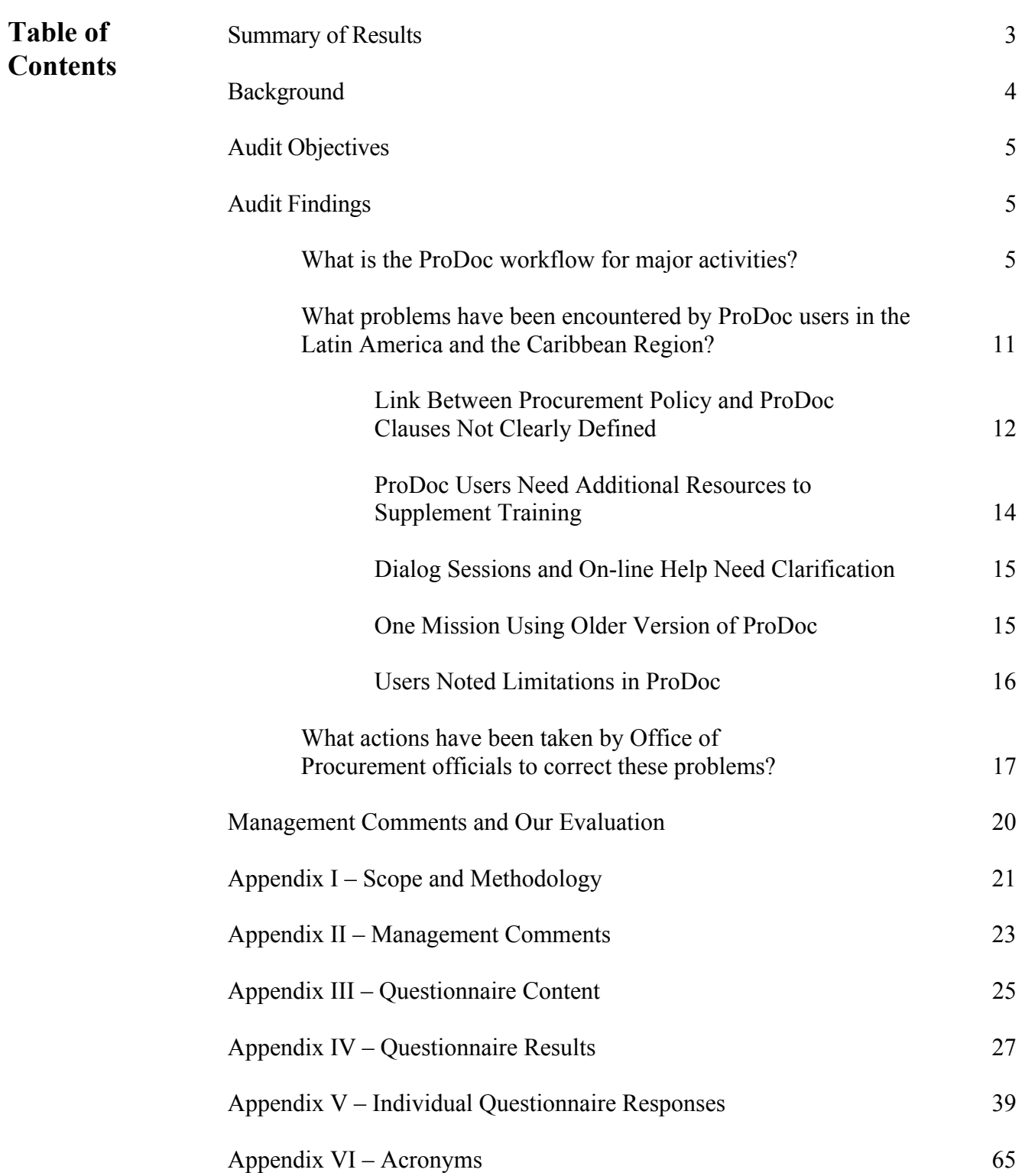

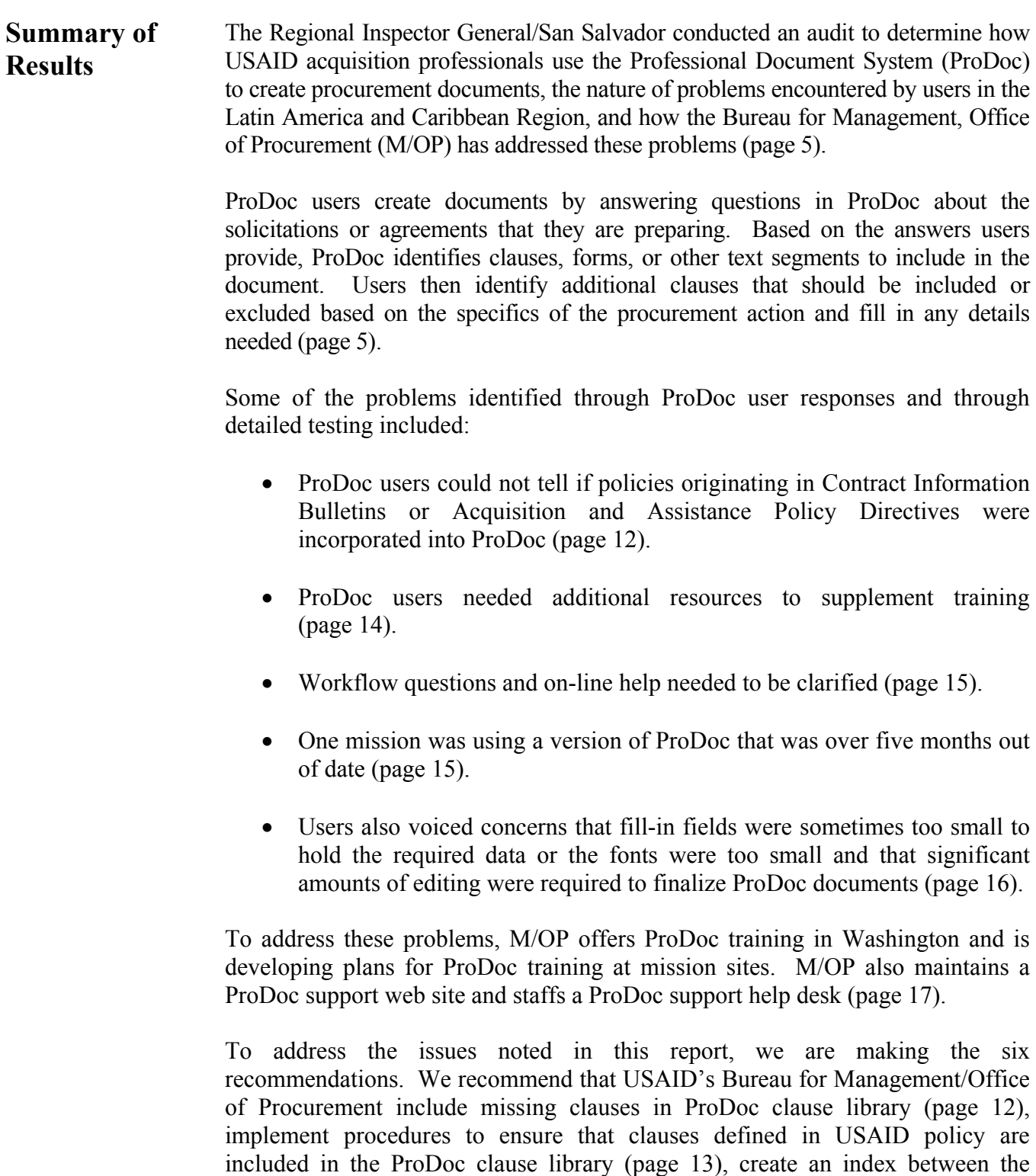

ProDoc clause library and procurement policy sources (page 14), provide mission ProDoc trainers with additional training resources (page 15), clarify dialog session questions and describe in on-line help the impact that different answers have on procurement documents being created (page 15), and ensure that current software is installed at USAID missions (page 16).

M/OP agreed with the recommendations in this report. Management decisions will have been made once M/OP has developed and the Office of Inspector General has concurred on a firm plan of action to implement the recommendations. The Office of Management, Planning, and Innovation will determine final action after the recommendations have been implemented (page 20).

### **Background** The Professional Document System (ProDoc), one application in an integrated set of software programs called the Automated Acquisition Management System (AAMS), is a tool to help federal employees write solicitations, contracts, grant agreements, and other procurement documents that conform to federal laws and agency policies. Other members of the AAMS software family include ProTrac, a system to establish and automate acquisition procedures, and RegSearch, an on-line guide for locating acquisition laws and policies. This audit focused only on ProDoc.

Until 1999, USAID used a document writing program called Document Generation System (DGS) written by Procurement Automated Institute, Inc. (PAI). Late in 1999, PAI informed USAID that support for DGS would be discontinued when its support and maintenance contract expired in November 1999. DGS contained other limitations, as well. The software was built on old technology, and it was not year 2000 compliant. Facing an immediate and pressing need, USAID decided to replace the system.

USAID's Bureau for Management/Office of Procurement (M/OP) initiated the replacement process by surveying software products for possible solutions. After identifying five vendors with potential solutions, M/OP evaluated the products' functionality, life cycle cost, and compatibility with USAID's installed systems.

M/OP eliminated four potential software solutions for a variety of reasons. It dropped three candidate solutions from consideration because they were combinations of accounting and procurement systems. Utilizing only the document writing functionality of those integrated systems was not considered practical. To do so would have required complex interfaces between the document system and USAID's existing accounting and procurement management systems. One of those solutions would have required specialized staff, as well. A fourth potential solution was a stand-alone application that could not be interfaced with USAID systems, did not generate required federal forms without customization, and was not price competitive.

According to M/OP's functional analysis, ProDoc met the minimum requirements needed by USAID. The core functionality was essentially the same as the DGS

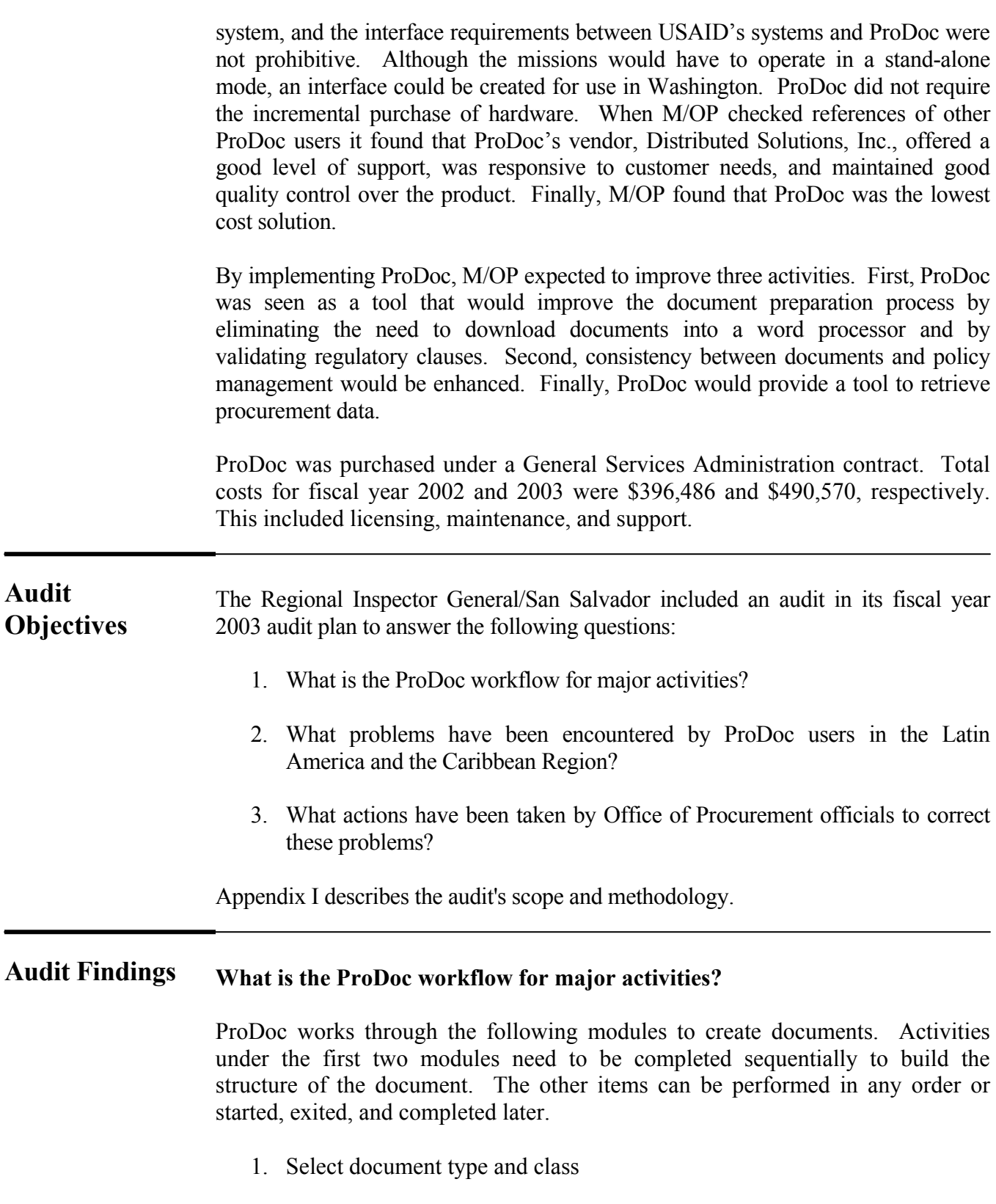

2. Answer dialog session questions

- 3. Manage content
- 4. Add custom text
- 5. Complete fill-ins
- 6. Accumulate reporting data

To begin the process, the ProDoc user selects a document type and document class from a menu. Examples of common document types available at USAID are solicitations, contracts, and amendments. The document class corresponds to phases in the procurement process. These phases include planning, funding, procurement, award, and post award. An example of a document type and document class combination could be a request for quotation document type coupled with a procurement document class.

In the next step, the ProDoc users complete a *Dialog Session*. The *Dialog Session* is an interactive interview where the user answers a series of questions. Answers given to the questions determine which text segments – clauses, section titles, and standard forms – are to be included in the document created by ProDoc.

There are two types of *Dialog Sessions* – fixed screen and scrolling screen. As part of the initial deployment of ProDoc, USAID decided what types of sessions to use for specified document types. A fixed screen dialog contains a fixed number of questions and looks like a form. A scrolling screen dialog displays the current question at the bottom of the window and previous questions in a gray window above the current question. The session is dynamic because the flow of questions is determined by the answers given to previous questions in the session. Figures 1 and 2 (below) are examples of fixed screen and scrolling screen dialogs, respectively.

#### Figure 1 – Fixed Screen Dialog

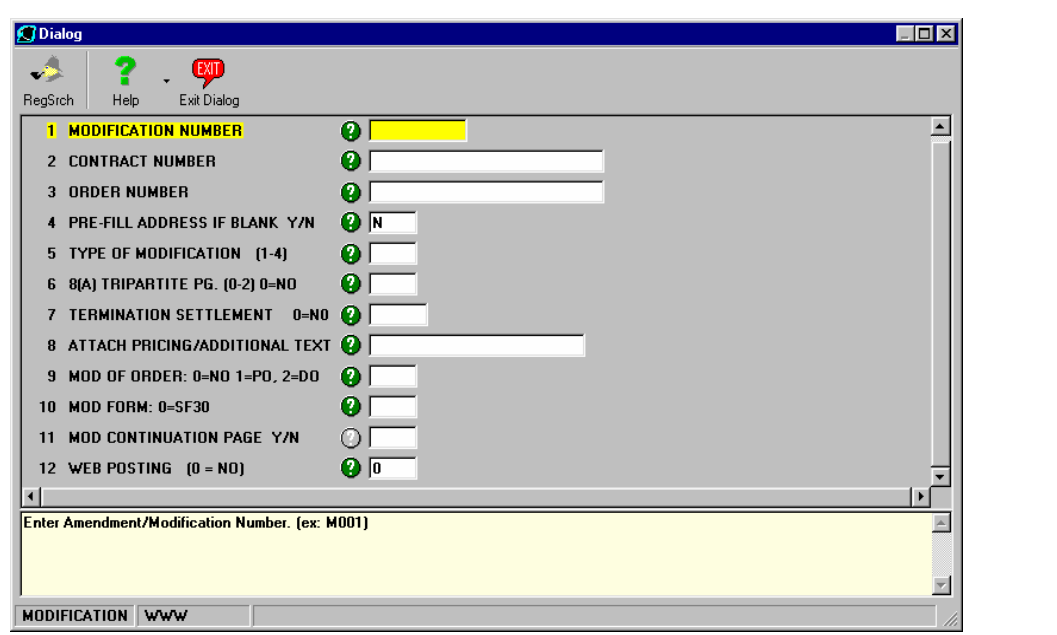

Figure  $2$  – Scrolling Screen Dialog

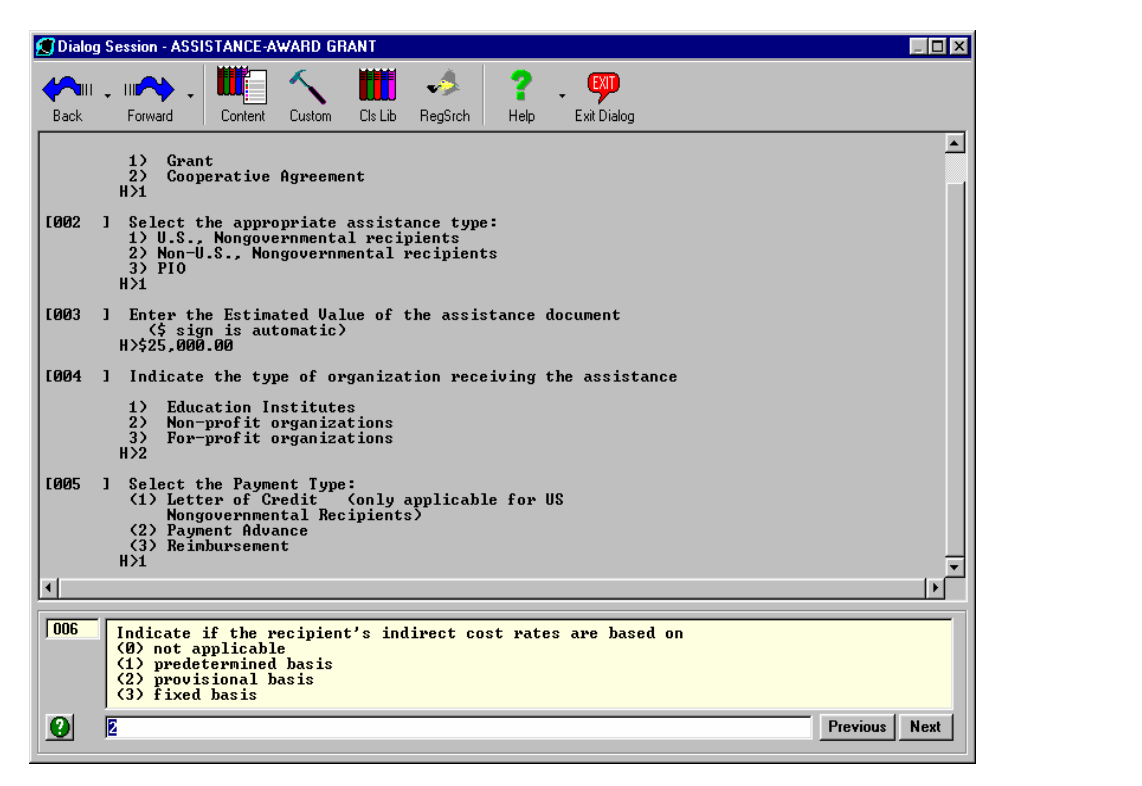

As mentioned, answers from the *Dialog Session* determine the text segments to be included in a ProDoc document. This determination is driven by rules written into the software code.

The result of a completed *Dialog Session* is a document composed of text segments. Once built, ProDoc users review the text segments that were included in the document. The *Document Content Manager* presents a screen that contains a listing of clauses, forms, or other text segments in the document. Text segments selected by ProDoc can be suppressed in this module and clauses that were not included by the ProDoc software can be incorporated, if applicable. Figure 3 shows the *Document Content Manager.* 

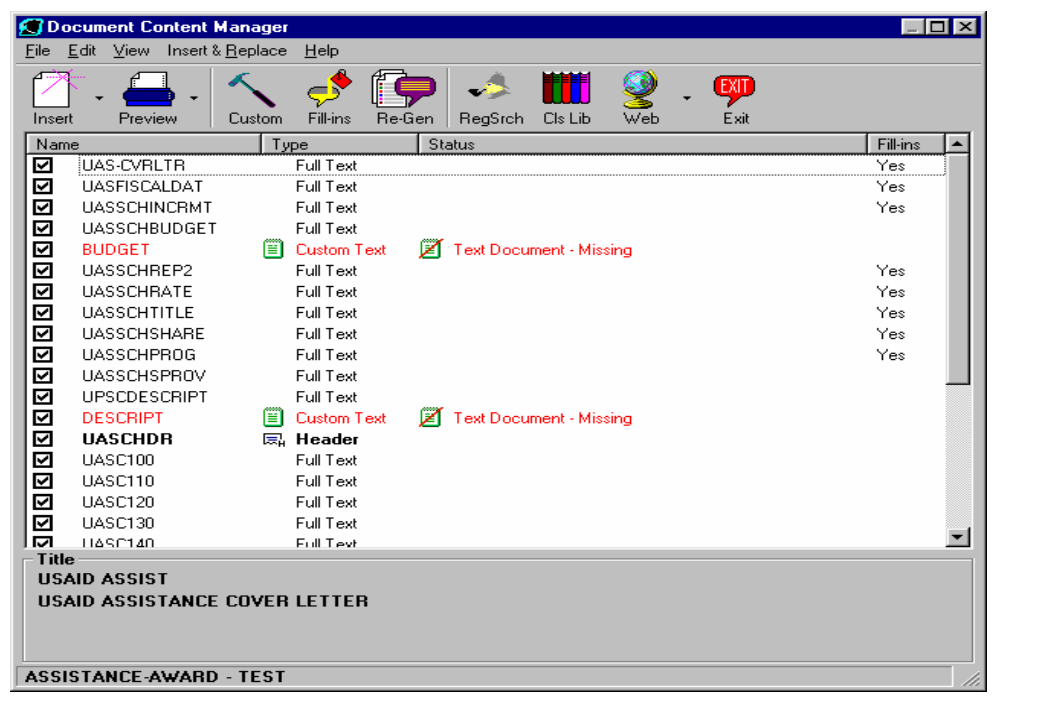

Figure 3 – Document Content Manager

Most likely, documents that have been created in ProDoc will have some need to be tailored to the specific requirements of a procurement action. The *Custom Text Manager* desktop allows the user to modify the content of a document by adding clauses or text segments created outside of ProDoc. Custom text segments can be seen in the *Document Content Manager*, but the *Custom Text Manager* shows only the segments that need to be imported. Figure 4 shows the *Custom Text Manager.* 

| File Name                                                              | Clause Name                                                                    | <b>Status</b>                                            | Date & Time                                                              | Size         |
|------------------------------------------------------------------------|--------------------------------------------------------------------------------|----------------------------------------------------------|--------------------------------------------------------------------------|--------------|
| ** BUDGET **<br>** DESCRIPT **<br>UASSCHBUDGET.TXT<br>UASSCHINCRMT.TXT | <b>BUDGET</b><br><b>DESCRIPT</b><br><b>UASSCHBUDGET</b><br><b>UASSCHINCRMT</b> | Custom Text<br>Custom Text<br>Custom Text<br>Custom Text | Not Present<br>Not Present<br>07/01/2002 12:18 pm<br>07/01/2002 12:30 pm | 224<br>1,467 |

Figure 4 – Custom Text Manager

As illustrated in Figure 4 above, text files for items such as budgets and descriptions that are specific to the document being created can be added through the *Custom Text Manager*. Additionally, document sections for other variables such as the schedule, scope of work, and delivery terms can be managed in this module.

Different functionality is used to insert custom information into ProDoc text segments from the clause library. This is necessary since some standard text segments require information, such as dates or dollar amounts, that is unique to a given procurement action. This data is incorporated into existing ProDoc text segments through *Fill-in* fields within the segments*.* Users complete *Fill-ins* by typing data directly into clauses or forms. Figure 5 shows an example of a form with *Fill-ins*.

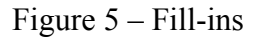

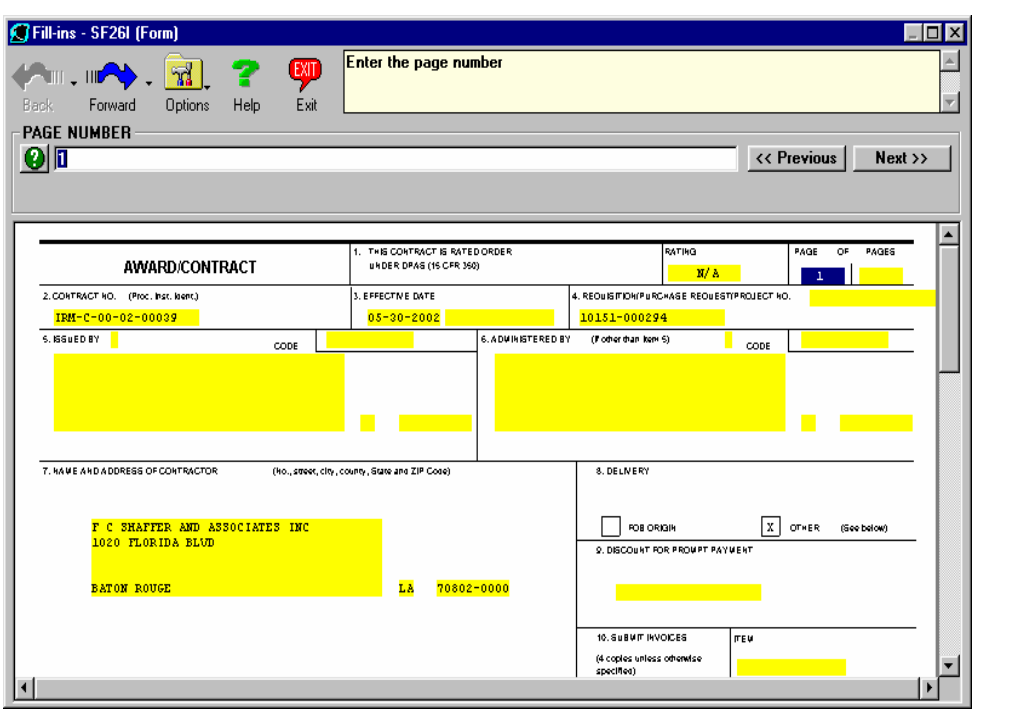

The *Document Content Manager, Custom Text Manager,* and *Fill-ins* sections described above demonstrate how documents are managed in ProDoc. Additionally, USAID missions use ProDoc to report their procurement activities to USAID/Washington as required by federal regulations. ProDoc is used to complete the report and transmit the information electronically to Washington.

The process for accumulating reporting data is called *Edit Check*. *Edit Check* is an interactive dialog, similar to the *Dialog Session* discussed on page 6. ProDoc users answer questions, and the software checks the answers for consistency. Figure 6 shows an example of the *Edit Check* process screen.

### Figure  $6$  – Edit Check

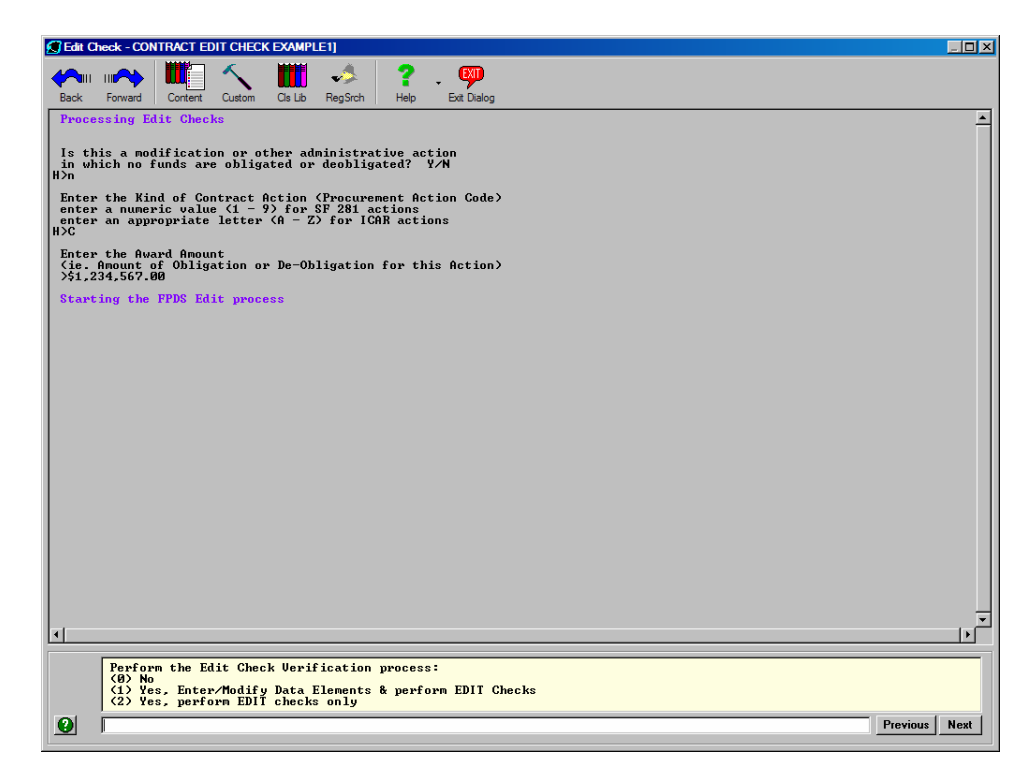

Now that ProDoc's basic modules have been introduced, the next section focuses on issues ProDoc users in the Latin America and Caribbean Region have encountered using the software.

### **What problems have been encountered by ProDoc users in the Latin America and the Caribbean Region?**

The Regional Inspector General/San Salvador (RIG/San Salvador) sent a questionnaire to the contracting officers in the LAC region and asked them and their staff to provide feedback. A copy of the questionnaire is included in Appendix III. A summary of the items noted on the questionnaires and Bureau for Management/Office of Procurement (M/OP) comments on those items are included in Appendix IV. The answers given by ProDoc users on their questionnaires are included in Appendix V. Acronyms used by questionnaire respondents are defined in Appendix VI.

We received 19 responses to our questionnaire from LAC ProDoc users. One response was a collaborative effort prepared by five users from a single mission.

Some of the problems identified through ProDoc user responses and through detailed testing included:

- ProDoc users could not tell if policies originating in Contract Information Bulletins or Acquisition and Assistance Policy Directives were incorporated into ProDoc.
- ProDoc users needed better training.
- Workflow questions and on-line help needed to be clarified.
- One mission was using a version of ProDoc that was over five months out of date.
- Users also voiced concerns that fill-in fields were sometimes too small to hold the required data or the fonts were too small and that significant amounts of editing were required to finalize ProDoc documents.

#### **Link Between Procurement Policy and ProDoc Clauses Not Clearly Defined**

It would be difficult to overstate the complexity of the Federal Acquisition Regulations System. The Federal Acquisition Regulations (FAR) fills more than 2,200 pages of text. This complexity challenges procurement officials. The Agency for International Development Acquisition Regulations (AIDAR) states that "deviation from the mandatory requirements of the FAR and AIDAR shall be kept at a minimum…." The following discussion identifies areas where ProDoc can be improved as a tool to minimize deviation from USAID policy.

To test the availability of USAID clauses and policies, we attempted to locate all 55 clauses listed in Agency for International Development Acquisition Regulations (AIDAR) Subsection  $H - Part 752$ . Of those, eight clauses (14.5) percent) were missing from the ProDoc clause library. It is likely that the clauses were not included as a result of inadequate coordination between M/OP's Support Division and its Policy Division. Obviously, clauses missing from the clause library cannot be automatically included in documents by the software when needed.

**Recommendation No. 1: We recommend that USAID's Bureau for Management/Office of Procurement include the missing clauses from the Agency for International Development Acquisition Regulations in the ProDoc clause library.** 

### **Recommendation No. 2: We recommend that USAID's Bureau for Management/Office of Procurement implement procedures so that clauses defined in USAID policy are included in the ProDoc clause library.**

To test whether the ProDoc database contained a complete set of Federal Acquisition Regulations (FAR) and USAID clauses, we took a random sample that was designed to determine whether the FAR clauses were included in ProDoc. The test results were more favorable for FAR clauses in that 98 out of 99 selected FAR clauses were included in the ProDoc clause library.

The testing described in the previous paragraphs was possible because complete listings of the FAR and AIDAR clauses were published, and we were able to trace clauses from those lists to ProDoc. For FAR clauses, a matrix of up-to-date clauses that includes conditions for including the clause in a document is published with the FAR. For AIDAR clauses, we used the table of contents listing.

In addition to the FAR and the AIDAR clauses, the ProDoc clause library contains USAID boilerplate text segments. According to M/OP, these segments represent standard language that may have been taken from USAID procurement policy publications such as Contract Information Bulletins (CIBs) or Acquisition & Assistance Policy Directives (AAPDs). The problem was that there was no index or other method available to show the policy sources or citations of the USAID boilerplate text segments included in the ProDoc or to show that the policy requirements originating in CIBs or AAPDs were incorporated into ProDoc. This has not been done as M/OP has focused on other priorities. Nevertheless, without a link between policy and the ProDoc clause library, ProDoc users can not be reasonably sure that all USAID policy requirements have been included in the boilerplate text segments available in the ProDoc clause library.

According to M/OP's system selection memo, purchasing ProDoc would "standardize the procurement document generated within the system and ensure the accuracy and interpretation of the regulatory clauses incorporated within the procurement document." Users responded to questions about the conditions when clauses should or should not be included in a document as follows:

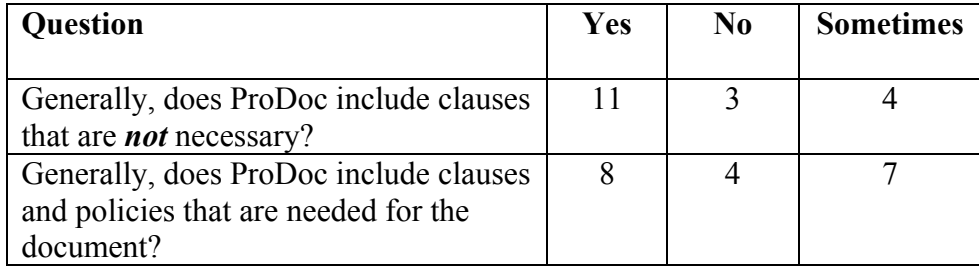

The process of creating documents in ProDoc is subject to the interpretation of the user creating the document. Ultimately, the ProDoc user has the power and the flexibility to include or exclude any clauses or text desired. The answers above imply that users were not confident that ProDoc includes or excludes clauses appropriately. Not having a listing of clauses and citations to policy that defines clause usage may lead to uncertainty on the part USAID employees who create procurement documents and inconsistency between documents with similar purposes.

**Recommendation No. 3: We recommend that USAID's Bureau for Management/Office of Procurement create an index between ProDoc clause library text segments and the underlying procurement policy sources.**

### **ProDoc Users Need Additional Resources to Supplement Training**

USAID faces challenges in providing effective ProDoc training. With ProDoc implemented at numerous missions world wide, USAID has to balance costs and benefits. It would be difficult to send a ProDoc training team to every mission that uses the software, and it would be prohibitive to bring all ProDoc users from the missions to a central location for training. Therefore, when ProDoc was implemented, training was provided to mission users through a "training of trainers" model. M/OP held training sessions in five regional locations. Missions were supposed to send a contracting officer, an executive officer, and the mission systems administrator to the regional training session. After receiving the M/OP training, the mission representatives, in turn, were supposed to provide training to their staff. According to M/OP, not all missions sent complete delegations.

Based on the responses we received to the questionnaires, training provided through the training of trainers model did not prepare mission users to operate ProDoc. The questionnaire responses suggested that some of the LAC region ProDoc users received little more than an overview of ProDoc functionality.

Certainly a training of trainers model can be an appropriate and effective approach for an organization with worldwide sites like USAID. To maximize the effectiveness of the model, materials should be created to assist the trainers who have to present courses to their peers. Responses to the questionnaires indicate that the ProDoc training given at the missions lacked structure. Without lesson plans, explicitly defined course topics, and student exercises, non-professional trainers with limited exposure to ProDoc's functionality can not be expected to provide effective training. M/OP acknowledged that materials were not developed for the presenters and that the initial round of training could have been better. As of the middle of January 2003, when we completed fieldwork, M/OP was planning an additional round of training using a training of trainers model.

**Recommendation No. 4: We recommend that USAID's Bureau for Management/Office of Procurement provide mission ProDoc trainers with course objectives, lesson plans, course content, and participant exercises.**

### **Dialog Sessions and On-line Help Need Clarification**

In questionnaire responses, 7 of 19 respondents indicated that some questions asked in ProDoc during the *Dialog Session* to create documents were confusing. This difficulty is magnified in the mission setting since many ProDoc users overseas are not native English speakers. Additionally, 10 of 19 respondents mentioned that some questions asked in ProDoc during the *Dialog Session* to create documents seemed to be irrelevant. Although ProDoc has an on-line help function to clarify confusing or irrelevant questions, 9 out of 19 respondents indicated that they did not use it. Two more respondents provided insight into why on-line help may not be used. They noted that "it does not give much information, only repeats the question," and that "most of the time the help function does not take you anywhere, since no information is given there."

Difficult *Dialog Session* questions and unclear on-line help persist in USAID's implementation of ProDoc because M/OP has not made their improvement a priority. As a result, ProDoc users may not consistently interpret and answer *Dialog Session* questions. This results in inconsistent procurement documents.

Every federal agency that uses ProDoc has its own clause library, set of business rules, dialog sessions, and on-line help screens. These are initially defined when the software is implemented, and they should be updated as policy changes. The key point is that any of them can be tailored to USAID's policies and operating procedures. Unclear questions can be re-written. On-line help can explain the impact of answering questions in certain ways.

**Recommendation No. 5: We recommend that USAID's Bureau for Management/Office of Procurement clarify dialog session questions and describe in on-line help the impact that different answers have on procurement documents being created.** 

### **One Mission Using Older Version of ProDoc**

Federal Acquisition Regulations undergo constant revision and updates are issued frequently. Procurement specialists and contracting officers need to incorporate current regulations into the documents that they create.

One LAC mission was using a prior version of ProDoc that was approximately five months out of date. In response, an M/OP official noted that M/OP does not have a way to ensure that missions use the current version of ProDoc because another division controls the installation of software at the missions. As a result, current clauses may not be available to ProDoc users.

**Recommendation No. 6: We recommend that USAID's Bureau for Management/Office of Procurement implement procedures so that current software is installed at USAID missions in a timely manner.** 

### **Users Noted Limitations in ProDoc**

In addition to the general themes taken from the user questionnaires and noted above, users also expressed the following concerns and areas for improvement. Because these issues are not likely to affect whether a document conforms to the FAR, AIDAR, or other USAID policy, we are not making any recommendations for them. Nevertheless, they are significant issues since they may divert the focus of ProDoc users from the content to the appearance of a document.

- In 14 of 19 questionnaire responses, users noted limitations with the software in the functionality of ProDoc fill-ins (forms). Users noted that the forms, at times, did not contain enough spaces for data, did not automatically add amounts, and used font sizes that were too small. One ProDoc user also noted that the forms could not be sent electronically. To overcome these limitations, users perform tasks outside of ProDoc.
- Documents created in ProDoc required significant amounts of editing in a word processor before they could be released as a final version. One of the reasons cited by M/OP for selecting ProDoc was that it would eliminate the need to download documents to a word processor to reformat it into a professional document. Based on the responses to our questionnaire, this planned benefit has not been realized with ProDoc.

To supplement the responses in the questionnaire related to editing, we tested the accuracy of clauses for punctuation, formatting, or spelling errors by creating a document with 107 randomly chosen text segments from ProDoc. The results of this testing are included in the following table.

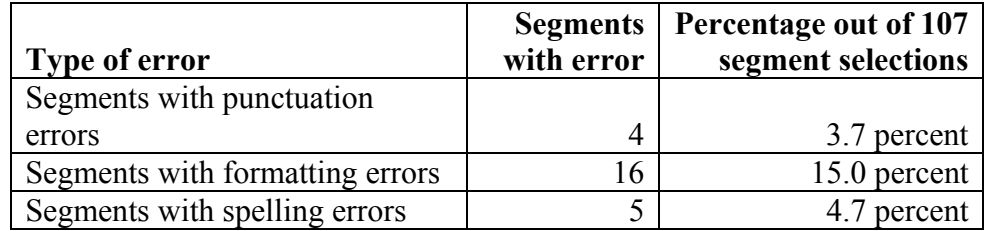

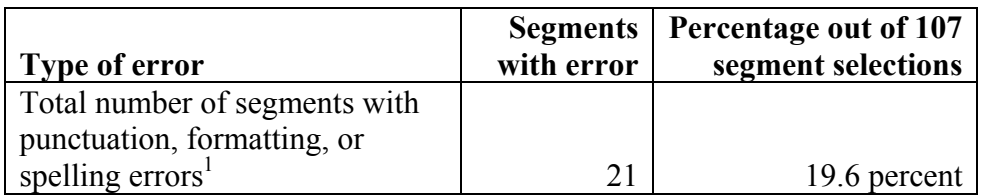

To provide context for the error rates noted above, it is important to mention that the 107-segement test document was 97 pages long and contained over 48,000 words. In the segments with errors, there were a total of eight misspelled words and 18 punctuation errors. The formatting errors were of three types. In four segments from the FAR, the paragraph structure or placement of line breaks in the document was not the same as the construction in the FAR. Four segments used inconsistent fonts within the text. And, eight segments from USAID sources used an outlining/numbering system different from the one used in the FAR.

The outlining/numbering style used in the FAR was considered to be the standard. In the non-FAR segments, there were four deviations from that standard style. The table below illustrates the outlining/numbering styles noted in the 107-segment sample.

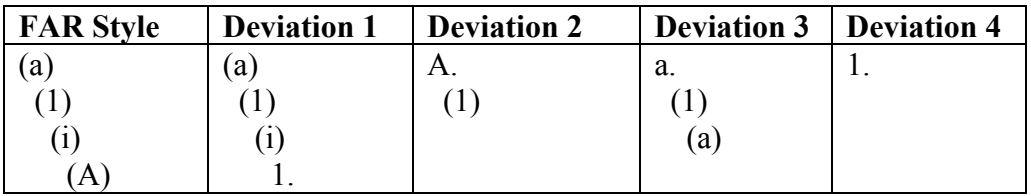

### **What actions have been taken by Office of Procurement officials to correct these problems?**

M/OP emphasizes that ProDoc should not be viewed as a tool that is capable in and of itself of providing quick, easy answers to every procurement document writing problem. Instead, as with many tools, ProDoc's effectiveness comes in part from the skill and knowledge of the person using the tool. To assist in using this tool, Office of Procurement officials have developed resources to train and assist users with ProDoc. M/OP offers ProDoc training in Washington and is developing plans for ProDoc training at mission sites, maintains a ProDoc support web site, and staffs a ProDoc support help desk.

ProDoc training can be scheduled in Washington on an as needed basis. Courses can be provided by M/OP support personnel or by professional training contractors. The content of the courses can be tailored to the group or individuals requesting the training.

<span id="page-18-0"></span> $1$  Total does not sum since some segments had more than one type of error.

Providing training to missions is more difficult because of the costs involved in sending trainers to the mission locations. Nevertheless, M/OP has started planning a new round of training. Similar to the training provided when ProDoc was first installed, M/OP is preparing a "training of trainers" program to improve the ProDoc users' effectiveness in using the tool.

A major part of M/OP's strategy to providing support to ProDoc users is through a web site, available within USAID, called the *OP Solutions Center*. A copy of the *OP Solutions Center* front page for ProDoc is shown in Figure 7.

 $\frac{1}{2}$   $\frac{1}{2}$   $\frac{1}{2}$ Æ File Edit View Favorites Tools Help **◆Back・◆・× 2 个 0 Search ☆Favorites ♥ Media ④ ☆ ふなのお** Address thttp://inside.usaid.gov/M/OP/SolutionsCenter/prodoc/prodoc.htm  $\boxed{\blacksquare}$   $\rightarrow$  Go Links no Toshiba On the Web no Toshiba Support @ Customize Links @ Free Hotmal @ RealPlayer @ Windows @ Windows Media @ Best of the Web @ Microsoft VUSAID \* Privacy · Bureaus · Sectors · Regions · Missions · Resources · References · Search **;enter** 50 ut on: Answers to your questions ProDoc **ProDoc ☆** ProDoc Updates  $F = F \Delta O^{\prime}$ ProDoc Contract Writing System  $\blacktriangleright$  Quick Guides 5.14a Release Notes available! Click here to download the PDF version. ProDoc is the new contract writing system within the Automated Acquisition  $\blacktriangleright$  Useful Links The Management System (AAMS). It replaced the DGS contract writing system, and is<br>used to create solicitation and award documents, FAR/USAID forms and the This document contains a brief Release Notes Federal Procurement Data System (FPDS) reporting form. ProDoc will generate<br>template letters such as Cognizant Technical Officer designations, Justifications for description of the enhancements being<br>released in ProDoc 5.14(a) and future **Data Transmission** Other than Full and Open Competition, administrative approval letters, etc. enhancements to the Knowledge Base and Forms ◆ Team Contacts The AAMS also includes a regulatory search tool called RegSearch, which allows procurement staff to search procurement regulations (FAR, AIDAR, CIBs, AAPDs, 22 CFR 208, 211, 226, 228, etc.) without leaving the document being prepared. **Email Support** ProDoc Support ProDoc is currently a stand-alone application in Missions. It is interfaced with New Management System (NMS), A&A module in USAID/W. **Kim Hupp** Manager X24148 **Catherine Green** hical Lead X20407 **Loretta Armstrong** User Support & Training X25054 Sarah Laws **User Support** X21125

Figure 7 – OP Solutions Center Front Page for ProDoc

The *OP Solution Center* is a starting point for several kinds of information. As seen in Figure 7 on the left side of the page, the ProDoc front page includes links to frequently asked questions (FAQs), Quick Guides, Useful Links, Release Notes, Data Transmission, and E-mail support.

The FAQs page includes "how to" advice on working in the *Document Content Manager* and in the *Custom Text Manager,* on printing, and on miscellaneous functions such as changing numbering styles and exporting documents. Figure 8 shows some of the FAQs available.

### Figure  $8 - FAQs$

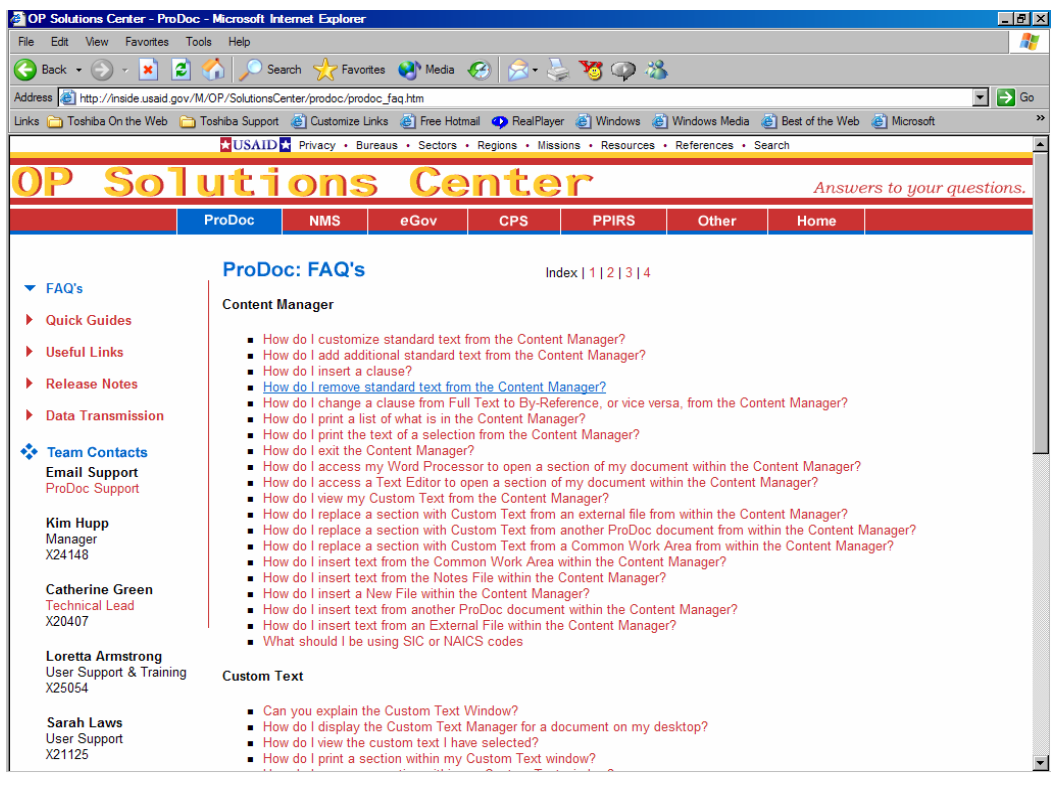

The FAQs pages address functionality questions that could occur in any kind of document being created. The Quick Guides page provides links to step-by-step instructions for completing different types of documents. The Quick Guides page is shown in Figure 9.

### Figure 9 – Quick Guides

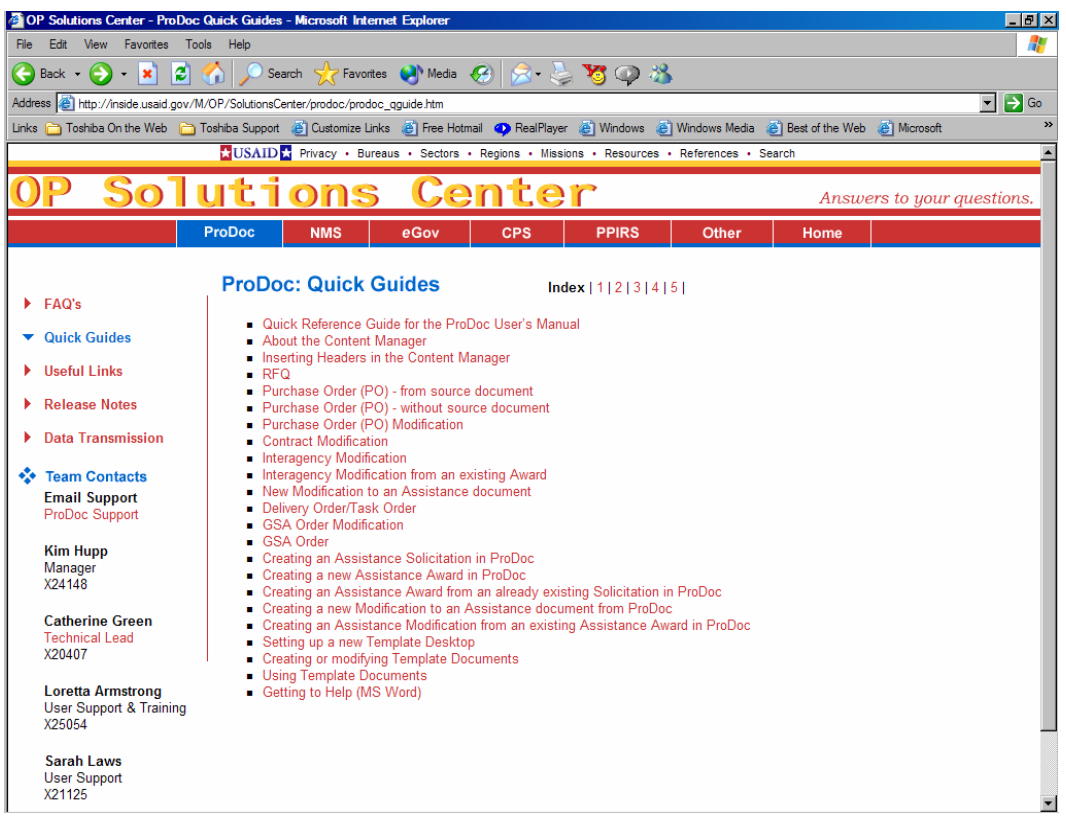

The other three pages of the OP Solutions Center, Useful Links, Release Notes, and Data Transmission, are self-explanatory. The Useful Links page contains links to pages that ProDoc users may need while preparing a document. The Release Notes page contains information on and links to current ProDoc software versions. Finally, the data transmissions page explains the reasons why procurement data needs to be collected.

For situations not answered through the pages of the *OP Solutions Center*, ProDoc users have access to M/OP's support staff via phone or e-mail. Their contact information is prominently displayed on the *OP Solutions Center* web pages.

**Management Comments and Our Evaluation** USAID's Bureau for Management/Office of Procurement agreed with the recommendations in this report. Management decisions will have been made once M/OP has developed and the Office of Inspector General has concurred on a firm plan of action to implement the recommendations. The Office of Management, Planning, and Innovation will determine final action after the recommendations have been implemented.

Management comments are included in their entirety in Appendix II of this report.

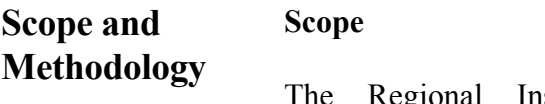

spector General, San Salvador audited the ProDoc Implementation in the Latin America and Caribbean (LAC) Region in accordance with generally accepted government auditing standards. The audit focused on issues raised by ProDoc users in the LAC region. The audit did not cover a period of time but reflected user's views and perceptions as of the date they completed questionnaires. Questionnaires were typically returned to the Regional Inspector General between October 31 and November 15, 2002.

Audit work was conducted from October 21, 2002 through January 16, 2003 at USAID's offices in Washington and at Distributed Solutions, Incorporated's offices in Herndon, Virginia. Questionnaires were sent to missions listed on the USAID Bureau for Management/Office of Procurement "Overseas Contracting Officers" list as of September 24, 2002. Those missions were as follows:

- Bolivia
- Dominican Republic
- Guatemala
- Peru
- El Salvador
- Colombia
- Honduras
- Nicaragua

### **Methodology**

Through interviews with M/OP officials, we evaluated the significance and sensitivity of procurement activities at USAID and the susceptibility of documents to contain inaccurate, invalid, untimely, or incomplete information. We then evaluated M/OP's controls that were implemented to ensure the reliability of procurement documents.

To answer the audit objectives, we sent questionnaires to contracting officers in the LAC region. We accumulated, classified, and analyzed the responses to identify ProDoc issues. We also interviewed Bureau for Management/Office of Procurement (M/OP) officials. After analyzing the responses from ProDoc users, we determined the significance of our findings based on our judgement and the number of responses mentioning similar issues.

To substantiate certain issues identified in the questionnaires we statistically sampled two populations. Both tests were designed to give 95 percent confidence with a plus/minus precision rate of 4 percent and an expected error rate of 5

percent. For the first test, we selected 99 of 725 clauses included from the Federal Acquisition Regulations (FAR) clause matrix to determine if the ProDoc clause library was complete. For the second test, we selected 107 out of 1,564 text segments from the ProDoc clause library to determine if they were free from spelling and grammatical errors (compared to source documentation) and to determine if they free from formatting errors. We performed this substantive testing to support what we learned from the questionnaires and from management interviews. Nevertheless, the majority of our conclusions are based on assertions made by ProDoc users and by M/OP management.

### **Management Comments**

May 02, 2003

#### MEMORANDUM

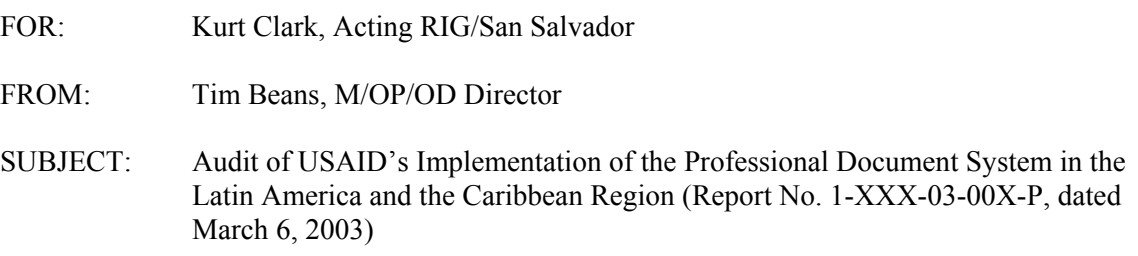

This memorandum is in response to your draft report issued on the above date to the Management Bureau, Office of Procurement.

We have reviewed the Audit of USAID's Implementation of the Professional Document System in the Latin America and the Caribbean Region, dated March 6, 2003. The report is quite comprehensive and provides a unique and independent user perspective. It is an excellent customer feedback review and offers the Office of Procurement support unit an excellent opportunity to improve on the delivery of training and support services to ProDoc users.

While we are pleased with the audit report please be reminded that ProDoc is not an automated procurement system that captures the lifecycle of the acquisition and assistance business process. It is only a document preparation system that has been expanded to collect Mission procurement data in the absence of an automated system for reporting purposes. As the auditors discovered, ProDoc is being used to provide a level of consistency and standardization in all of our procurement documents around the world. It is not perfect but has enabled us to minimize errors and helped to create standard procurement clauses used in our procurement documents.

We have taken the audit findings and recommendations and have proceeded with the recommended improvements. Our Policy division some time ago implemented formal procedures for coordinating with our Support unit to ensure that proper attention is given to any changes that may affect ProDoc. We have also updated the Solution Center website to reflect current release notes and a current version of ProDoc is downloadable from the Solutions center site. This will enable all Missions to maintain the most current version of the software. We will continue to track customer satisfaction and measure how well we are performing against those recommendations.

It was a pleasure working with John Vernon of the Regional Inspector General's (RIG) Office and our colleagues in the Latin American and Caribbean Region on this audit. This type of independent collaboration and feedback are needed as the Management Bureau proceeds with the Agency's business systems modernization goals.

Thank you for the opportunity to provide comments and I look forward to our continued collaboration concerning the Office of Procurement customer service efforts in the area of procurement information management and technology.

Sincerely,

Timothy T. Beans, Chief Acquisition Officer Management Bureau Office of Management and Assistance

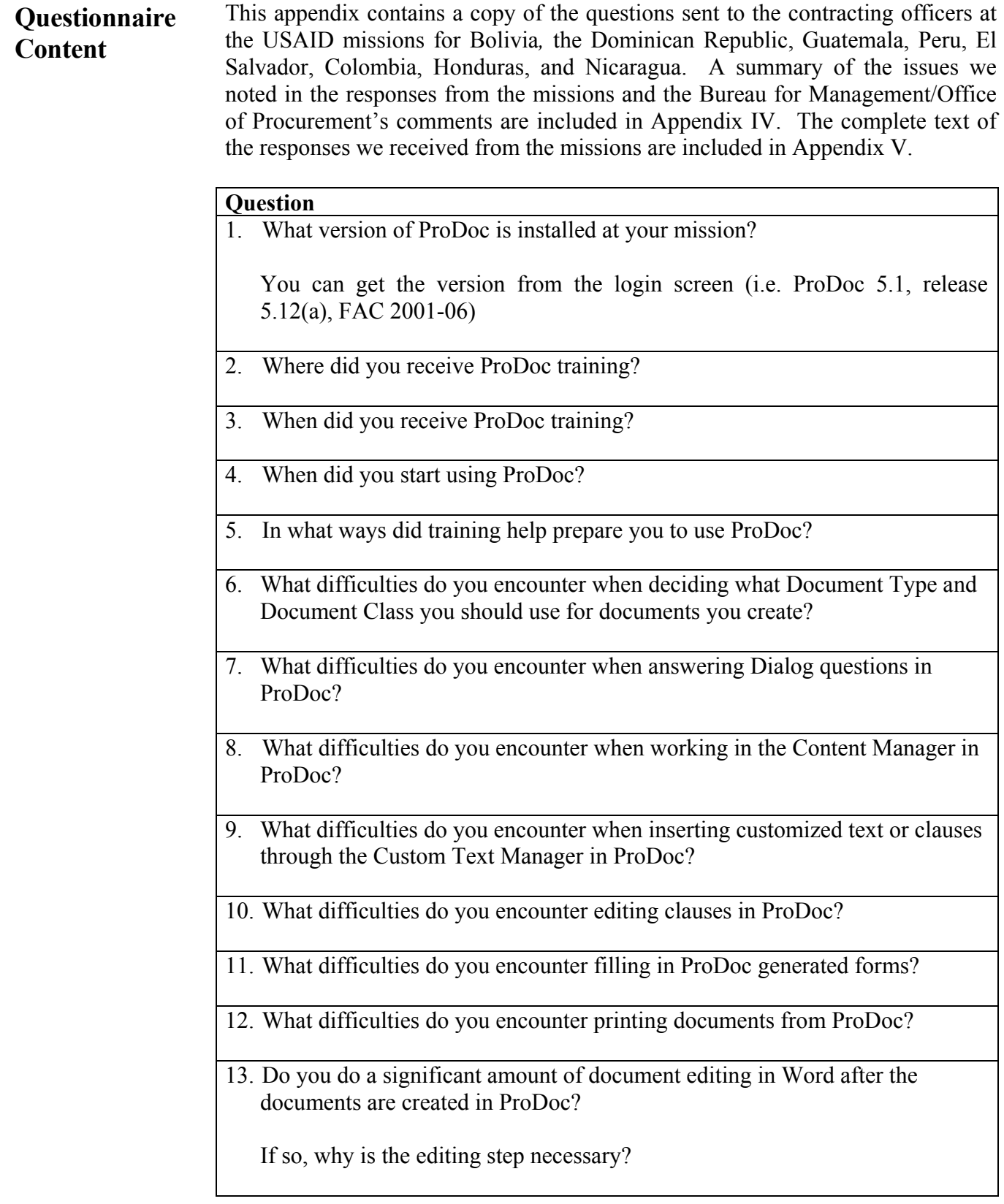

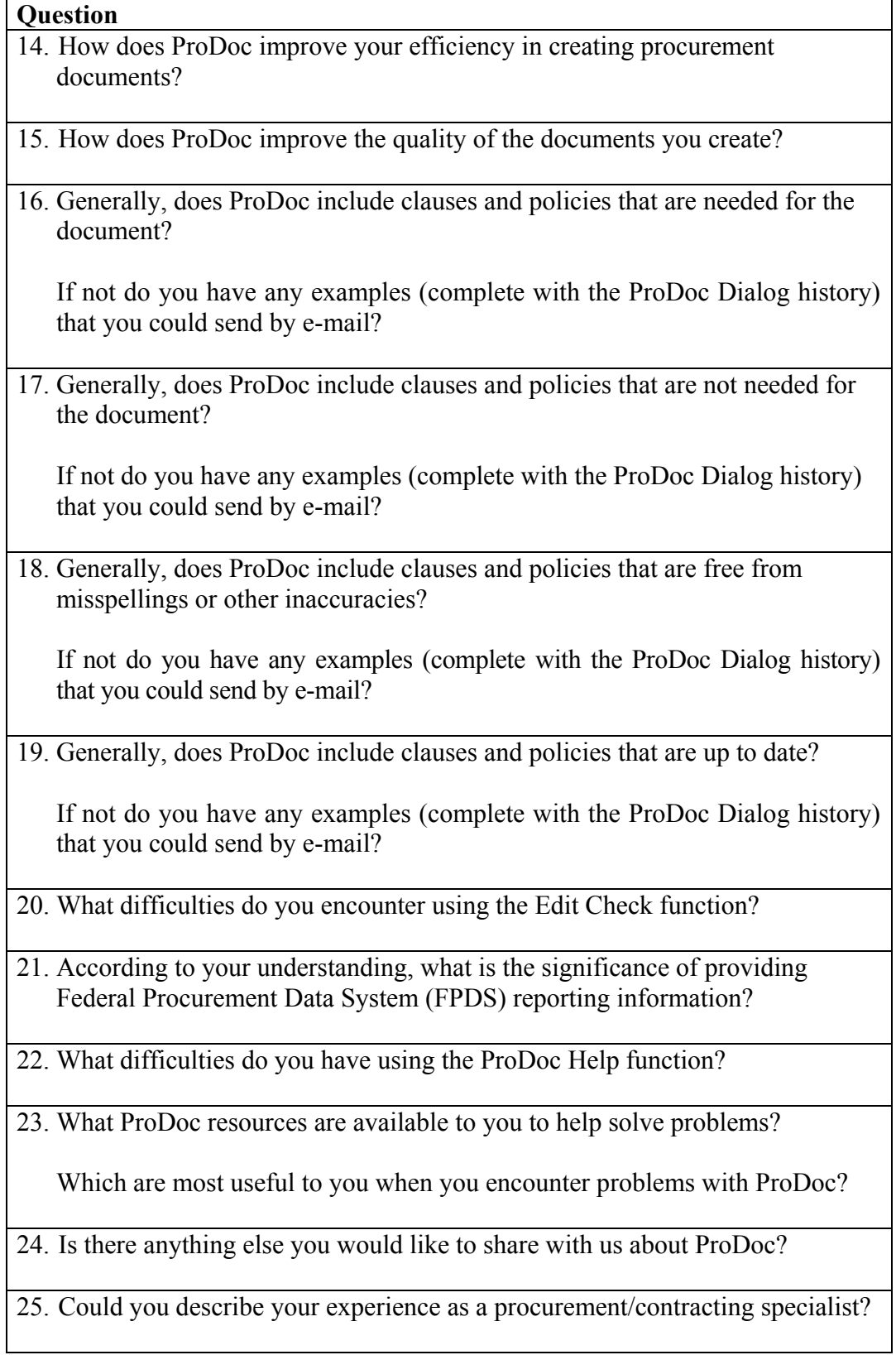

### **Questionnaire Results**

The issues from the 19 questionnaires received from Latin American and Caribbean Region users are summarized in the table below. The summarization in the "Item" column is based on the impressions and judgement of the auditors involved in this project. The numbers in the second column are references to answers received on questionnaires. All answers to the questionnaires we received are included in Appendix V. For example, 1.F1 corresponds to question number 1, response number F1 presented in Appendix V. The comments in column 3 are comments from Bureau for Management/Office of Procurement officials.

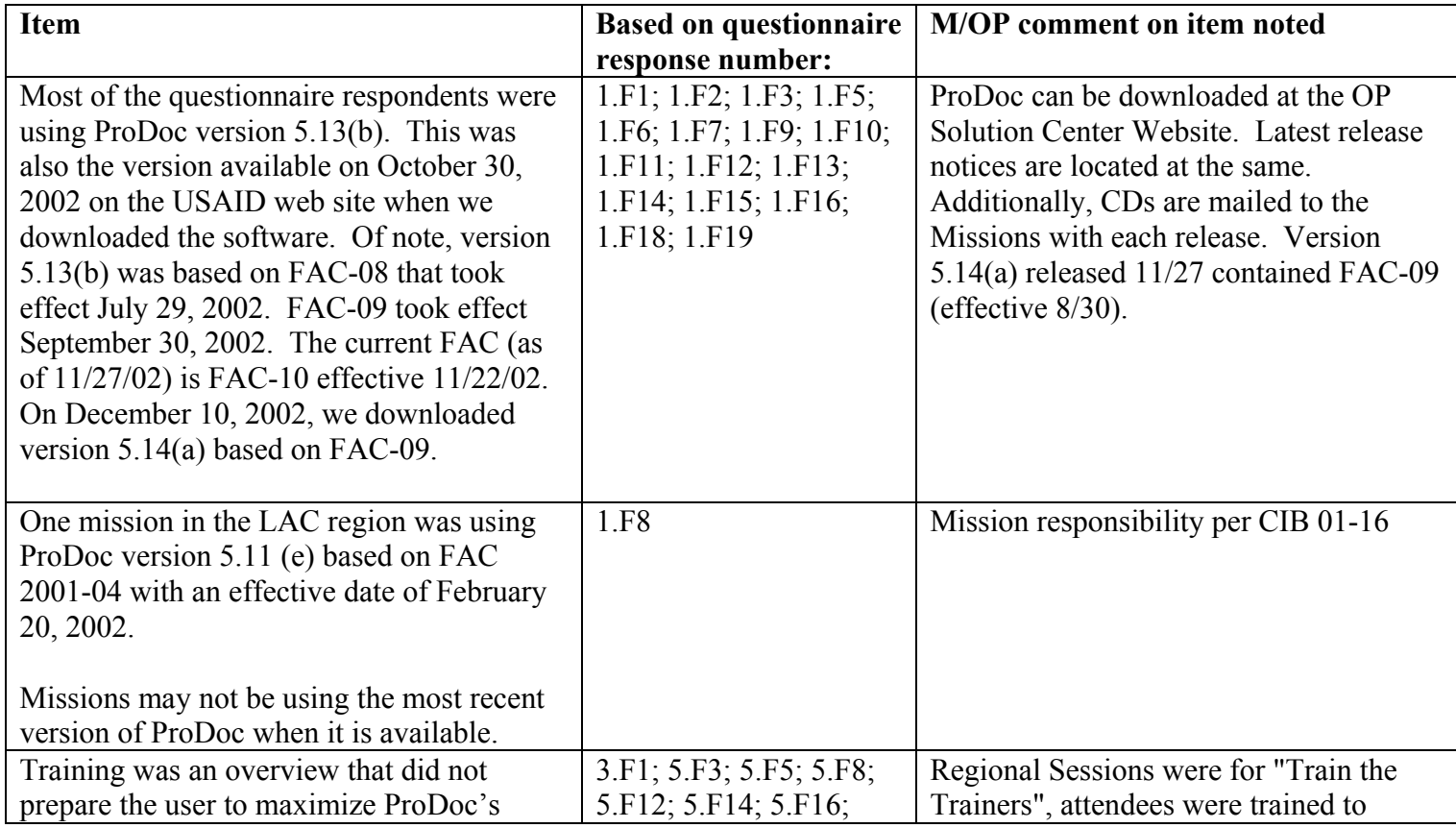

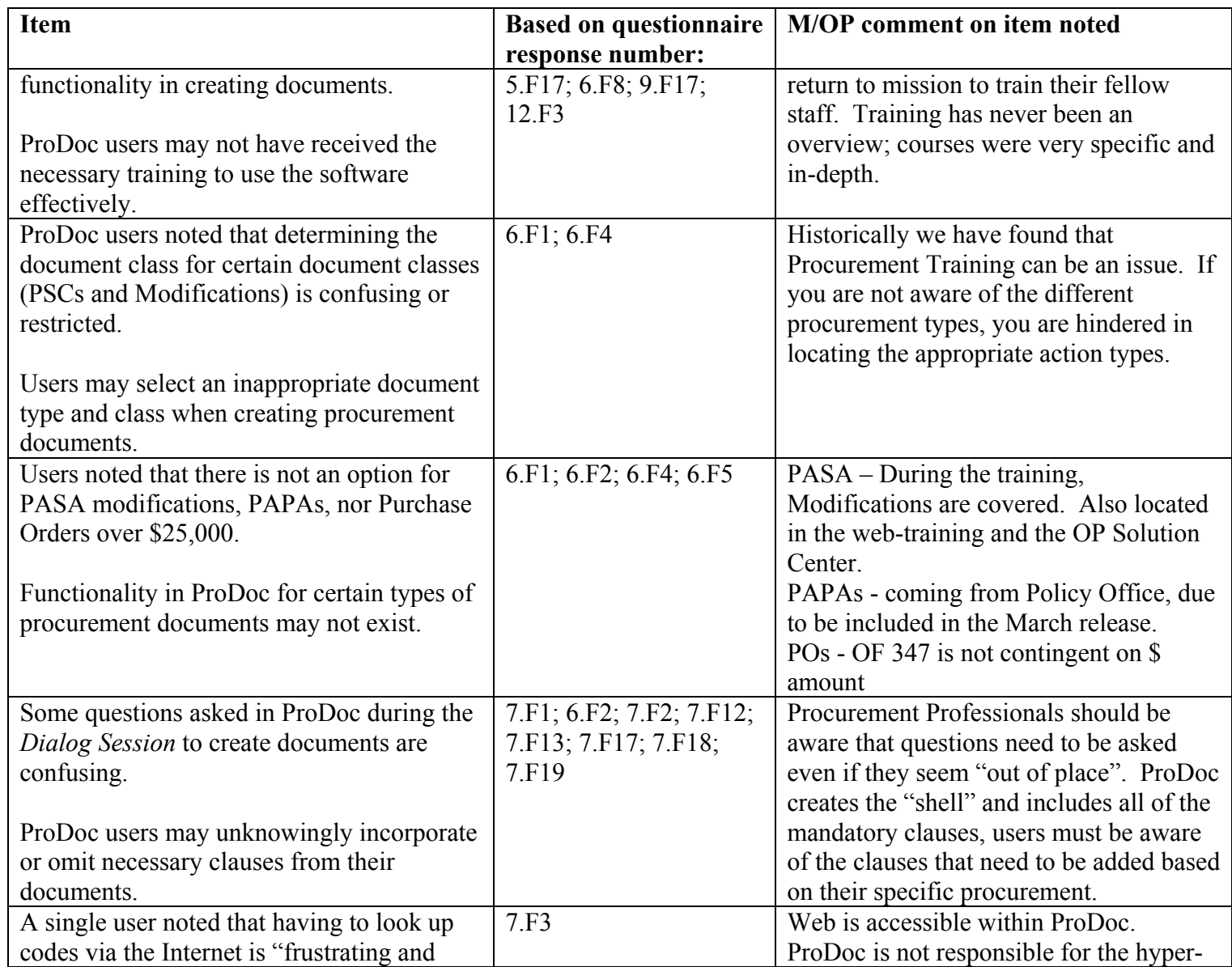

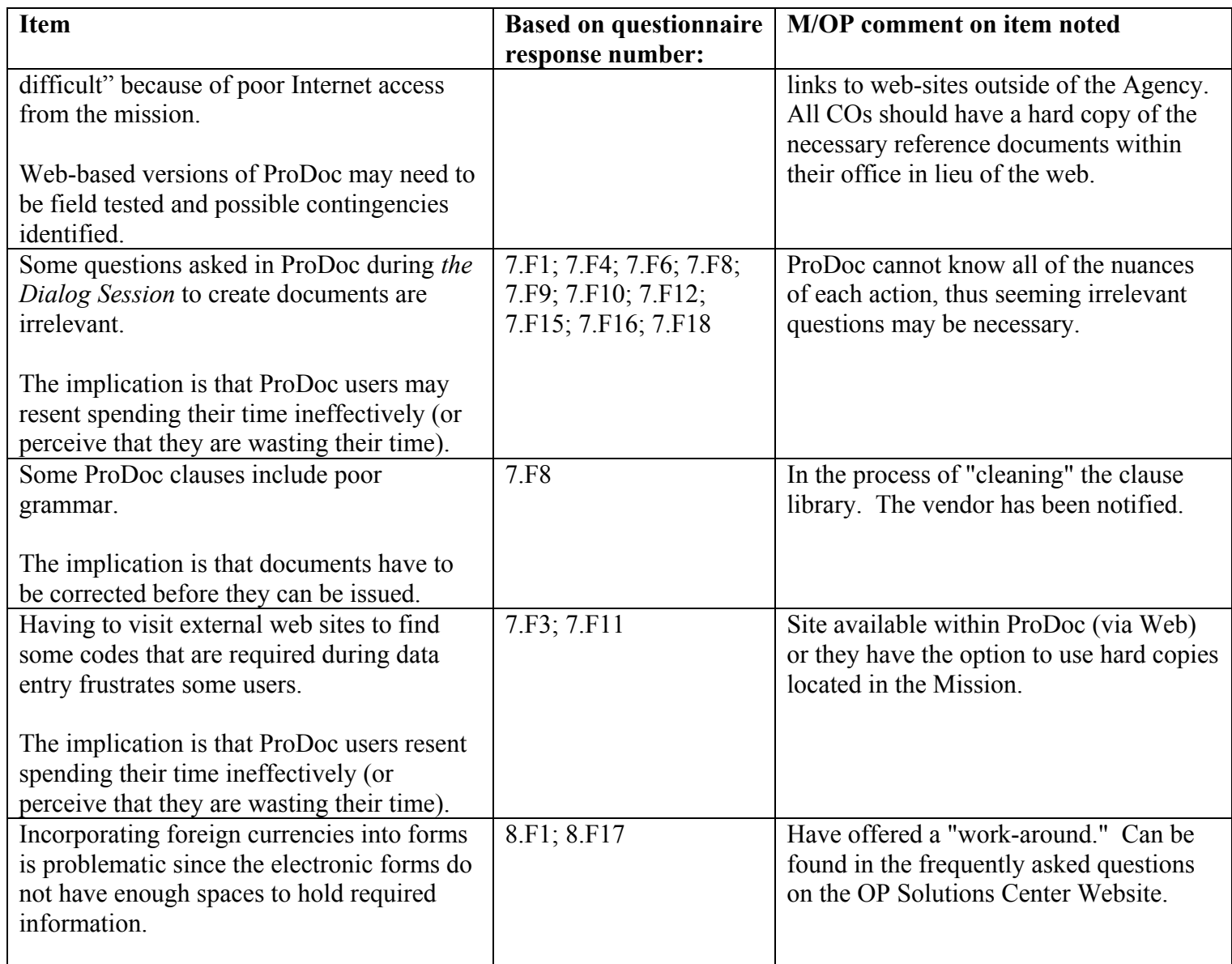

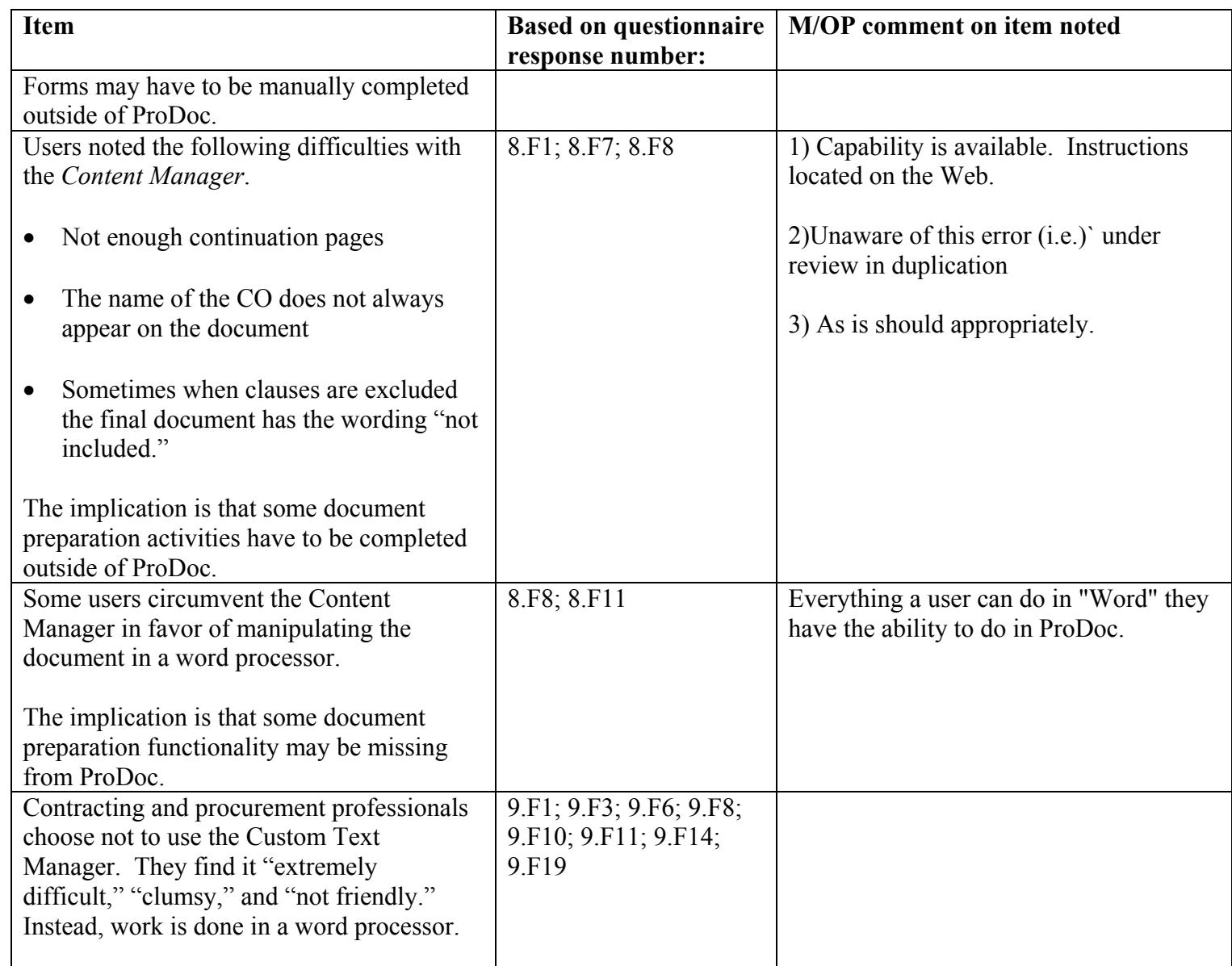

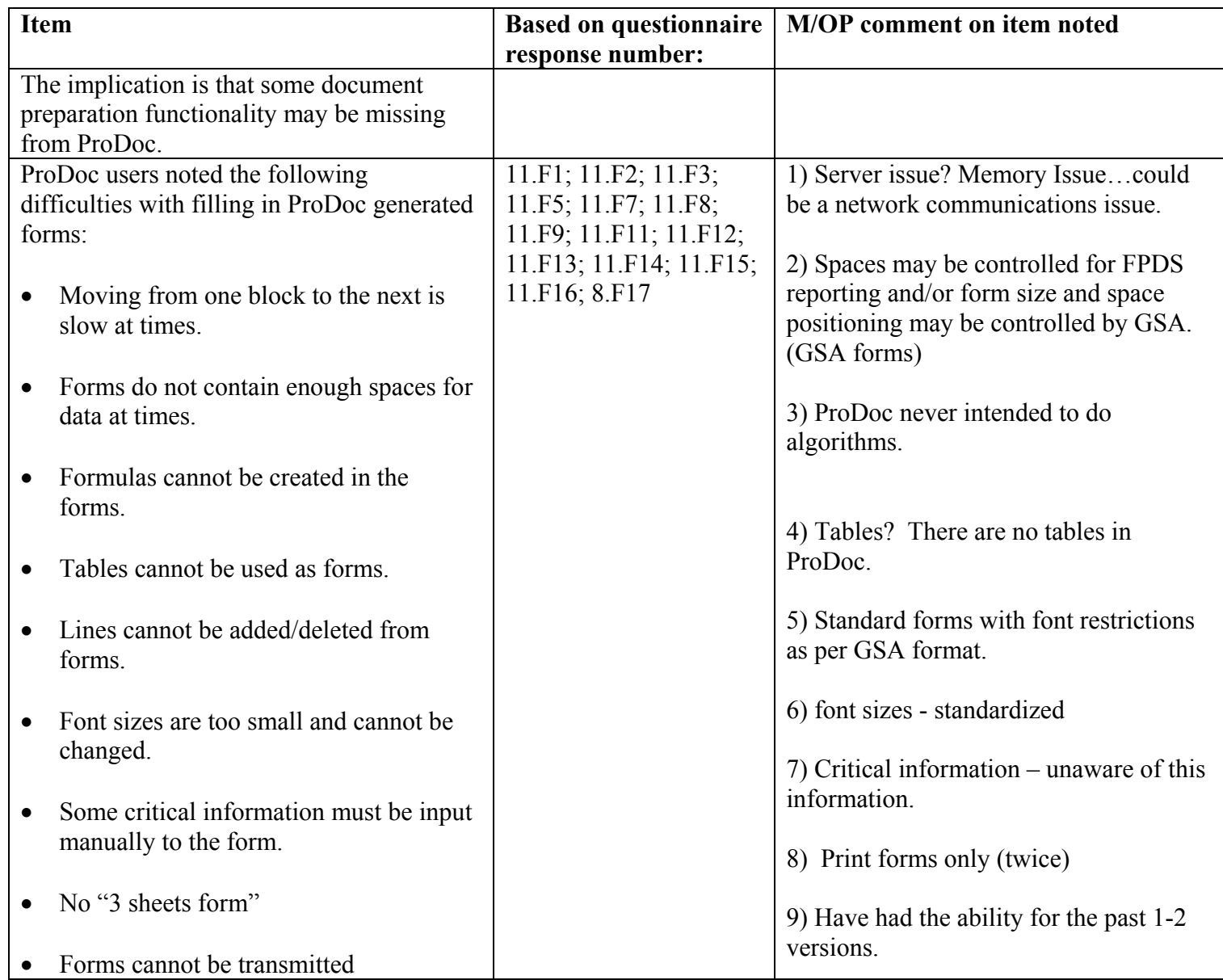

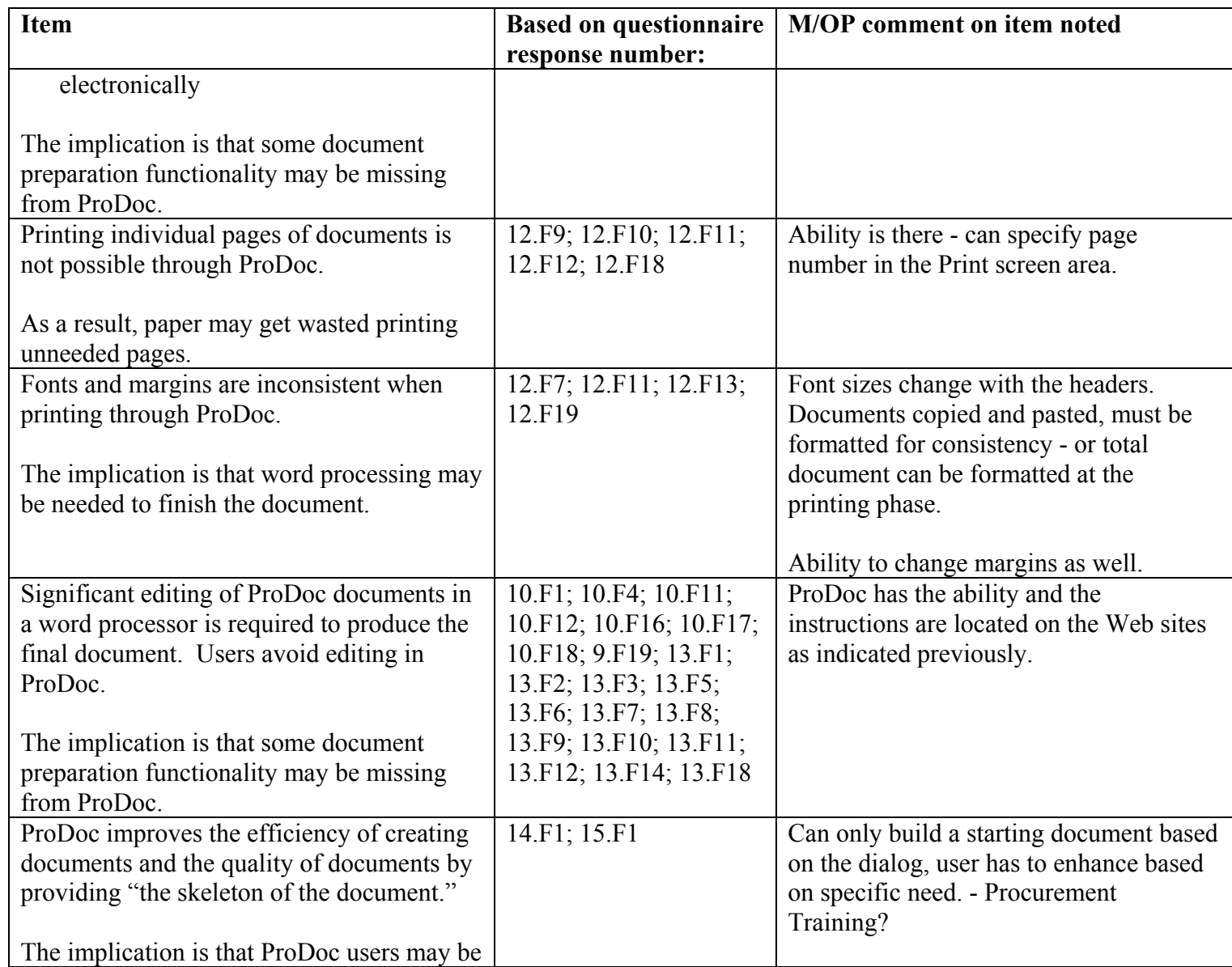

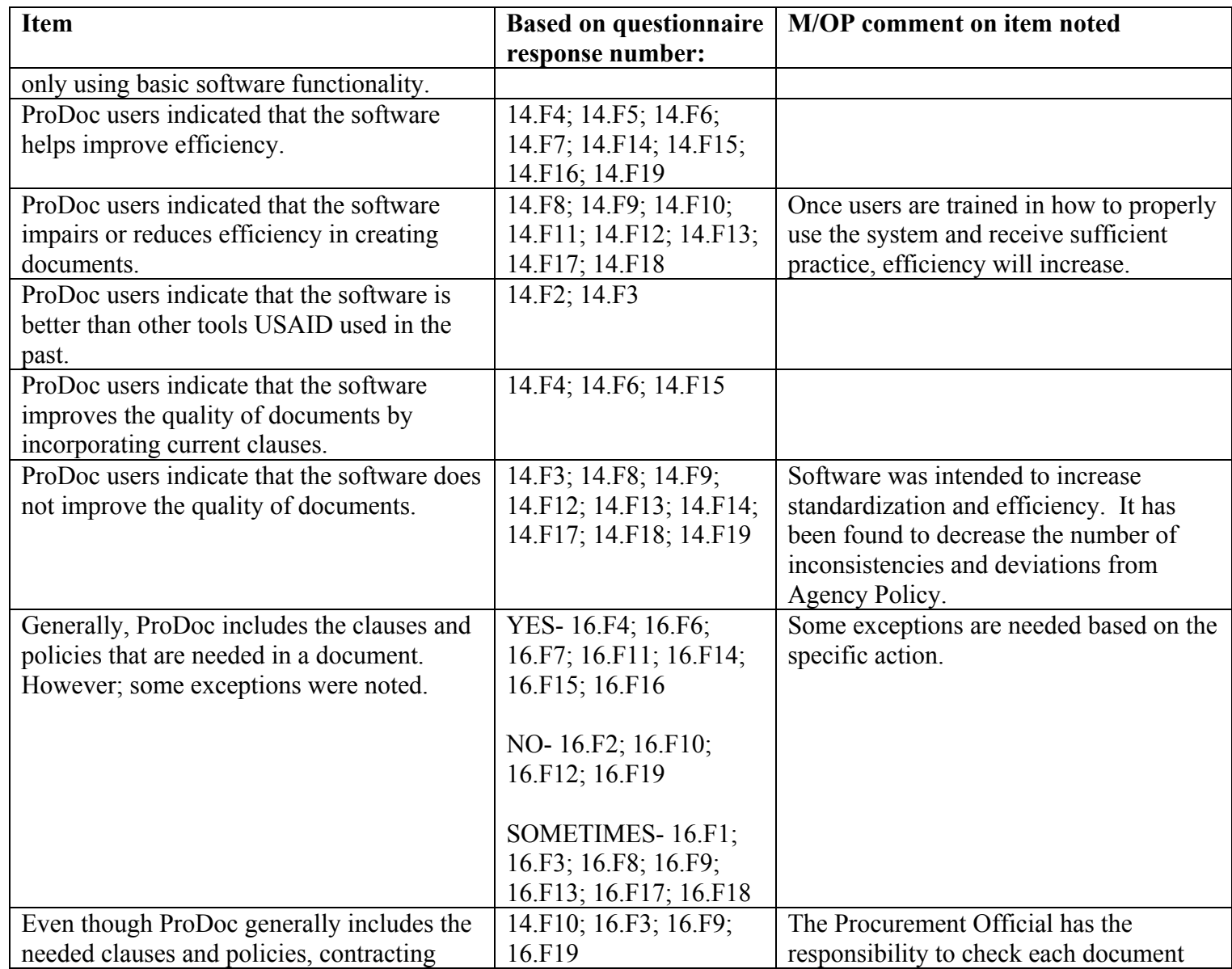

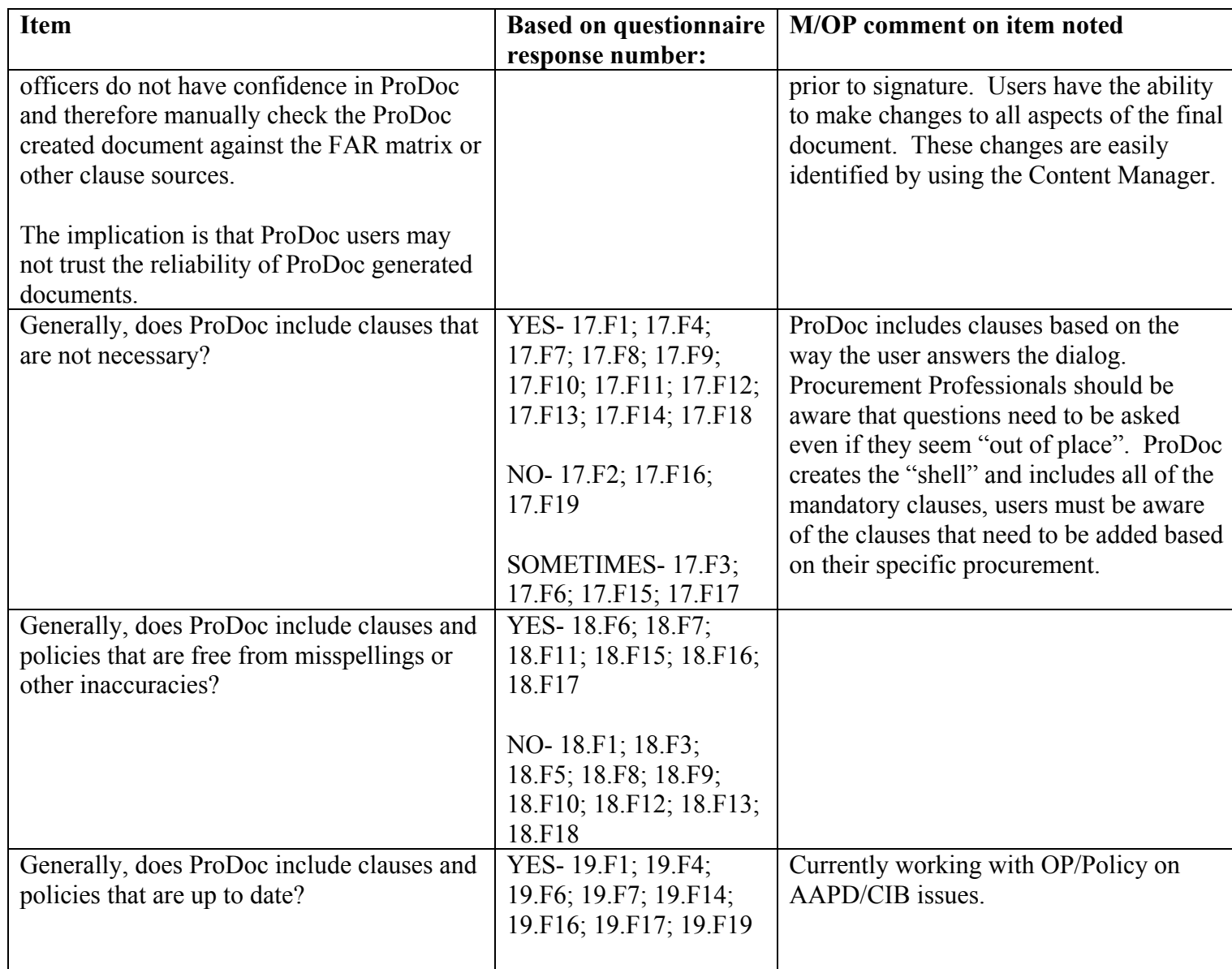

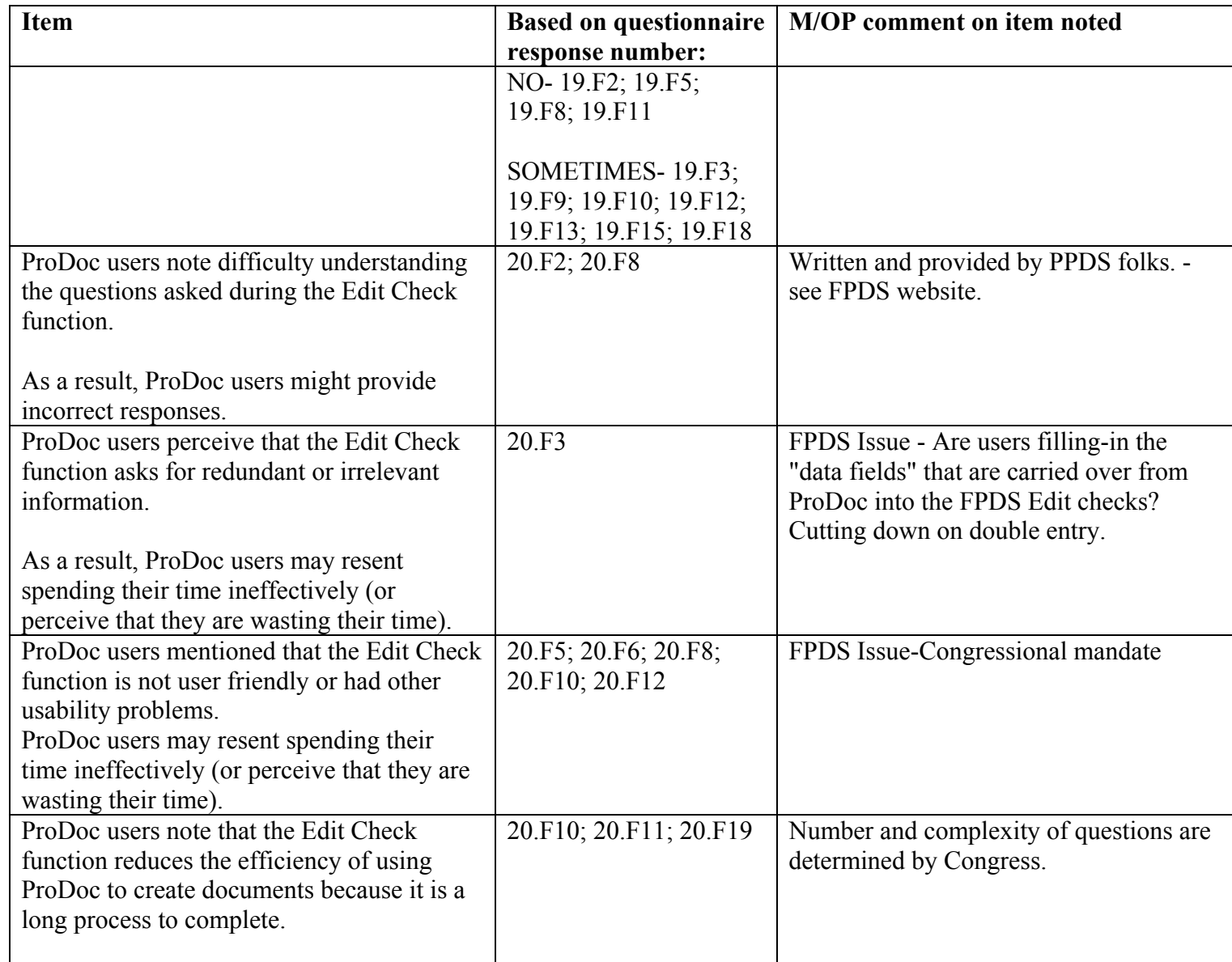

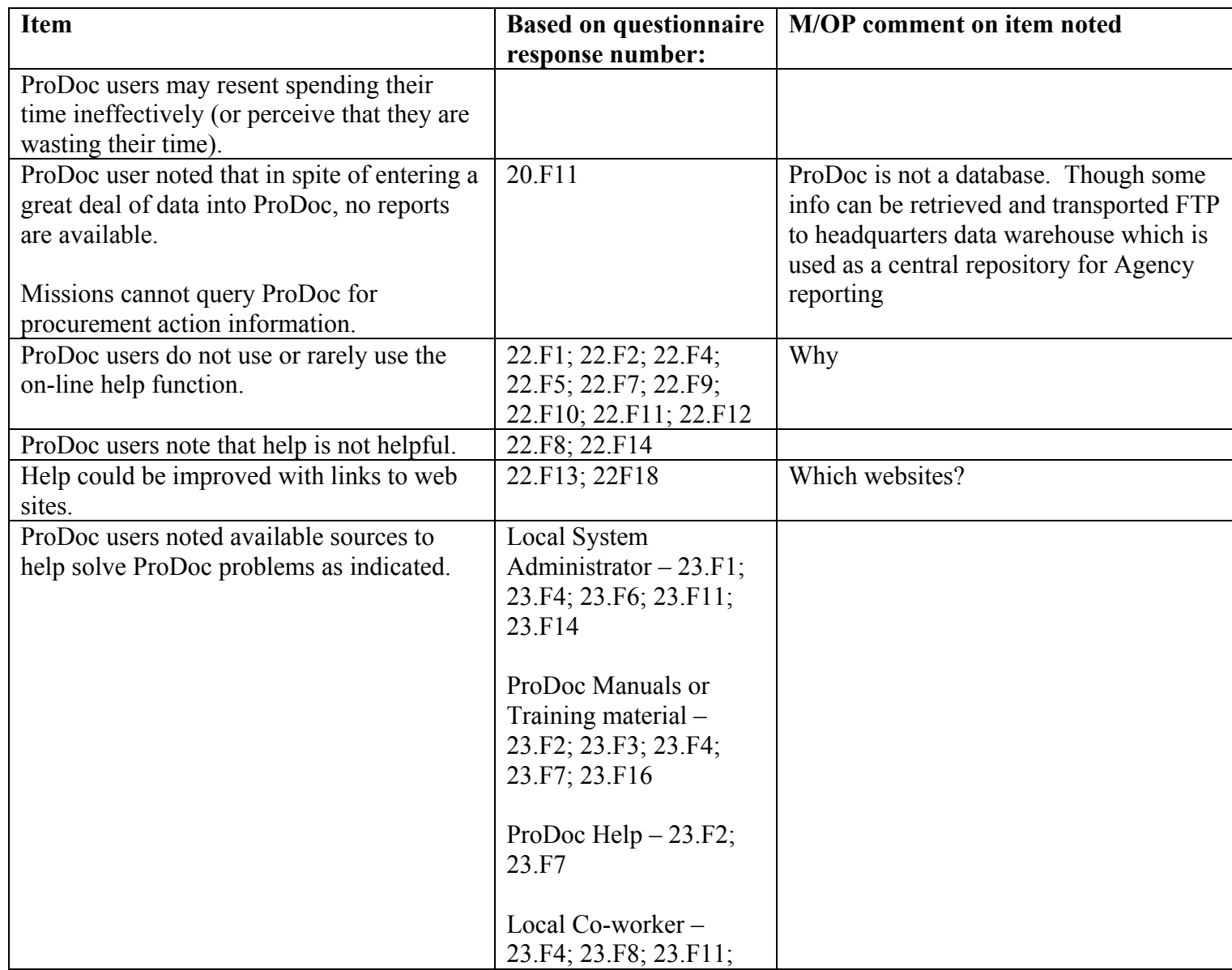

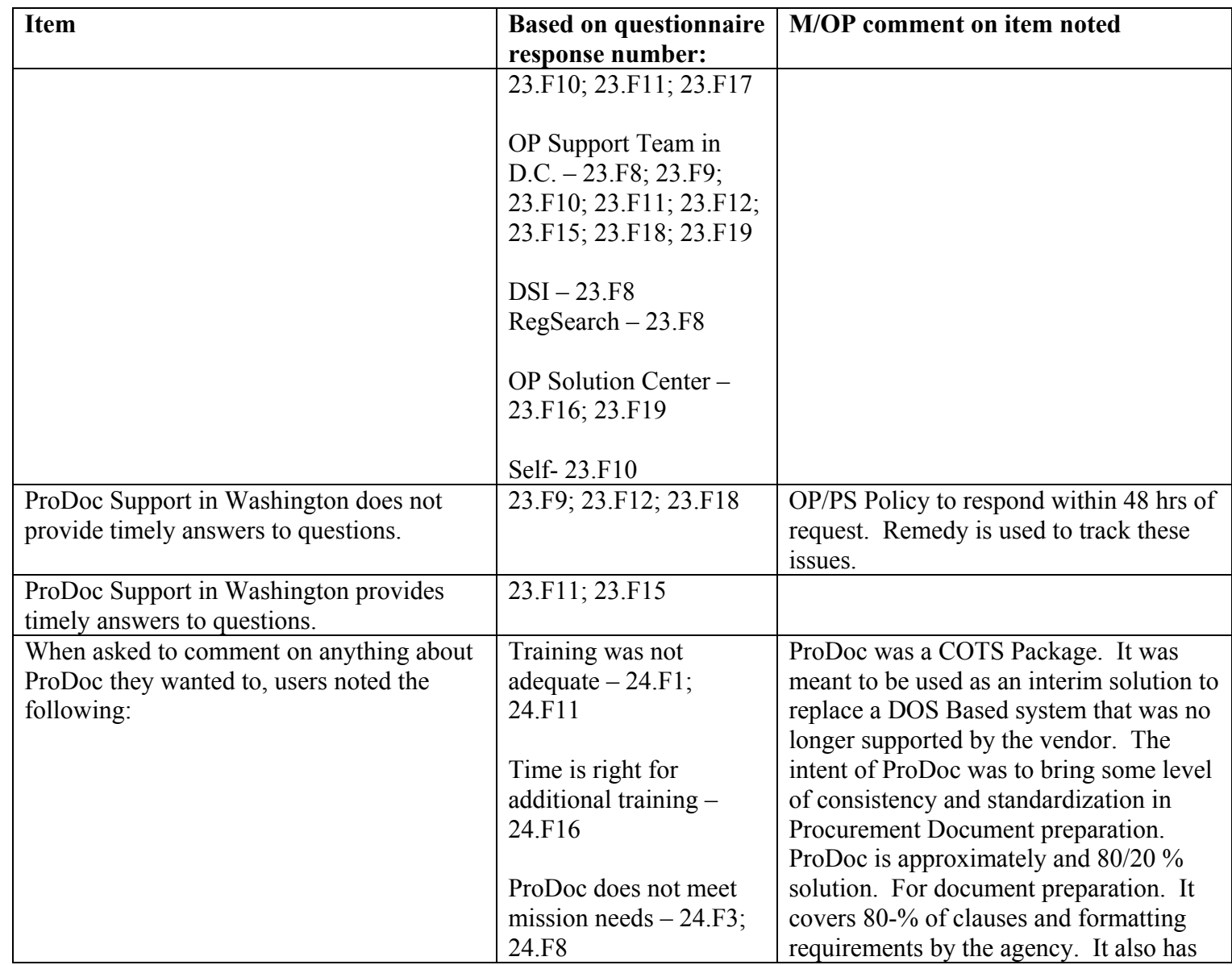

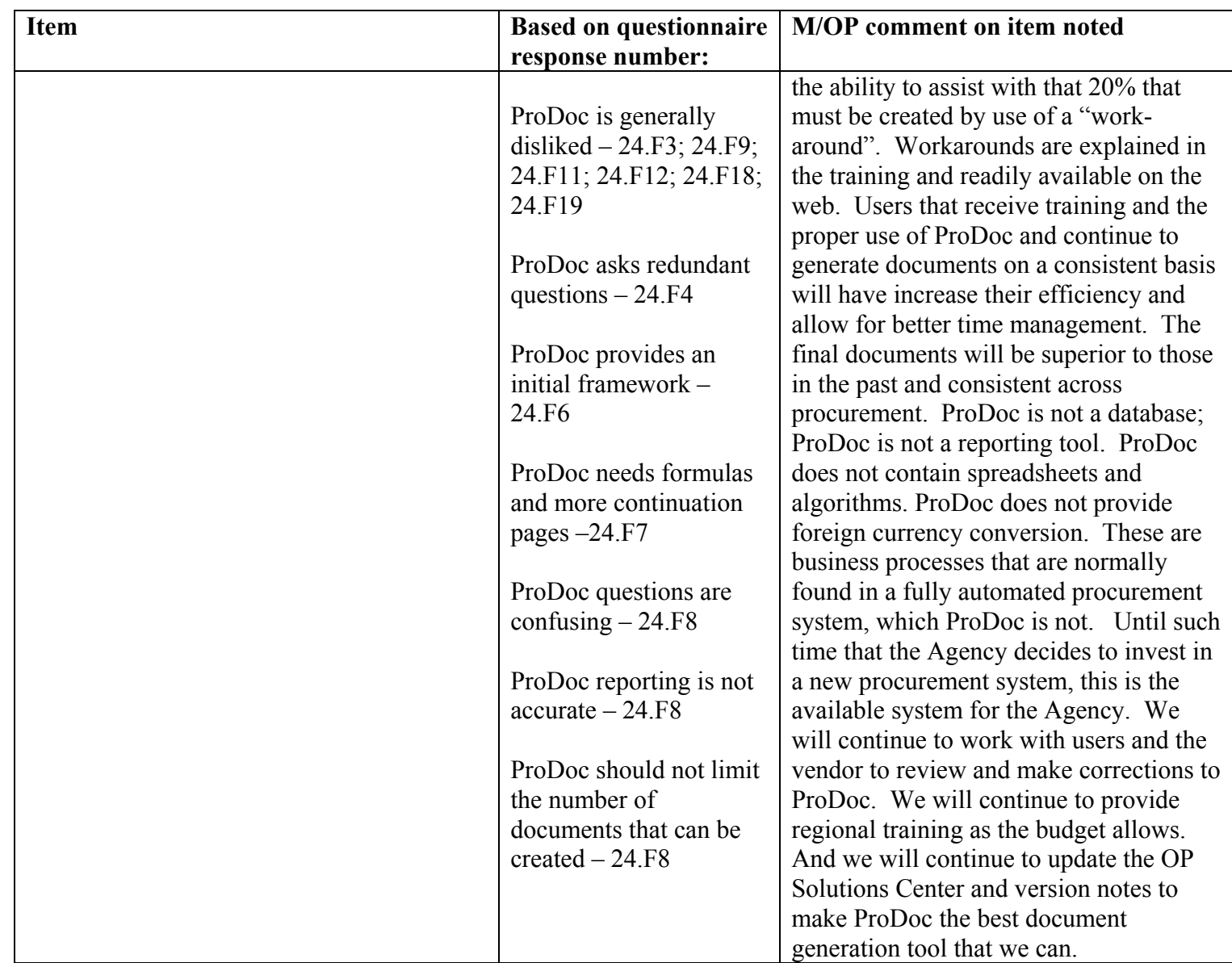

### **Individual Questionnaire Responses**

This appendix includes the answers given by mission employees in response to the questionnaire at Appendix III. The questions are numbered 1 through 24 and **bolded**. The individual answers for respondents are listed below the question and are identified as F1 through F19. We did not correct spelling or grammar in this presentation. Acronyms used in the responses are defined in Appendix VI.

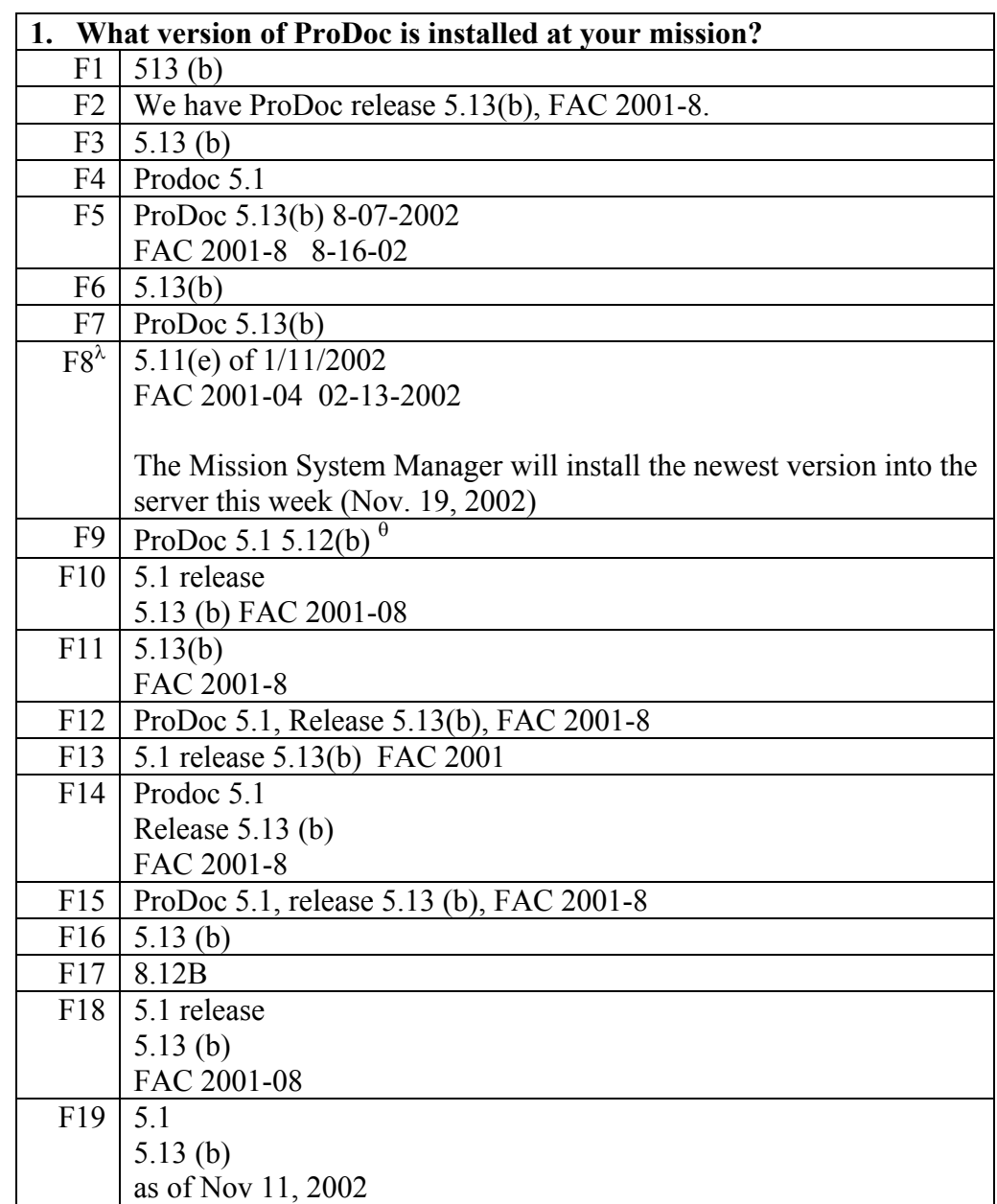

<span id="page-40-0"></span> $\lambda$  The responses provided on this questionnaire is a group effort by 5 ProDoc users in an LAC mission

<span id="page-40-1"></span> $\theta$  Verified with the user that this was a typographical error. Version being used is actually 5.13(b).

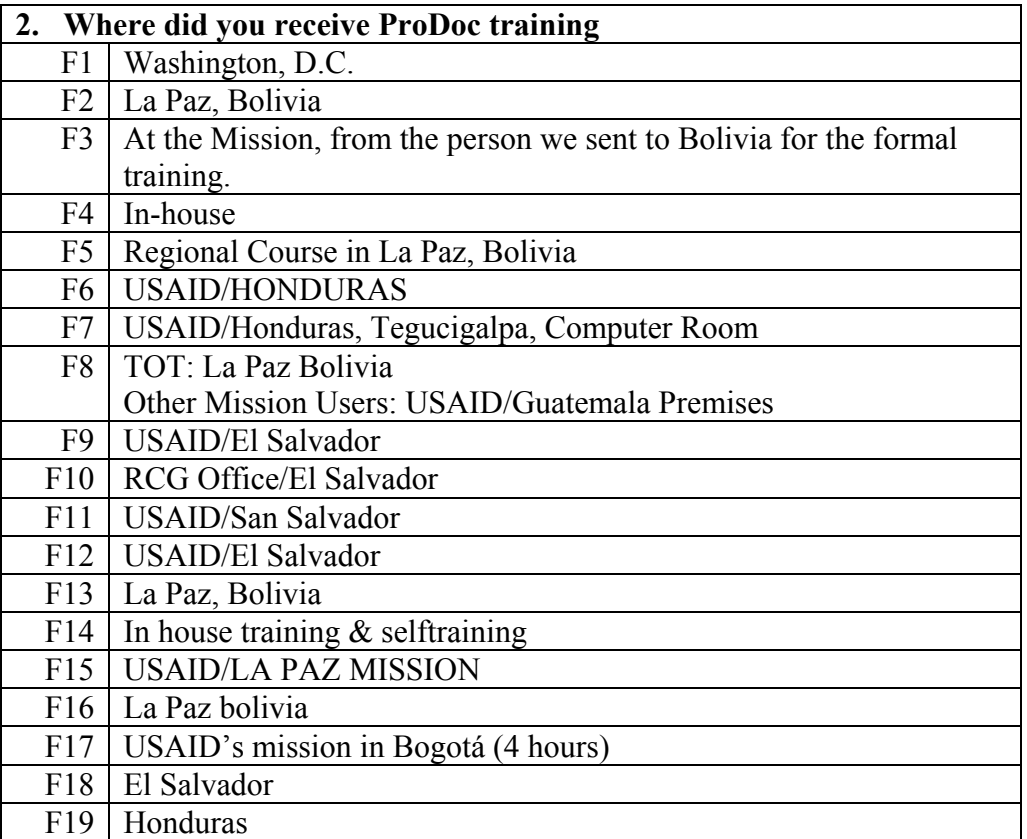

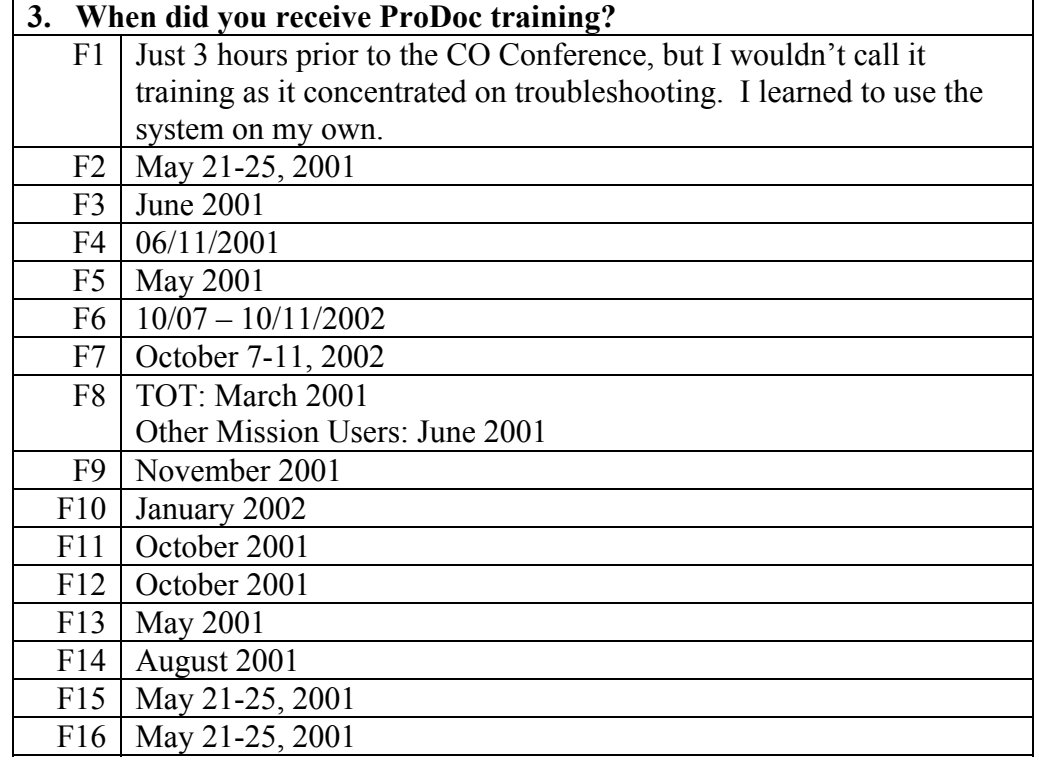

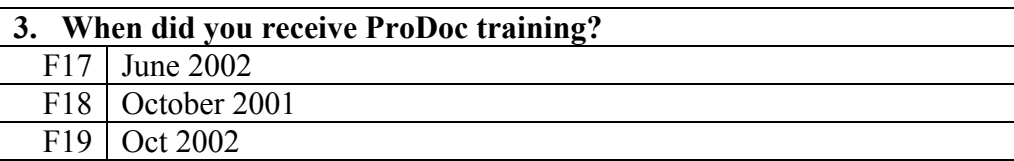

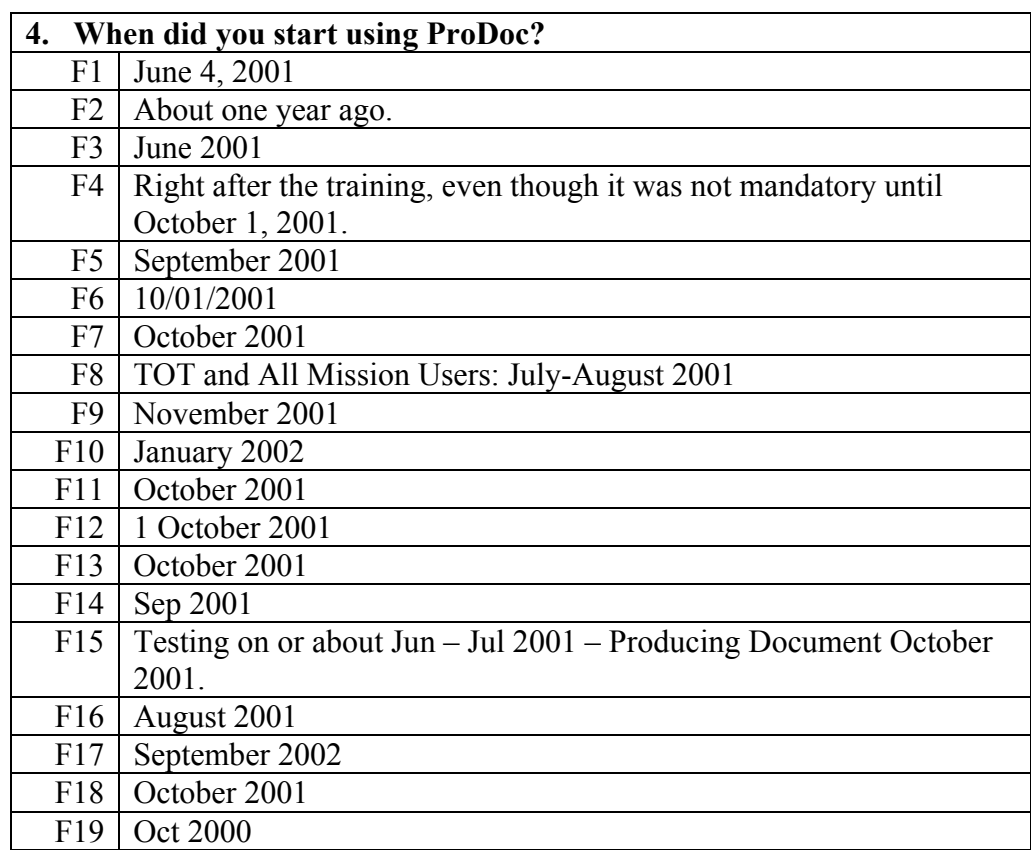

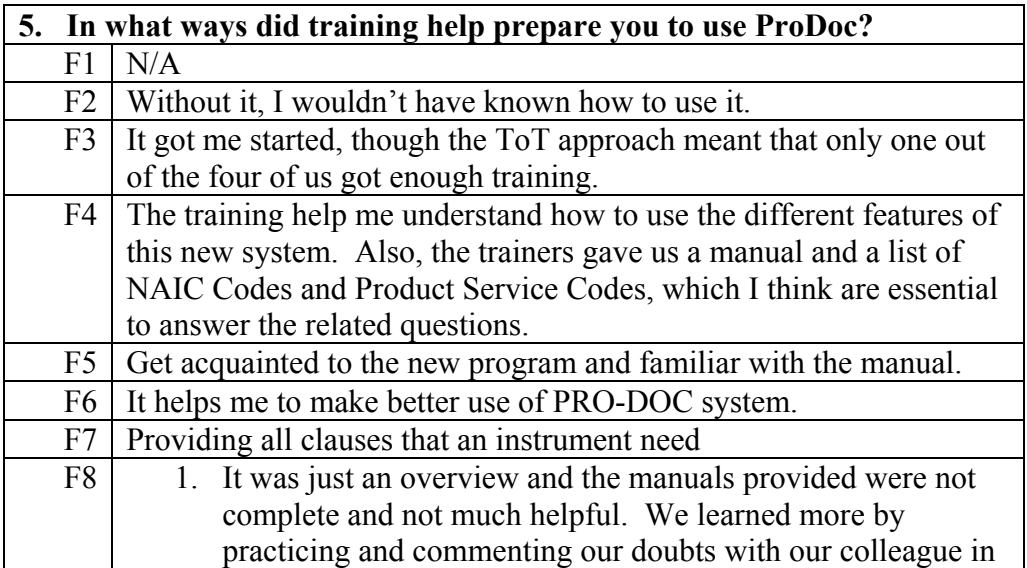

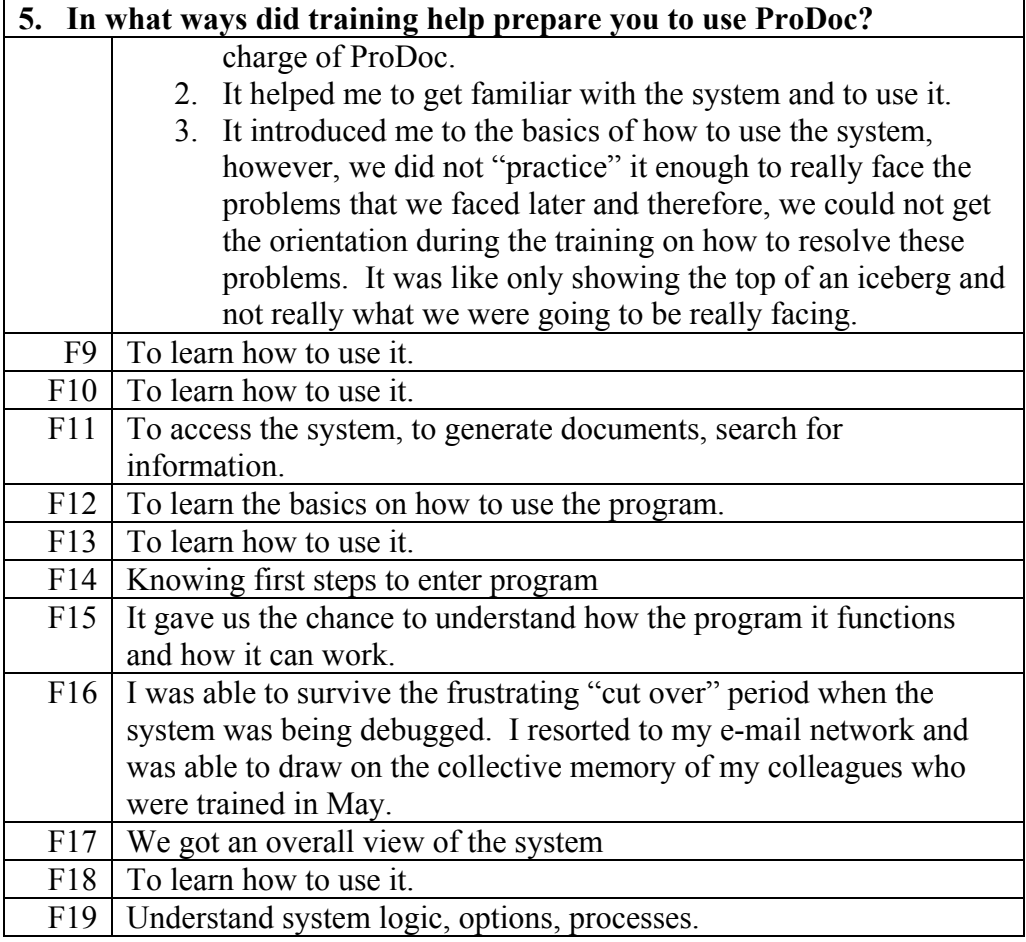

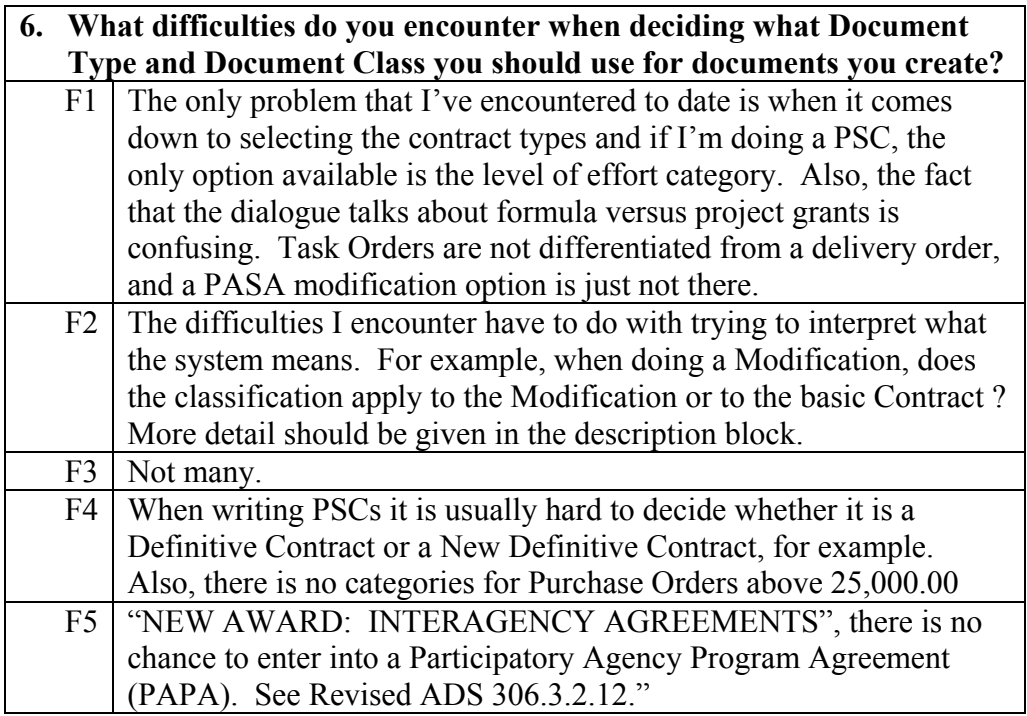

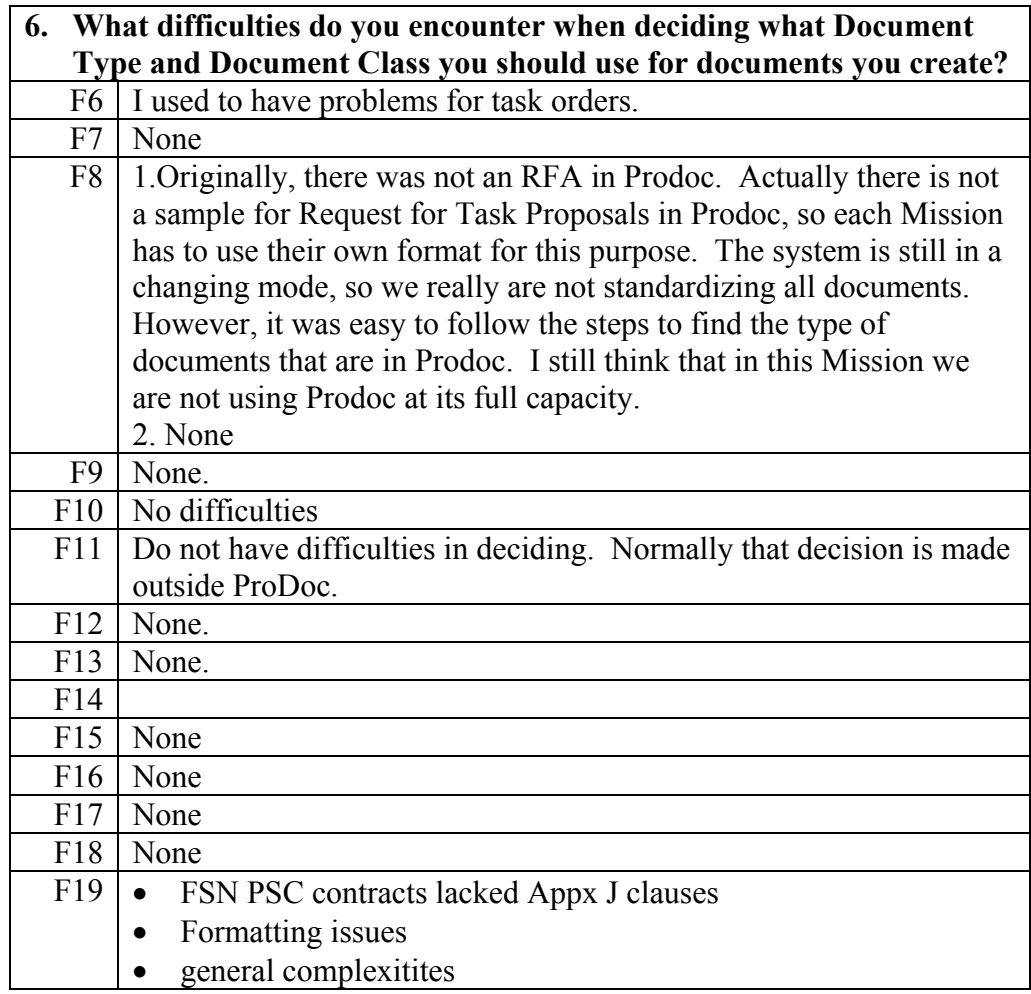

### **7. What difficulties do you encounter when answering Dialog questions in ProDoc?**  F1 The questions at times are difficult to understand. The not fully

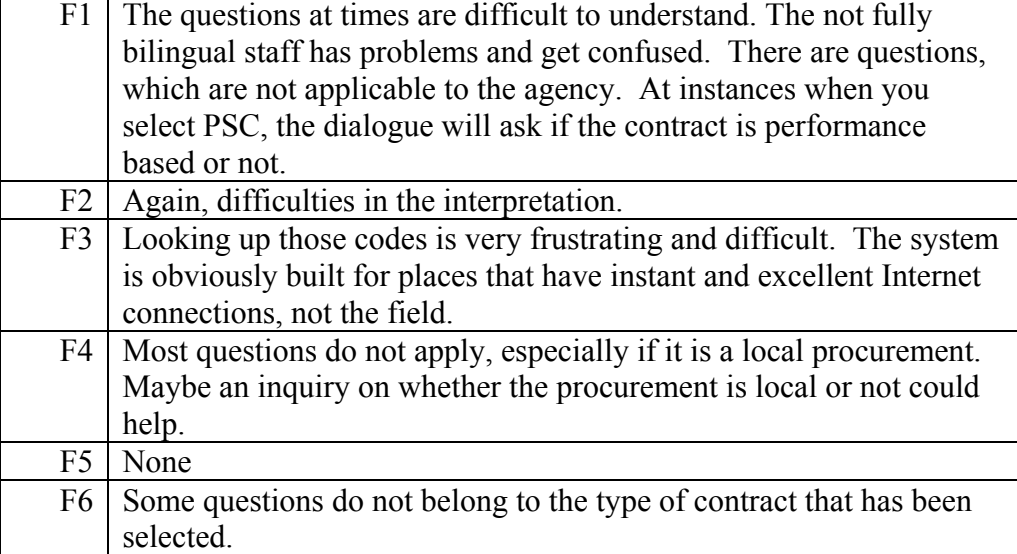

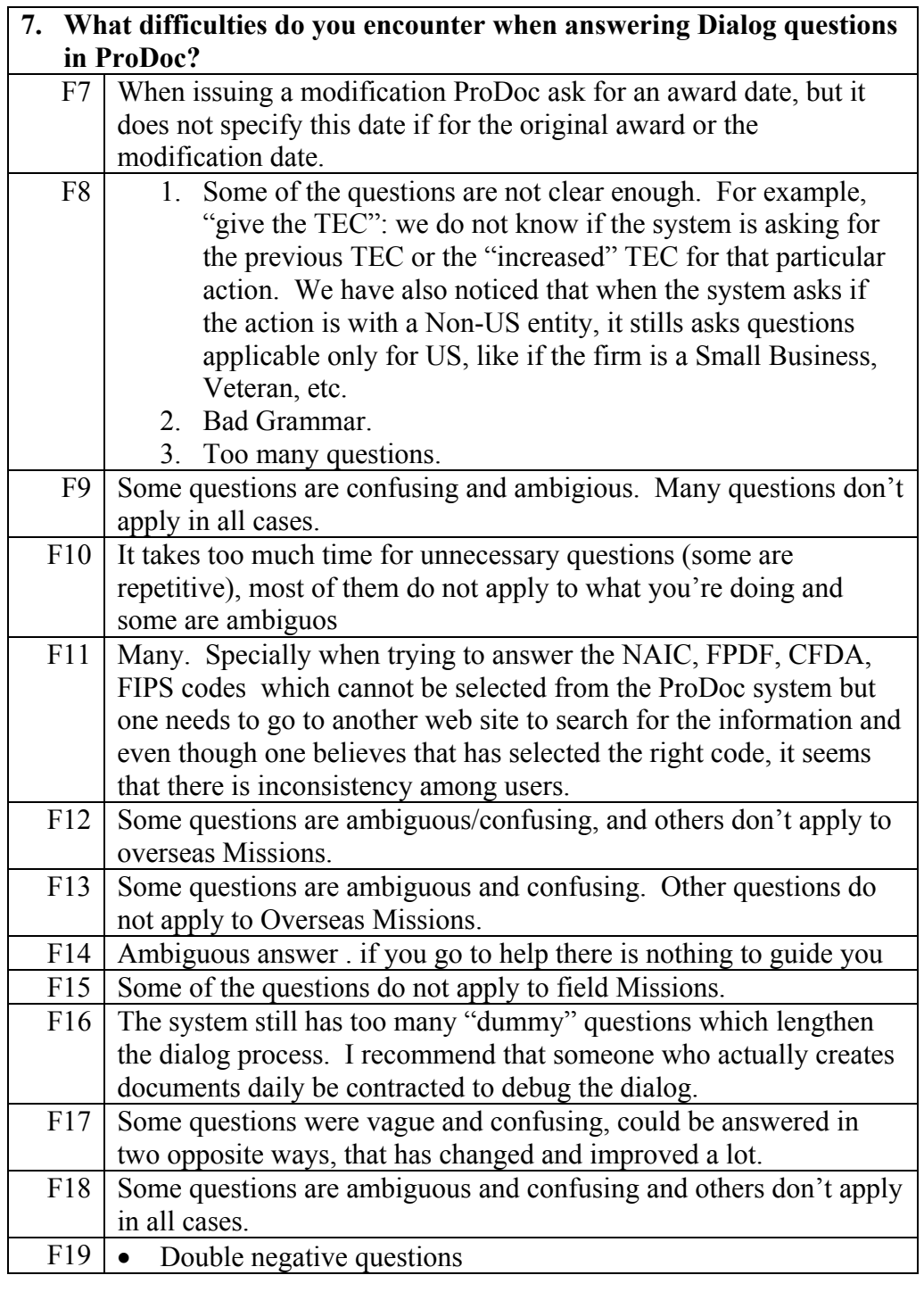

### **8. What difficulties do you encounter when working in the Content Manager in ProDoc?**  F1 The name of the CO at times does not appear on the document..

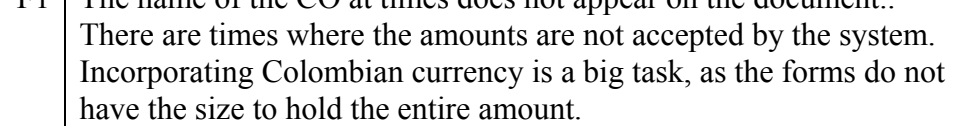

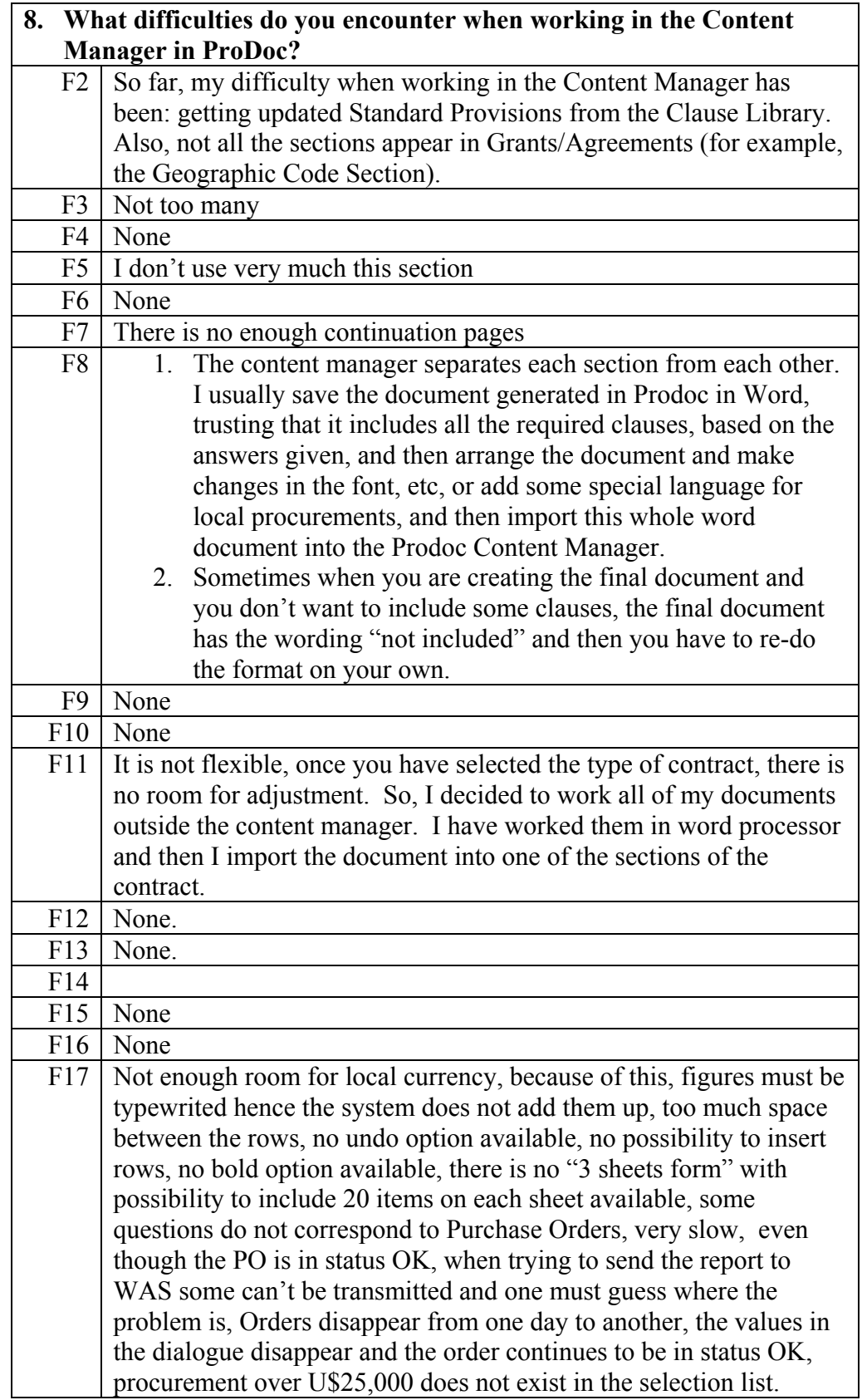

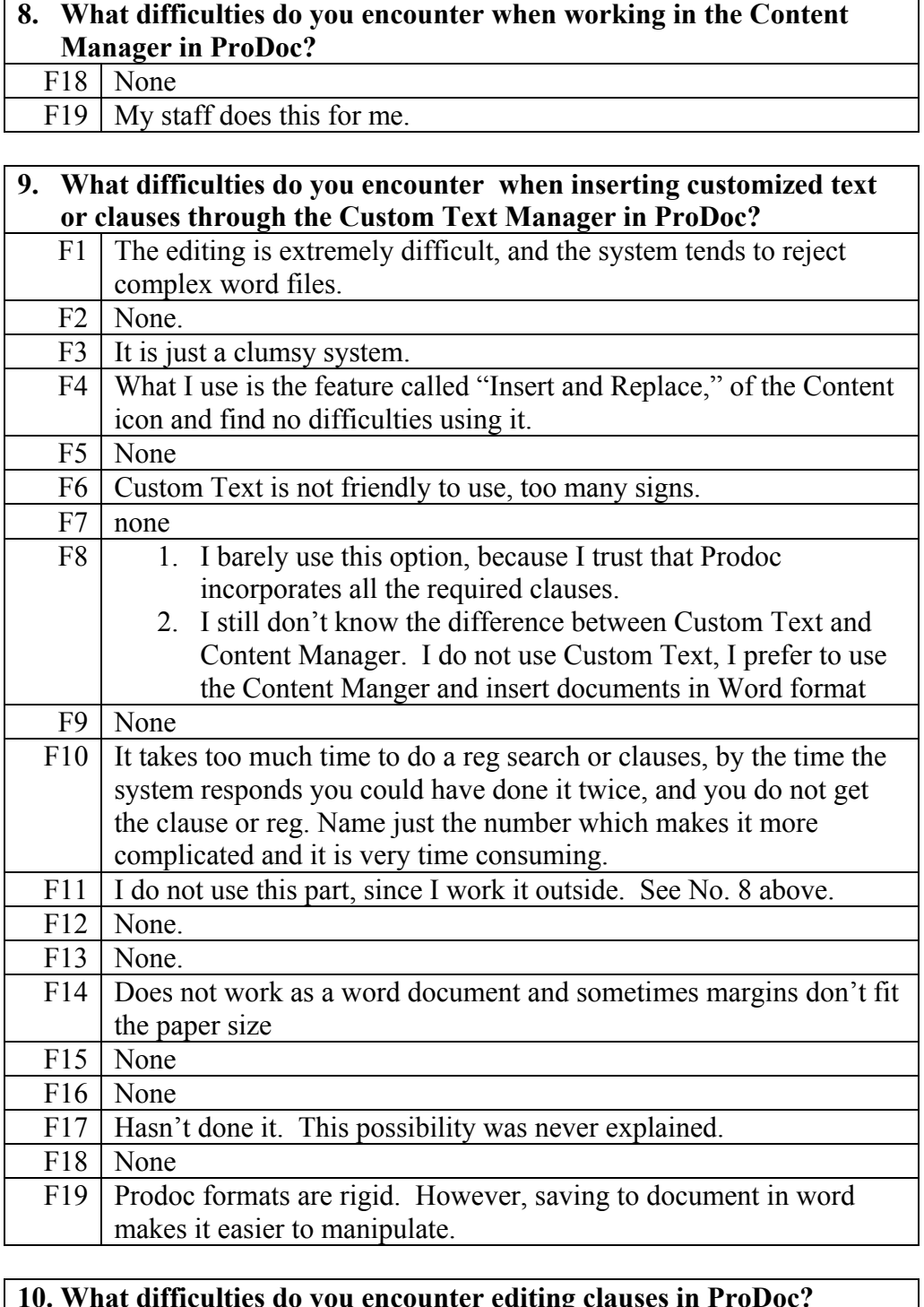

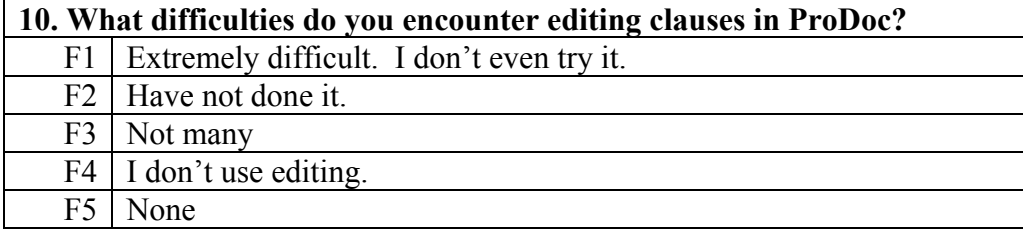

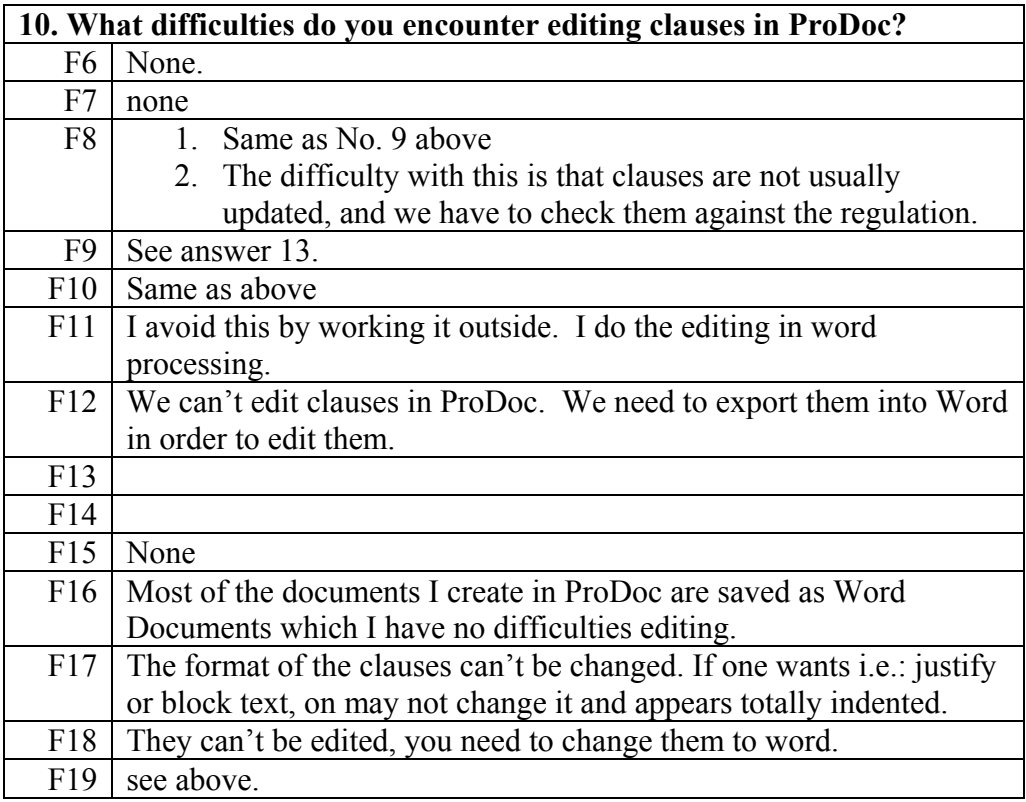

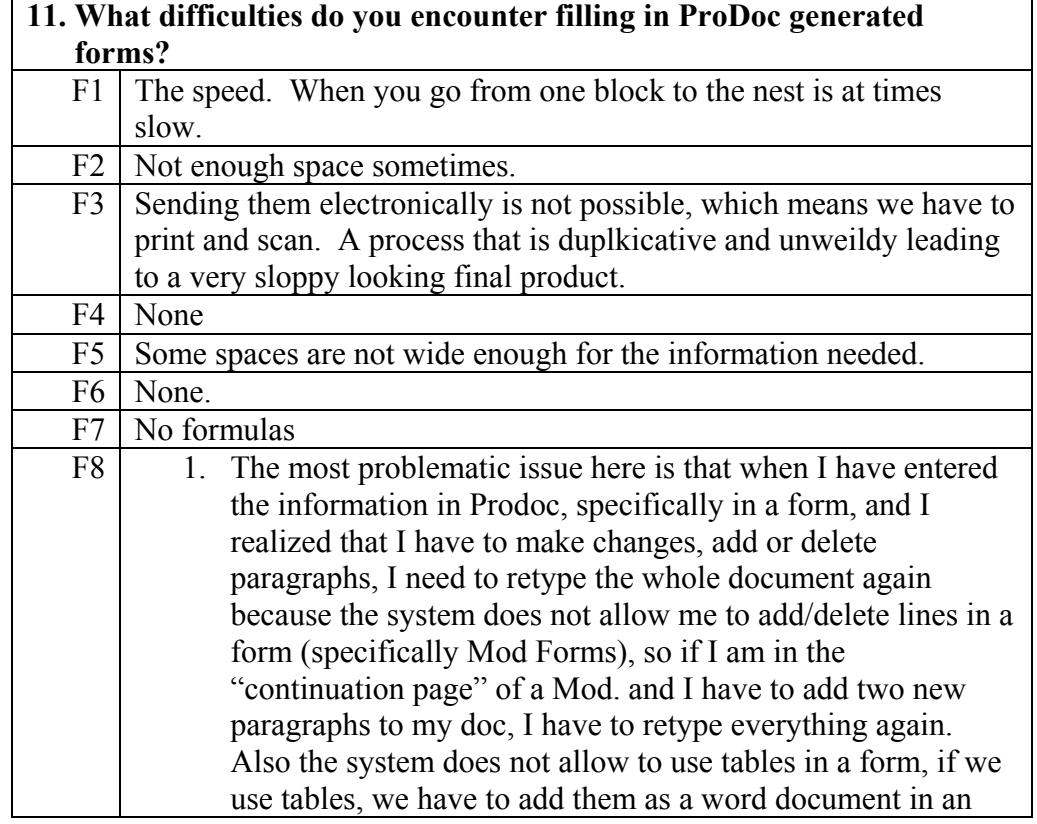

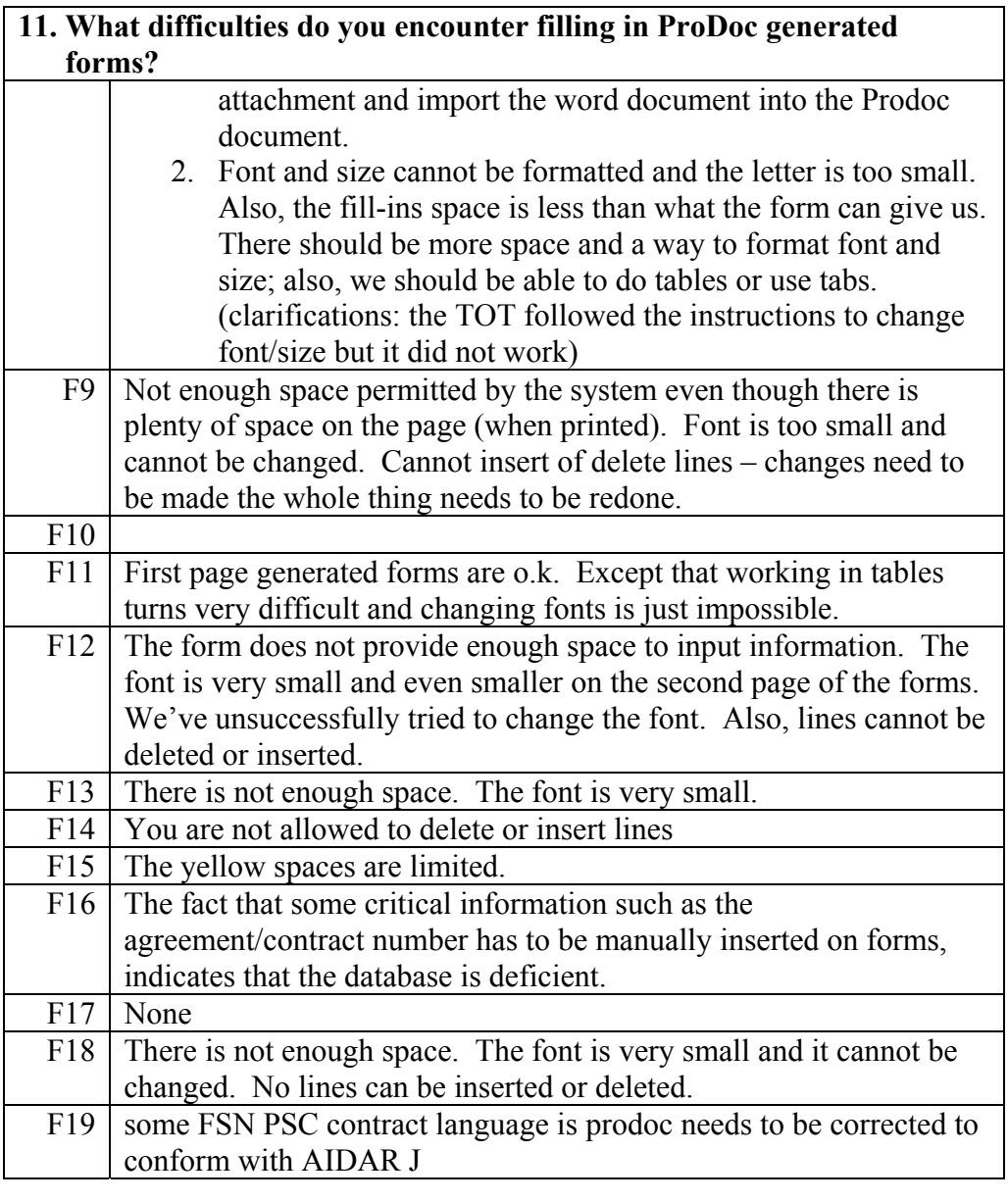

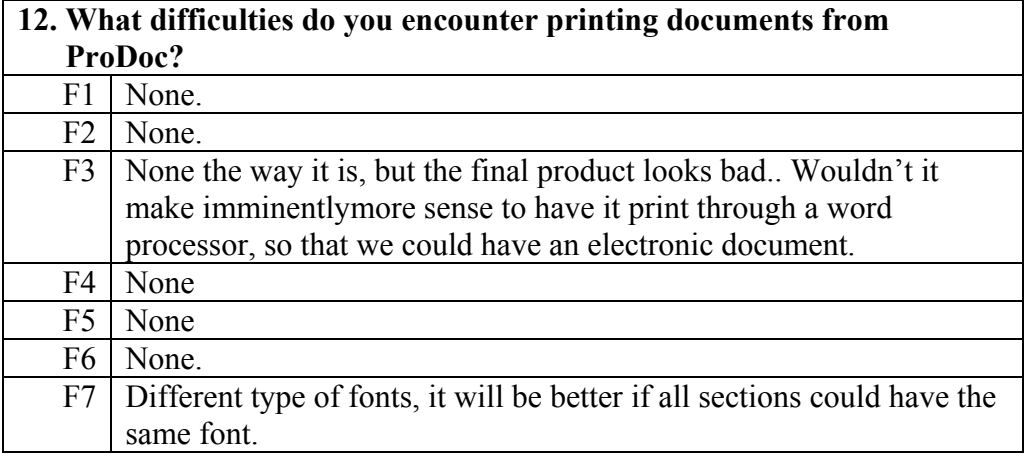

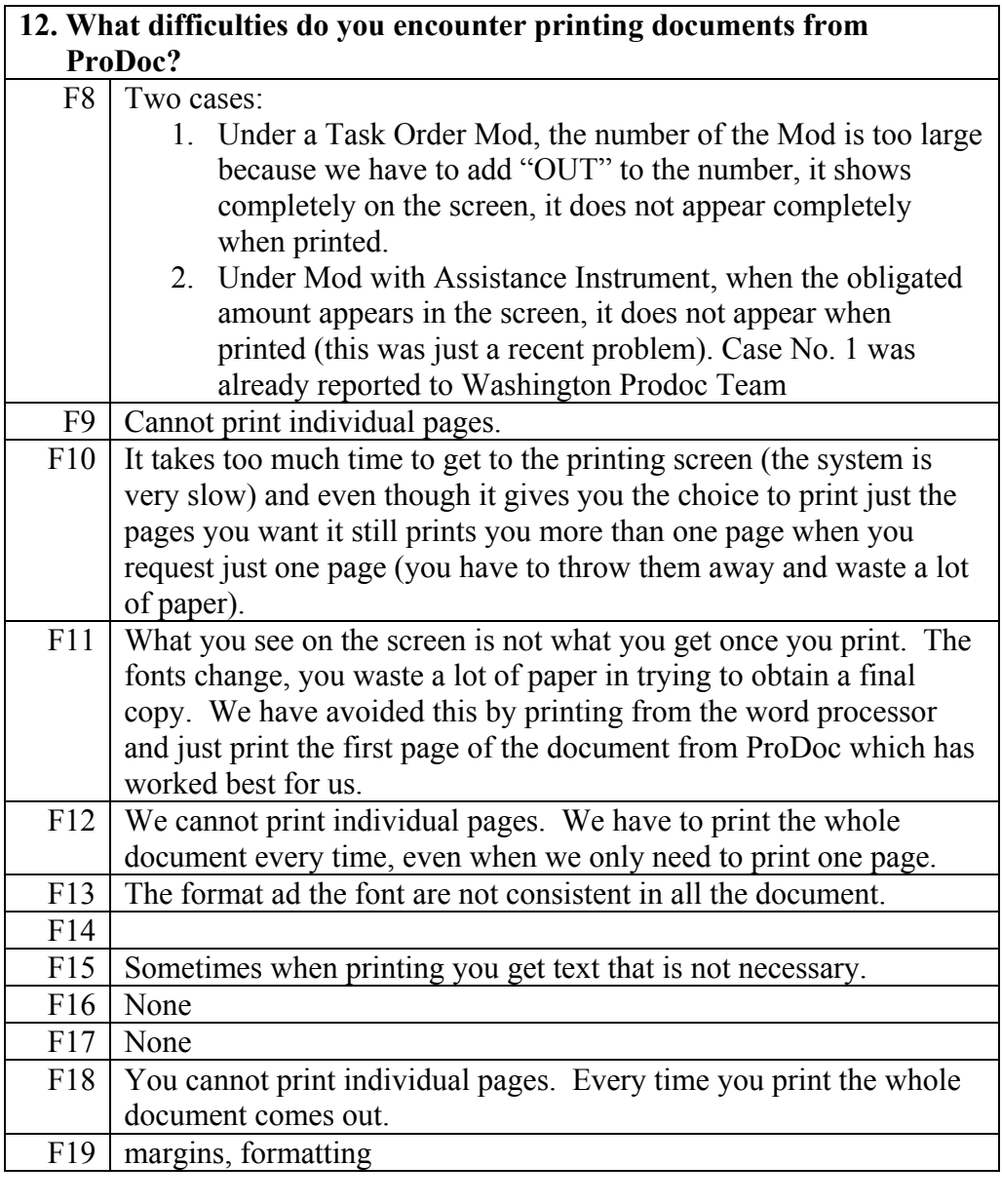

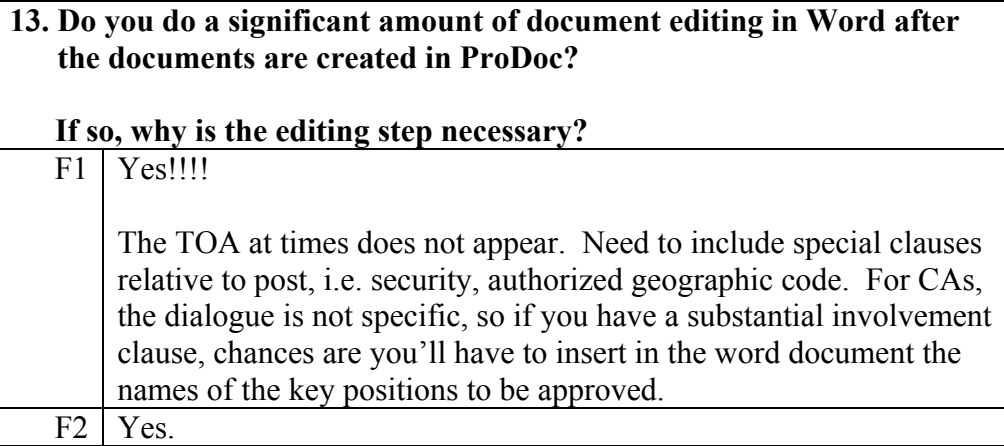

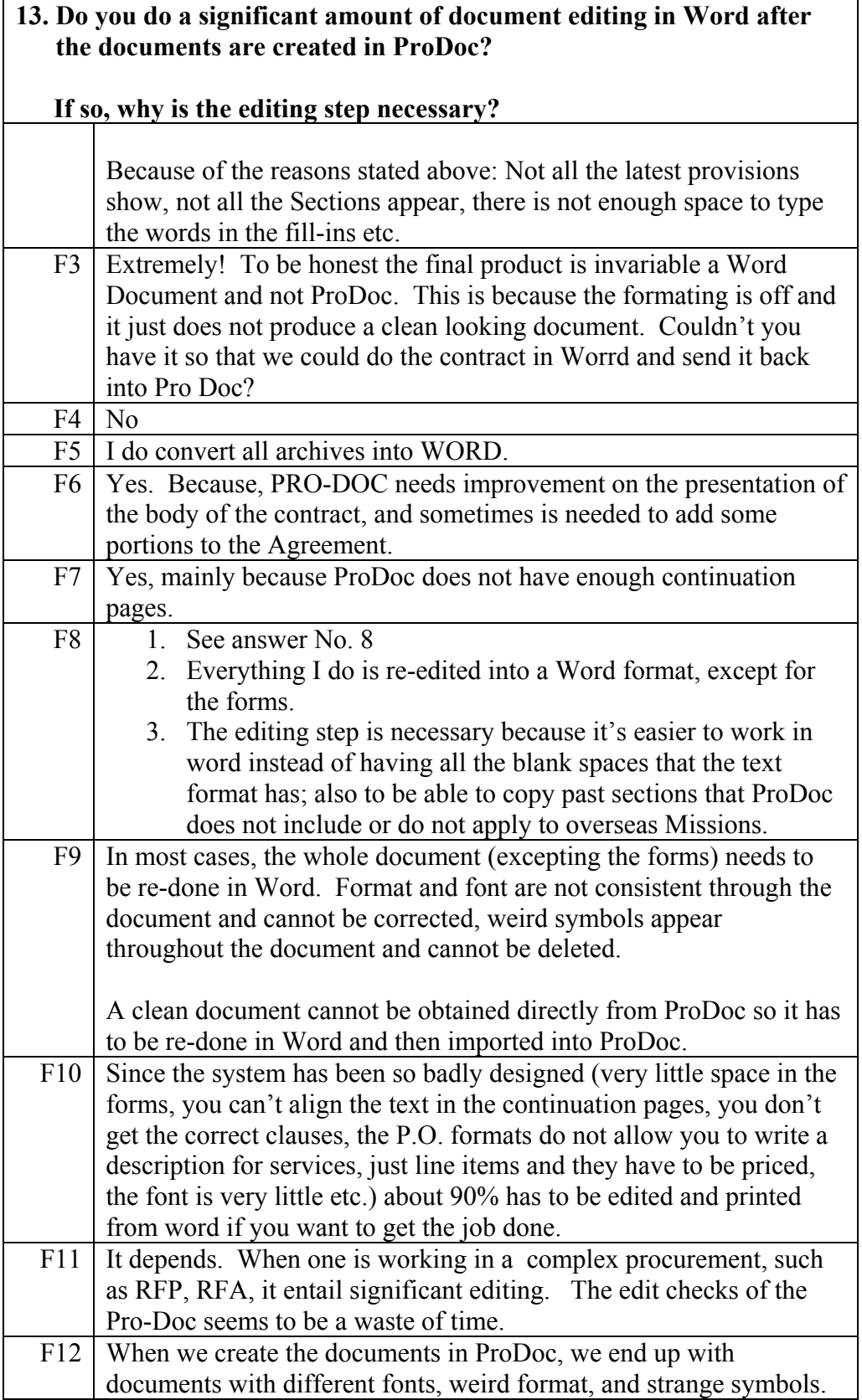

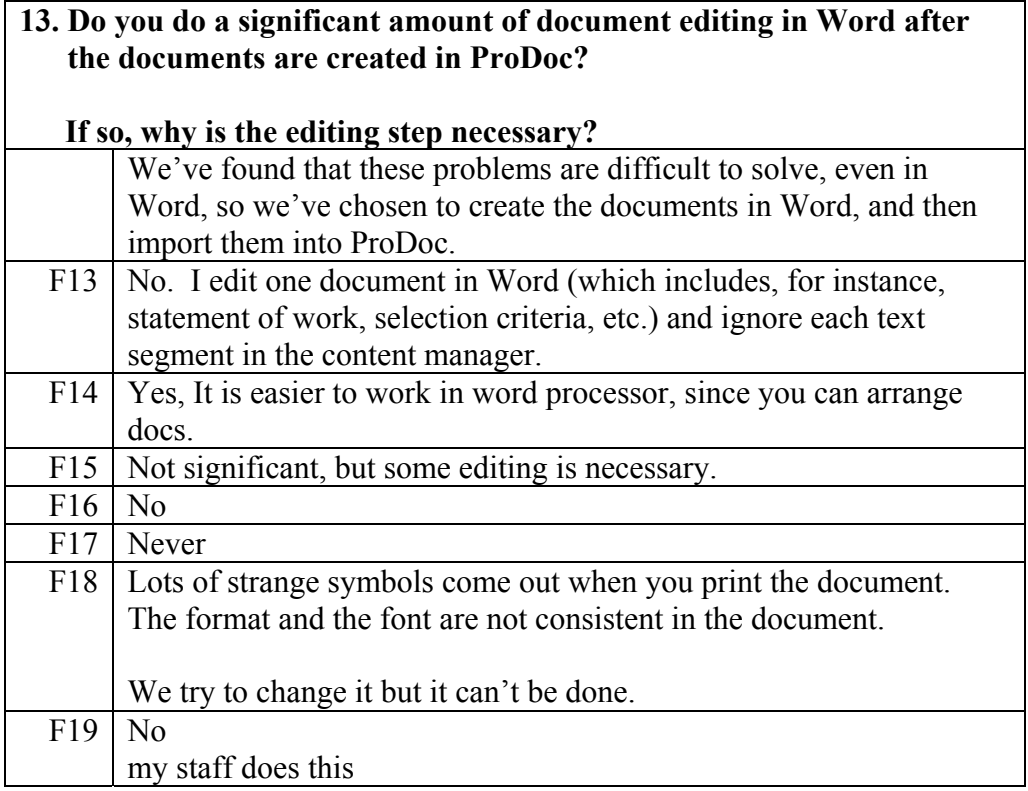

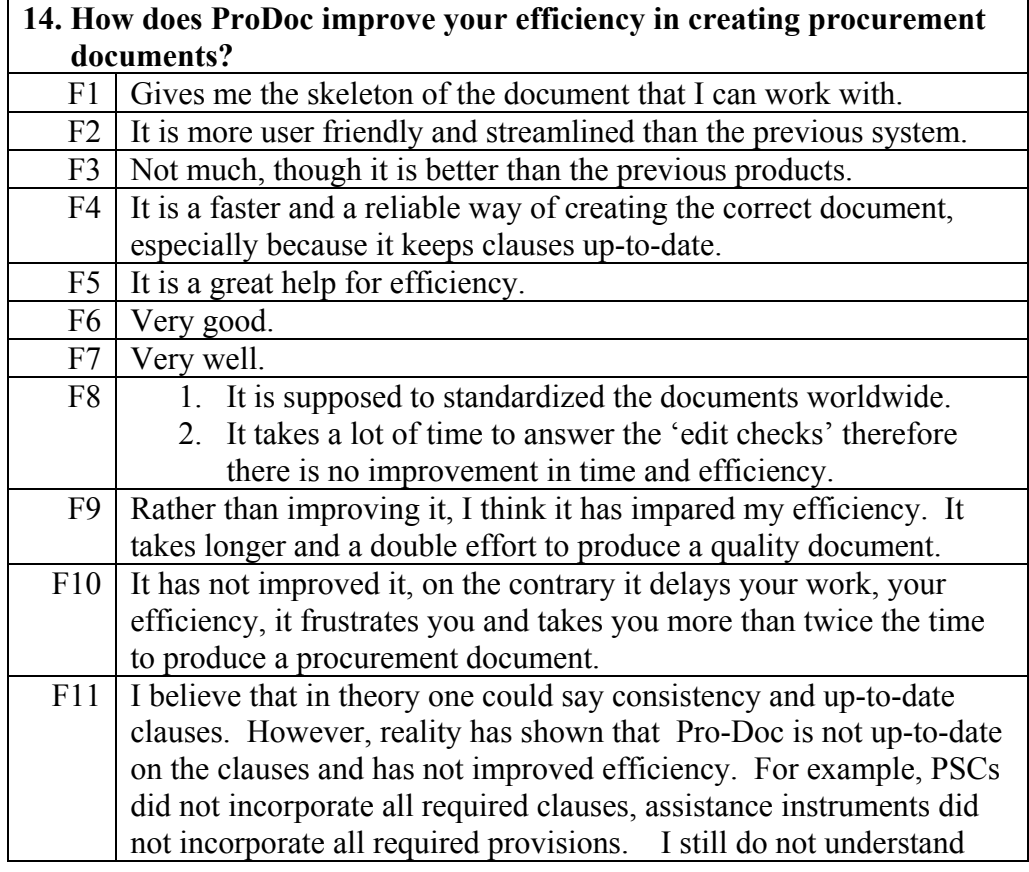

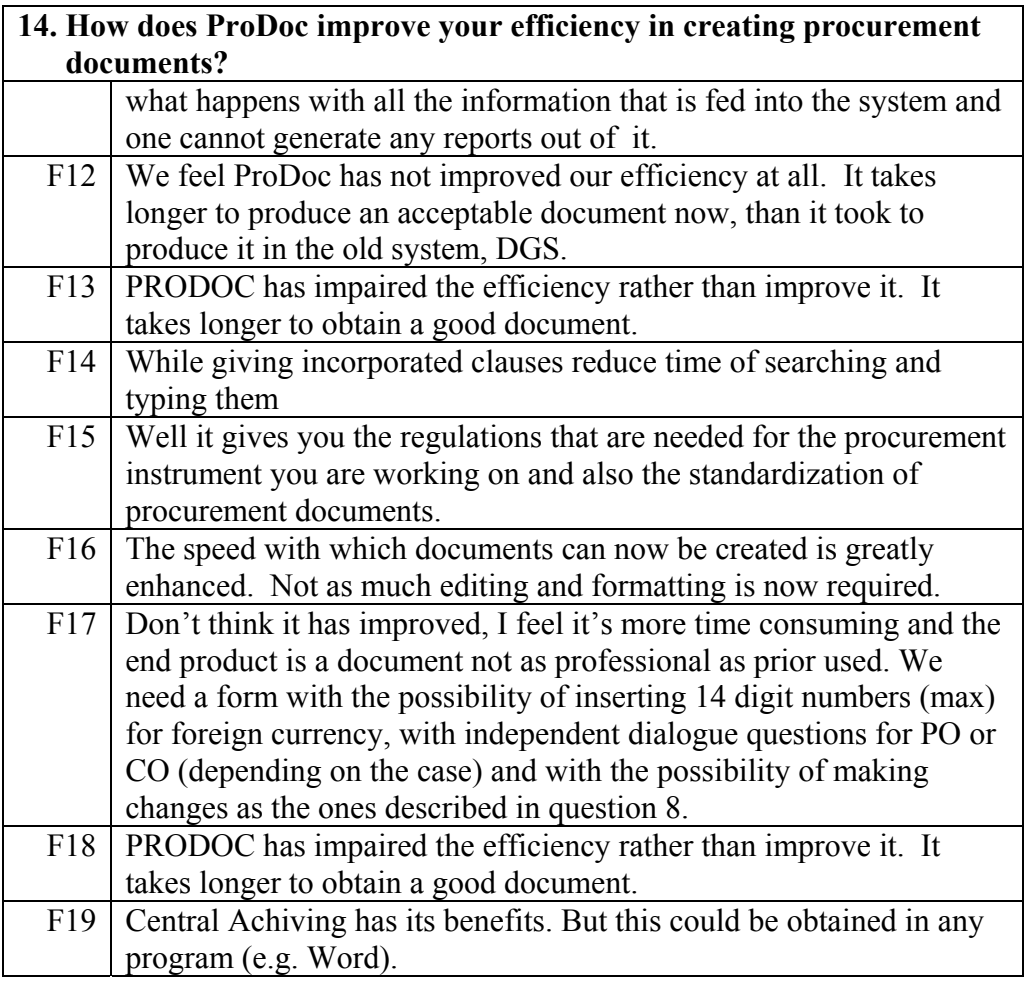

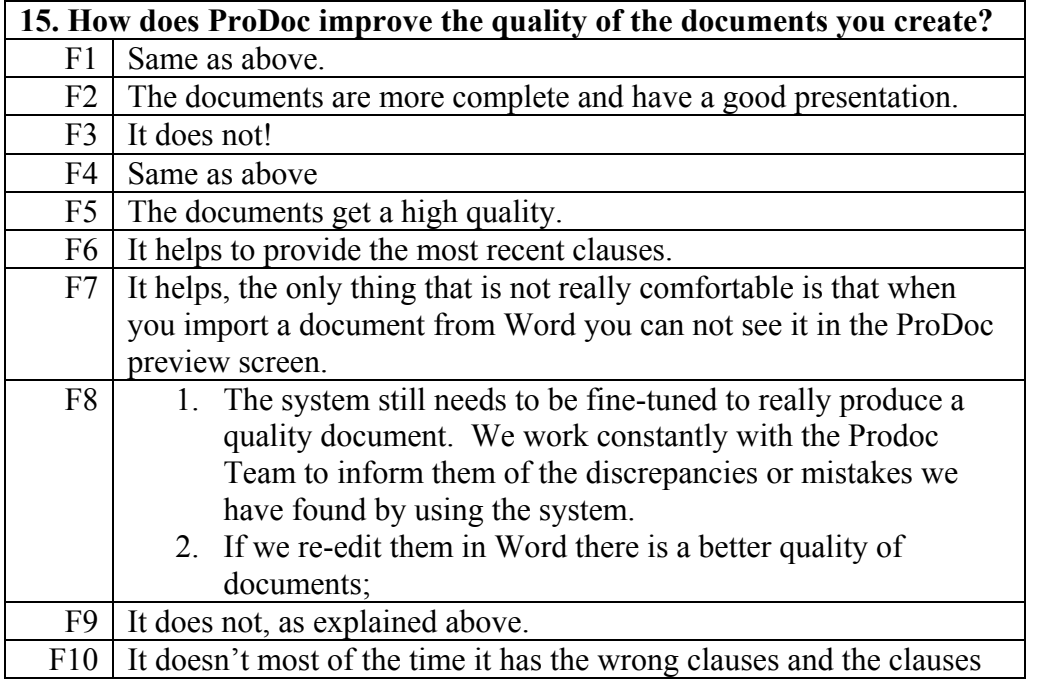

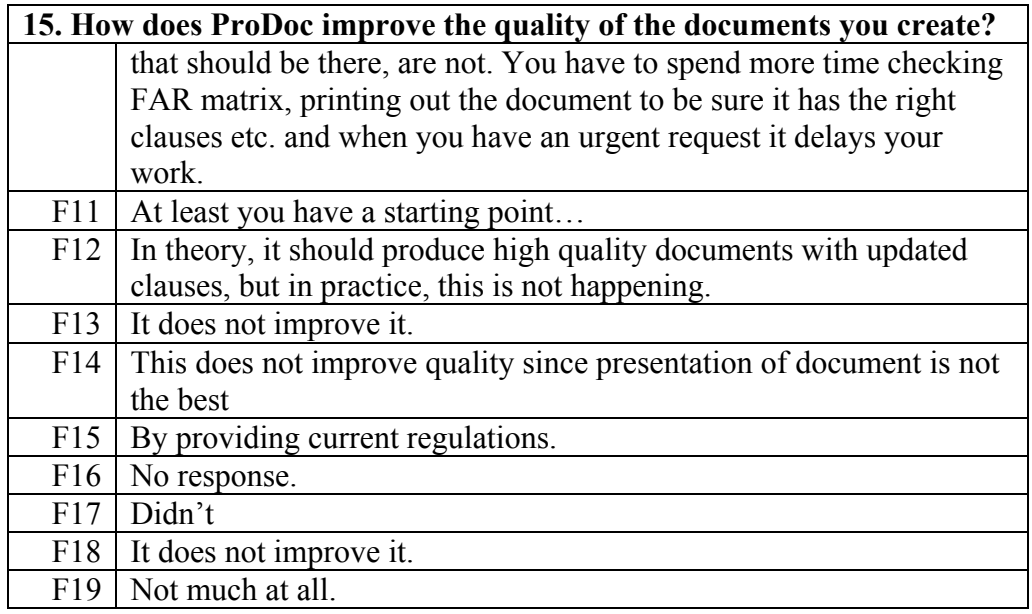

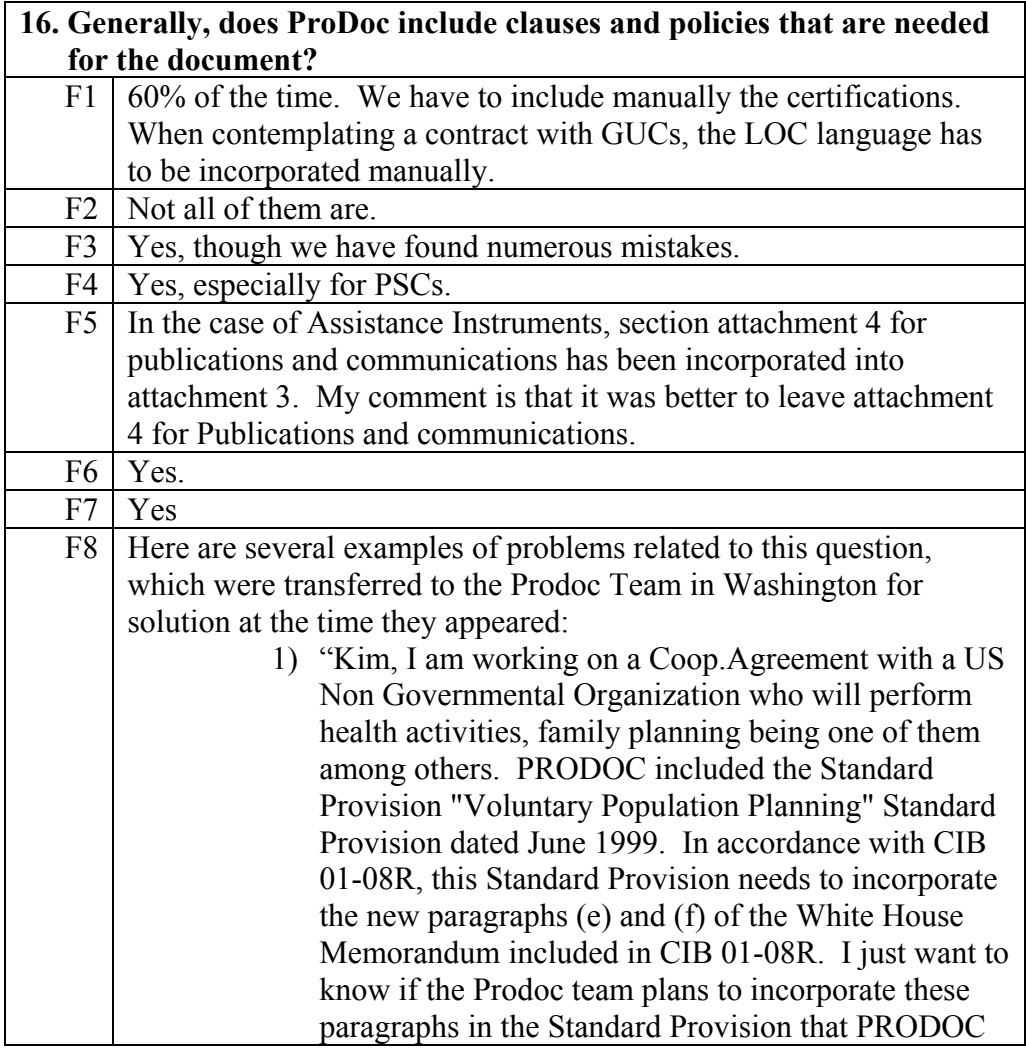

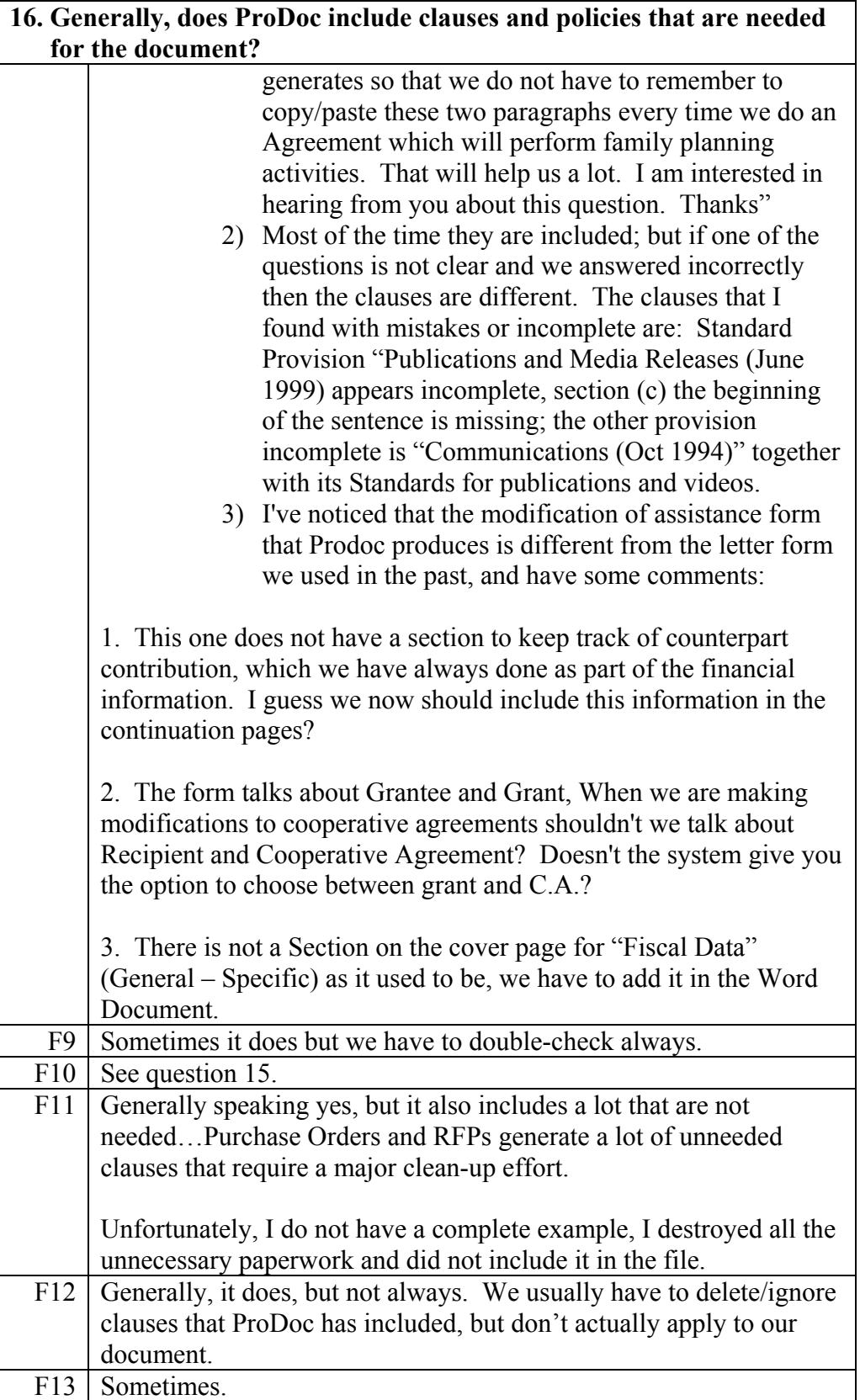

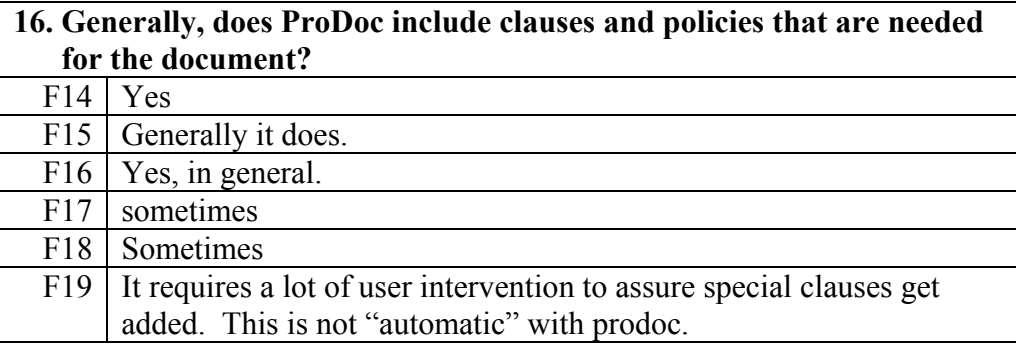

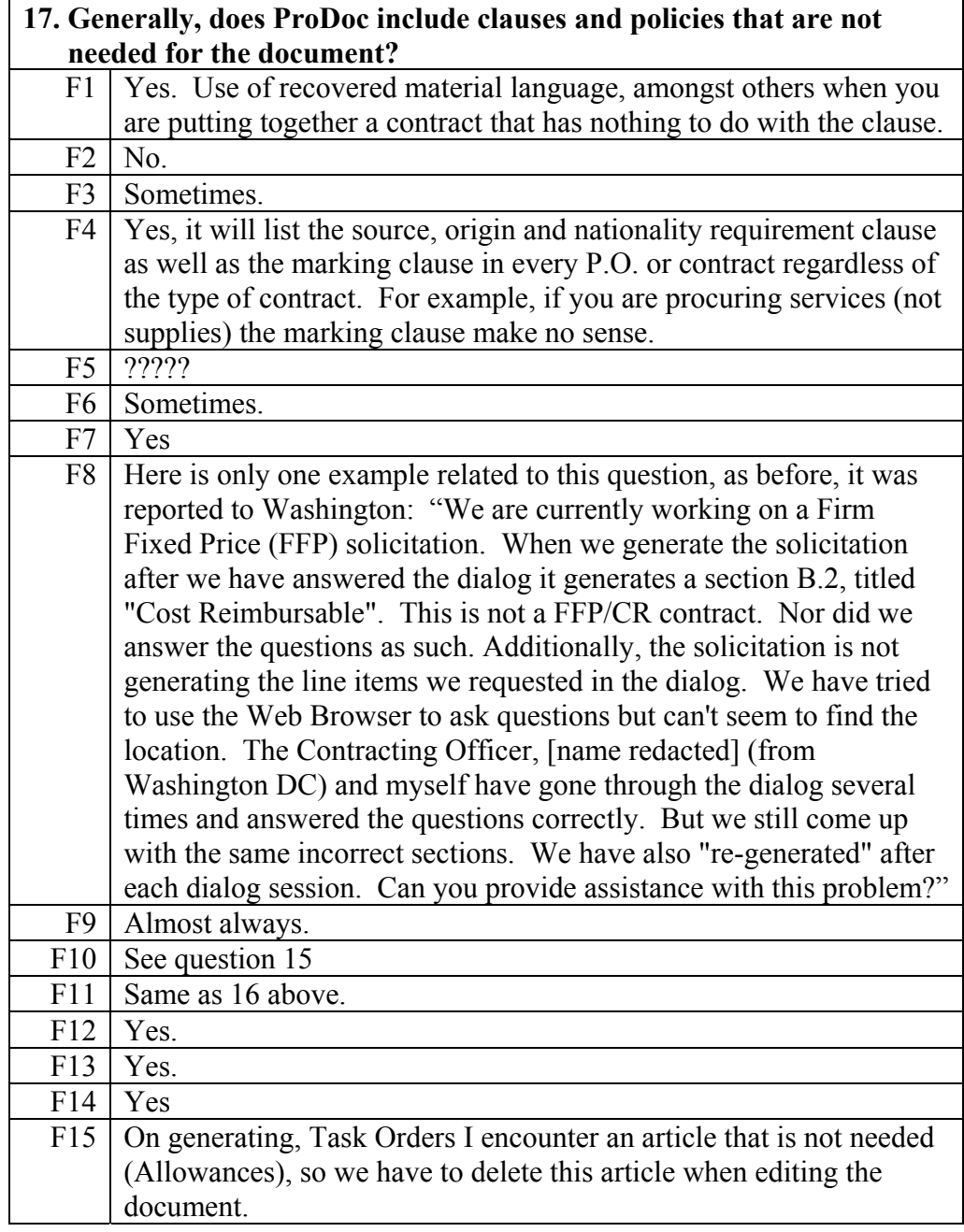

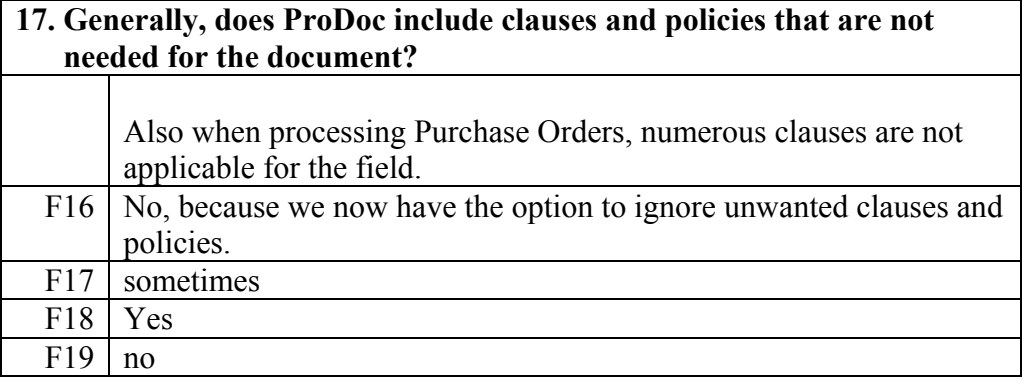

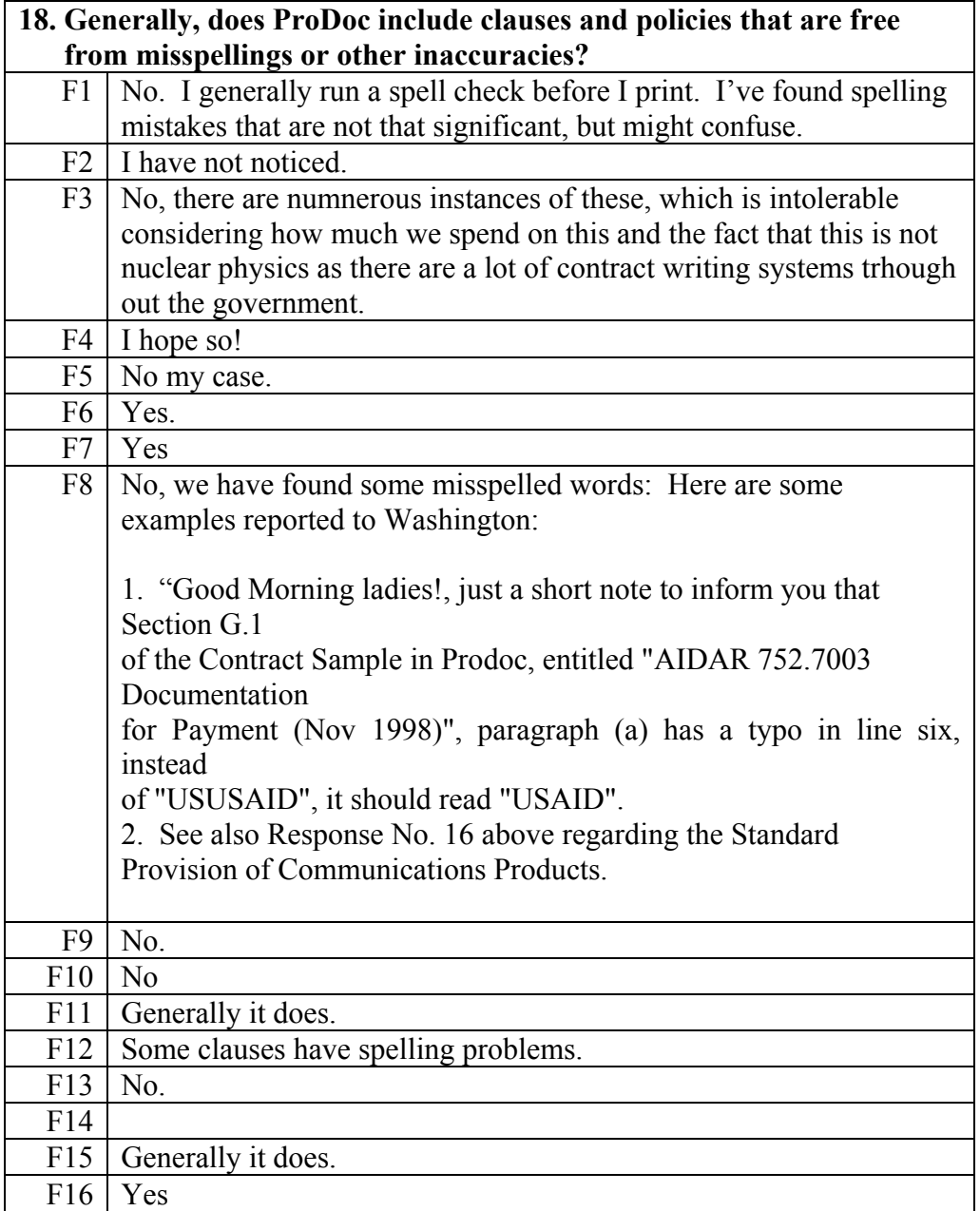

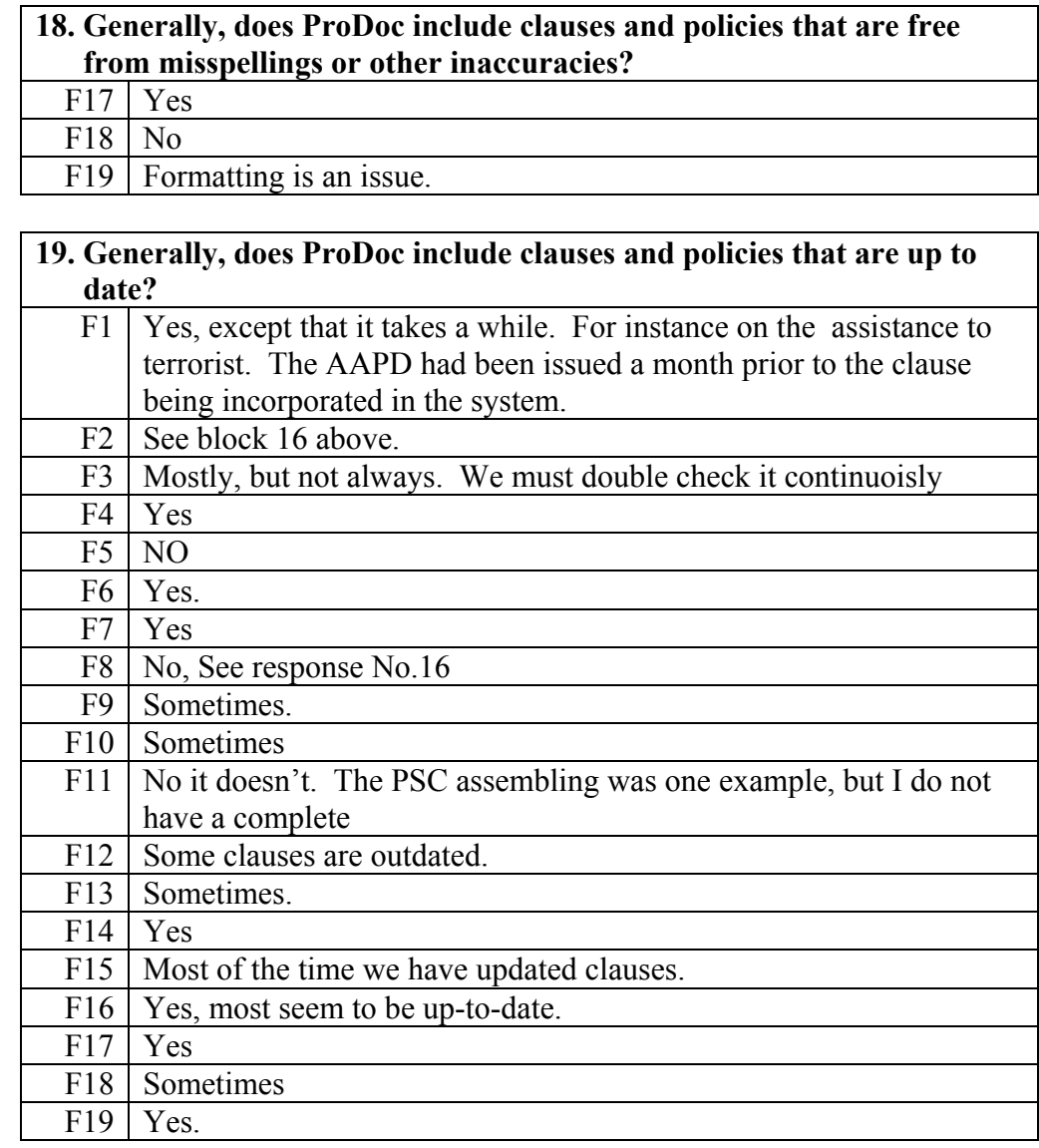

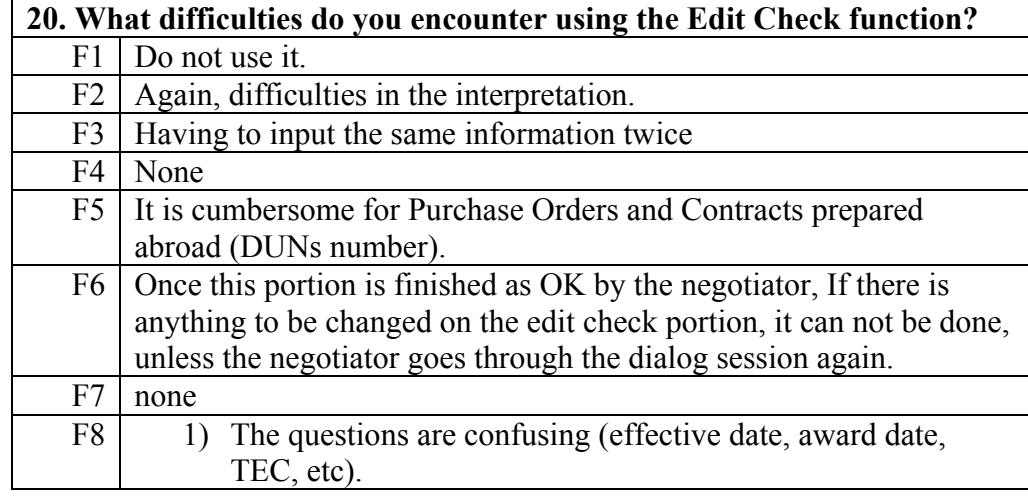

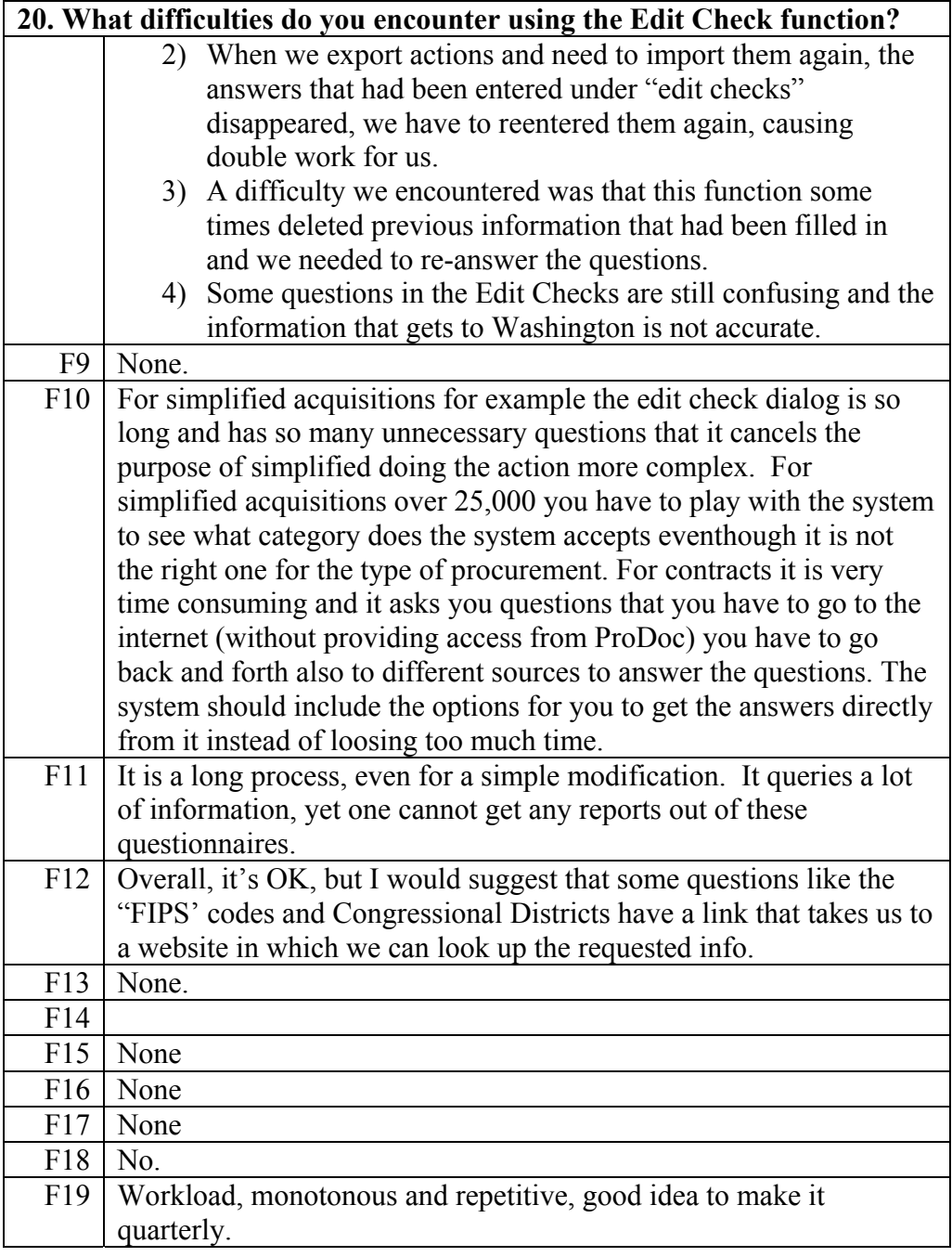

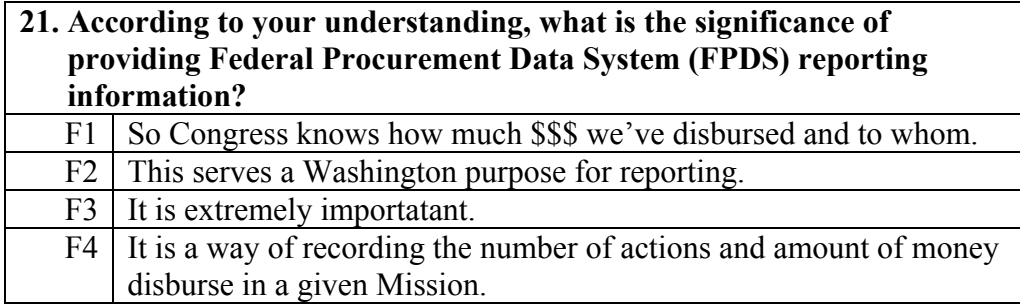

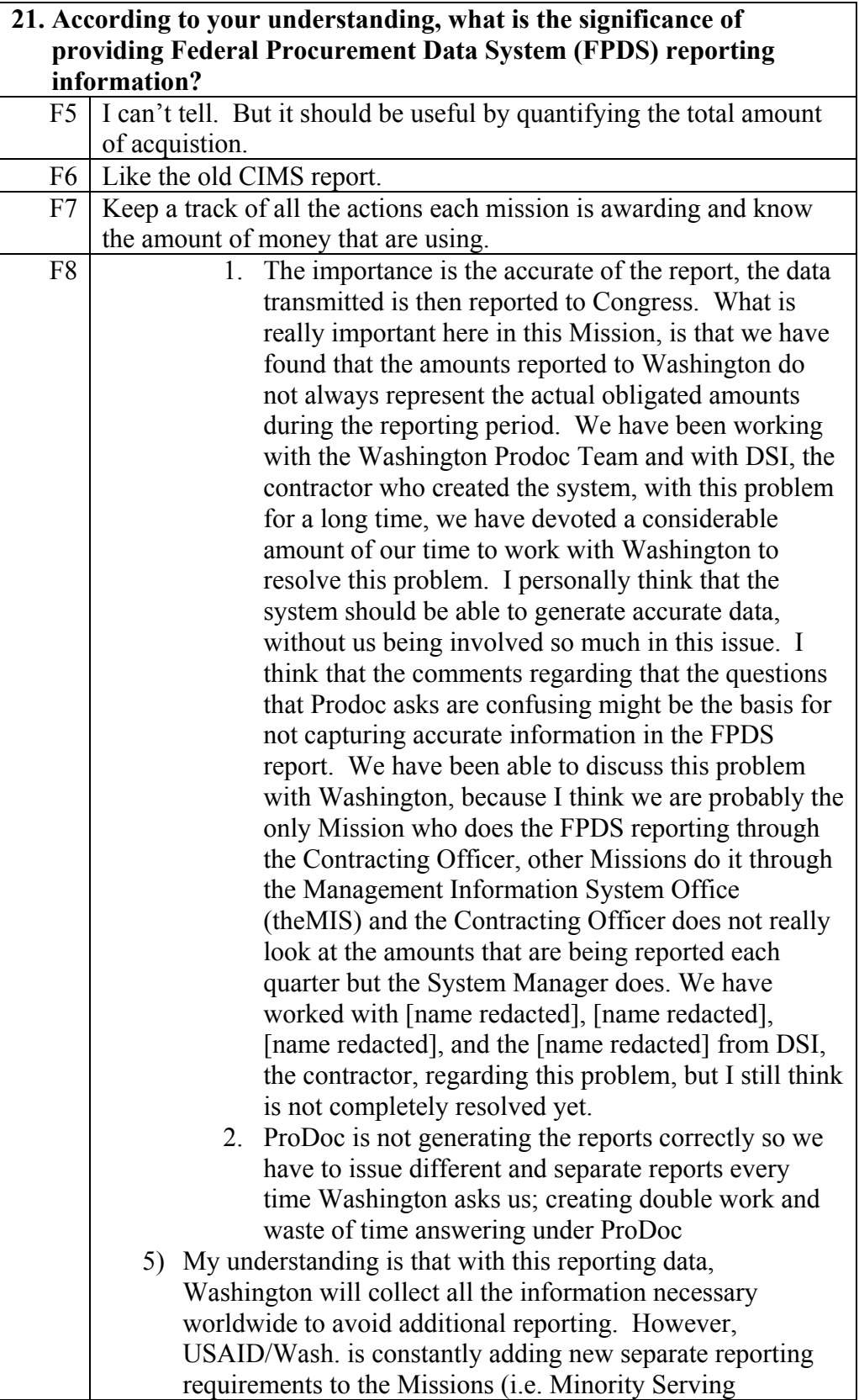

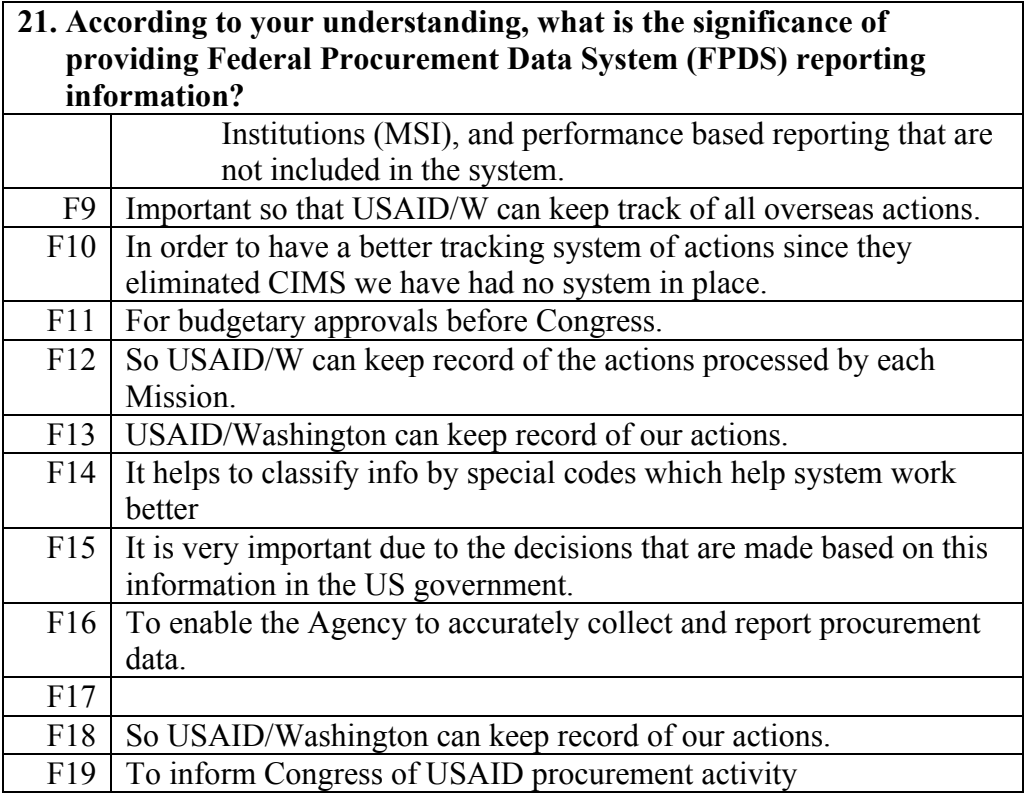

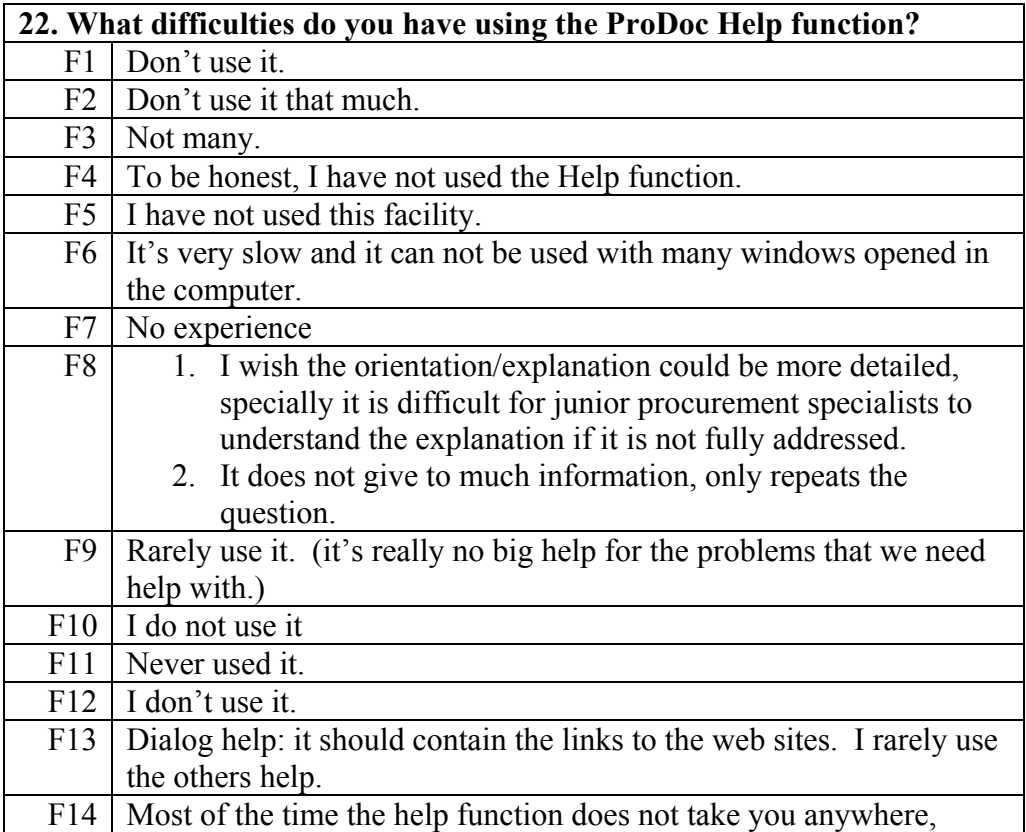

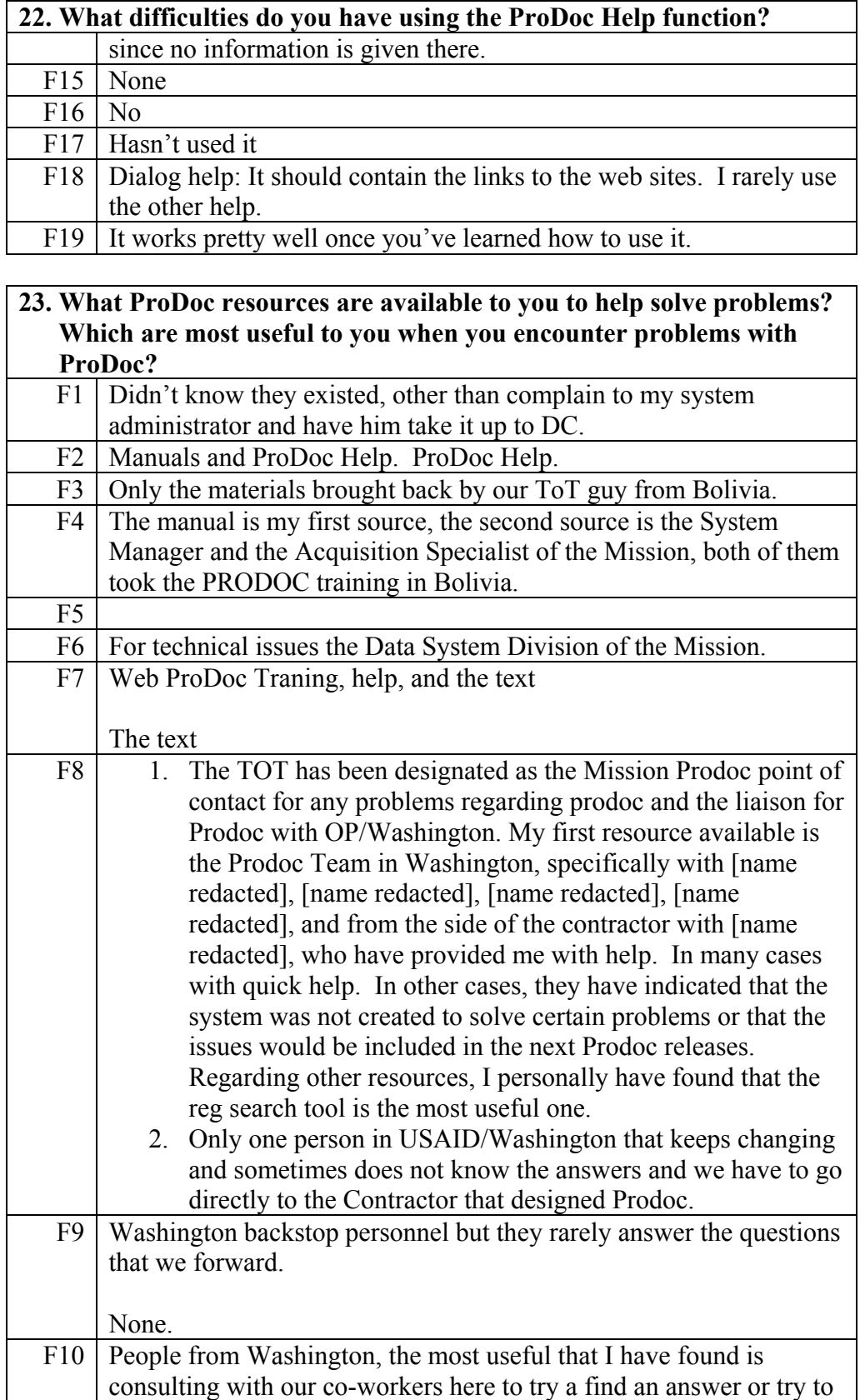

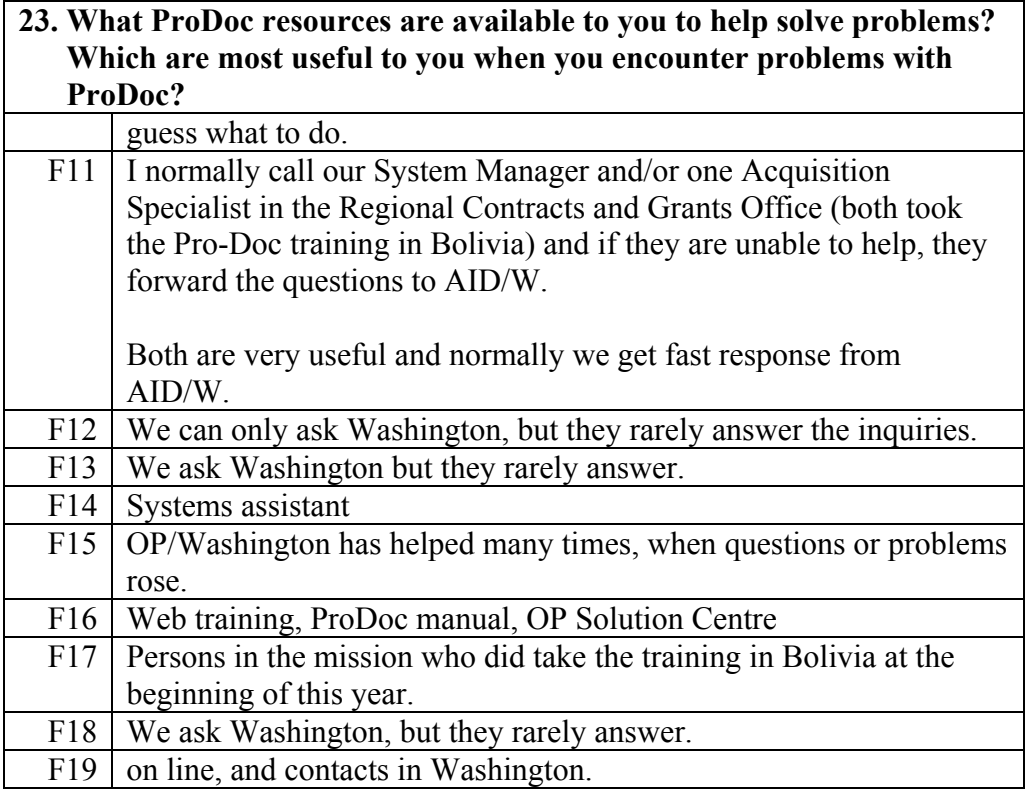

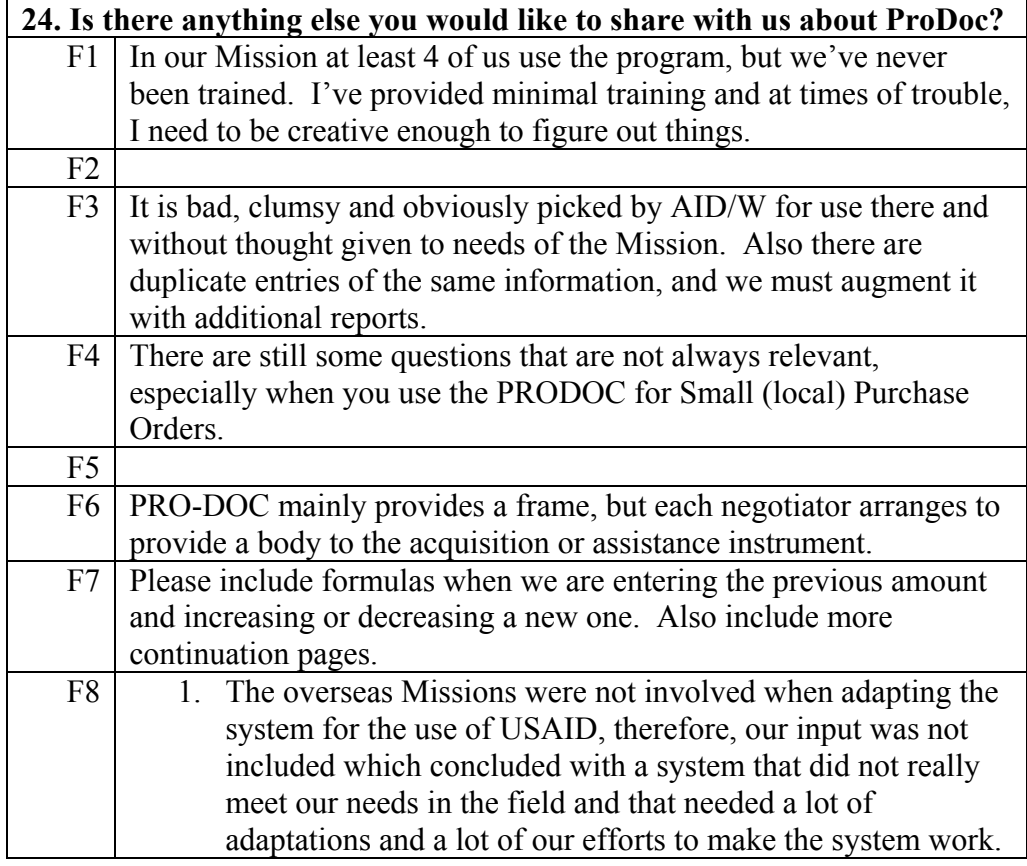

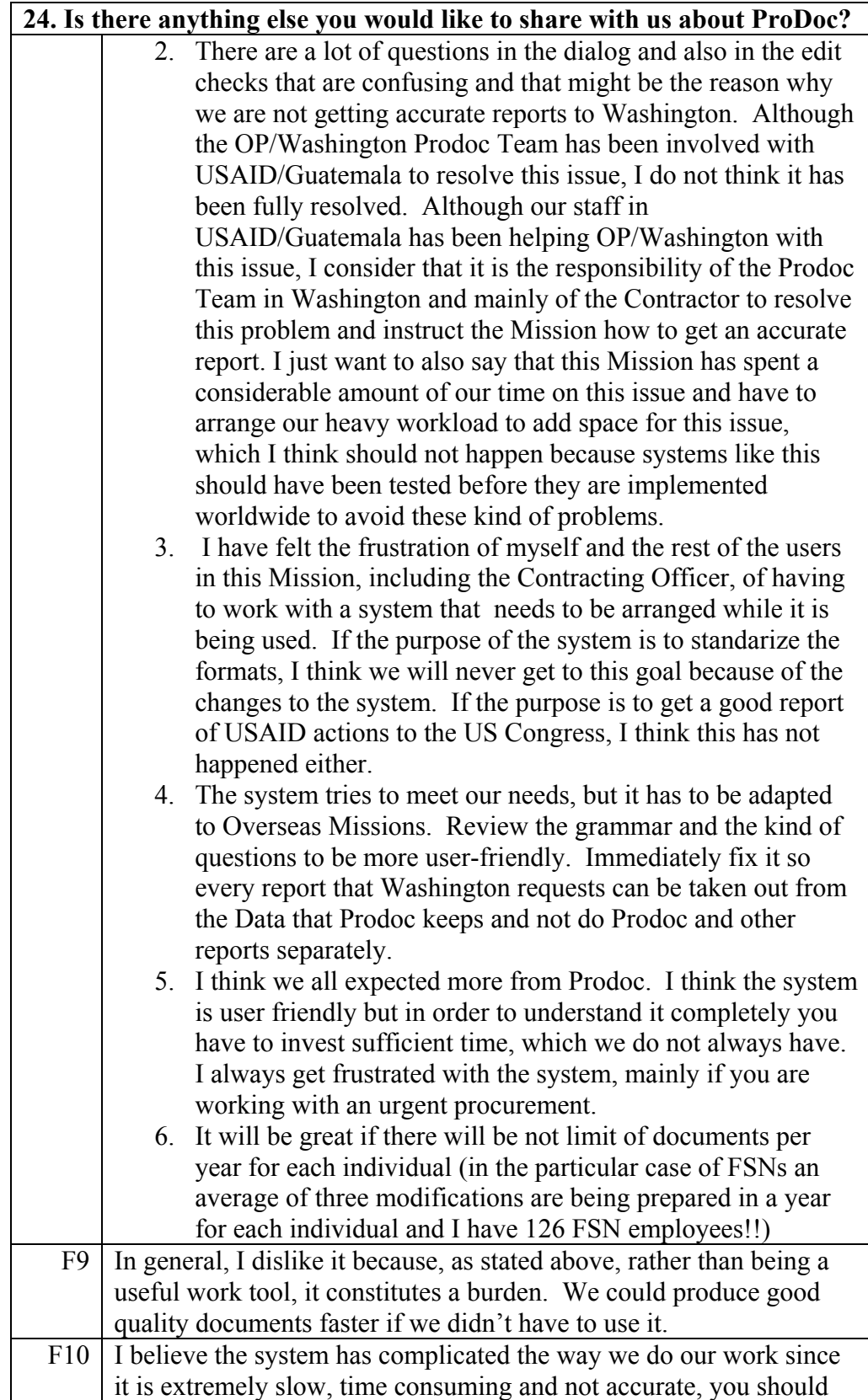

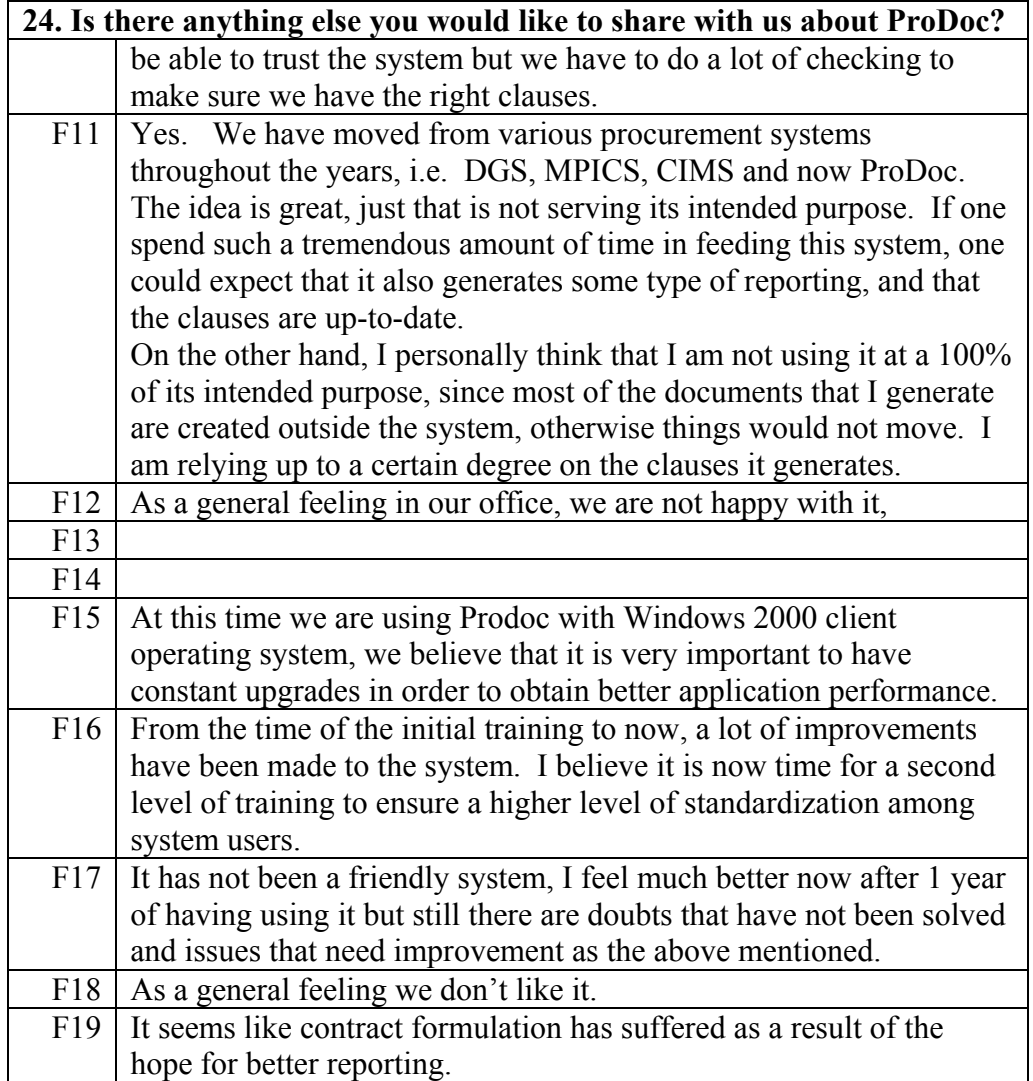

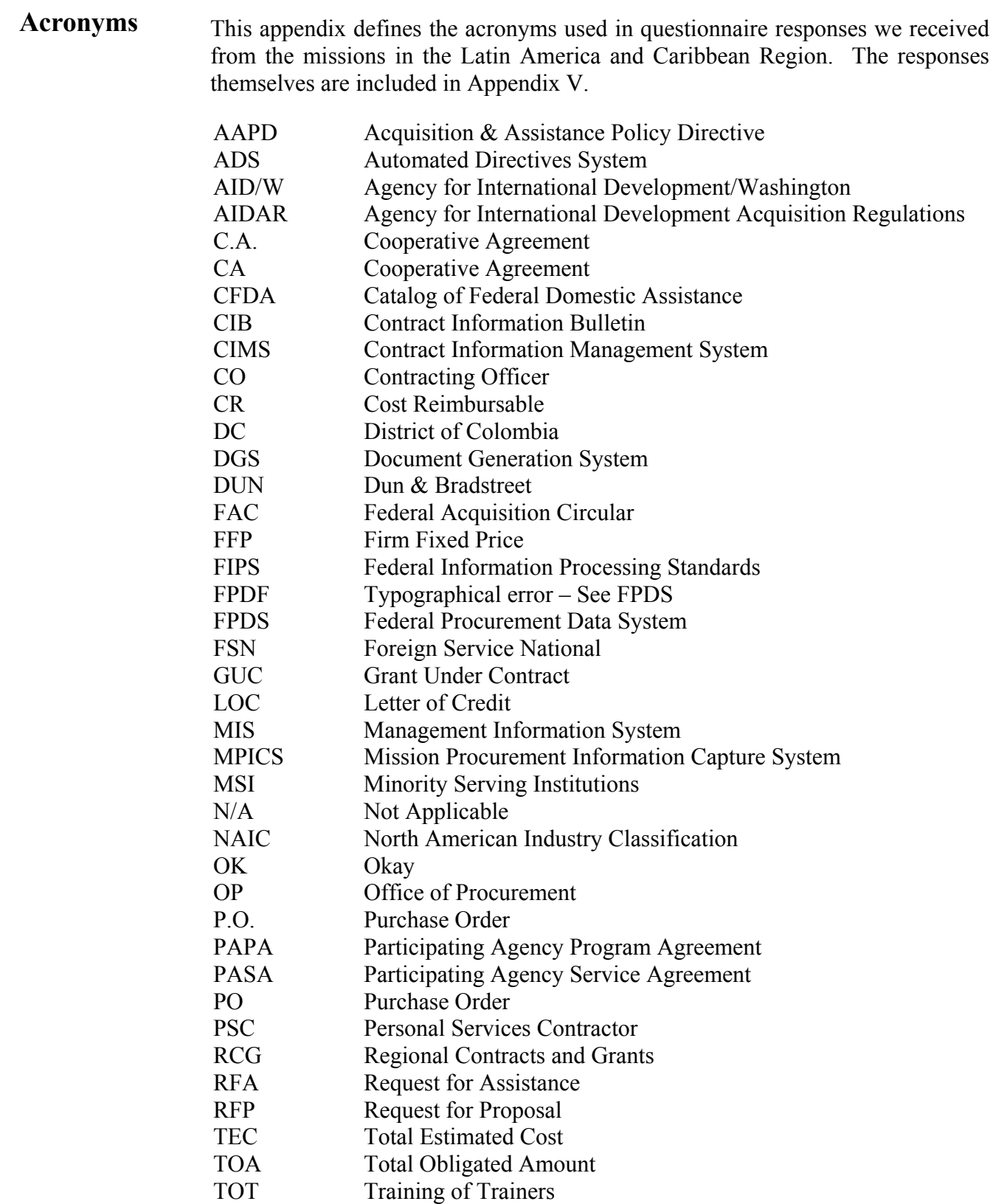

USAID/W USAID/Washington WAS Washington